### **4 BAB IV**

#### **IMPLEMENTASI DAN EVALUASI**

### **4.1 Kebutuhan Implementasi Sistem**

Tahap ini merupakan pembuatan perangkat lunak yang disesuaikan dengan rancangan atau perancangan sistem yang telah dibuat. Aplikasi yang dibuat akan diterapkan berdasarkan kebutuhan. Selain itu aplikasi ini akan dibuat sedemikian rupa sehingga dapat memudahkan pengguna untuk menggunakan aplikasi Sistem Informasi Administrasi Perizinan *Online* pada Kantor Pelayanan Perizinan Terpadu Kabupaten Bangkalan.

Sebelum menjalankan aplikasi ini*,* ada hal yang harus diperhatikan yaitu kebutuhan sistem. Sesuai dengan kebutuhan untuk merancang Sistem Pengendalian Kegiatan diperlukan perangkat keras dan perangkat lunak. Sistem Informasi Administrasi Perizinan *Online* pada Kantor Pelayanan Perizinan Terpadu Kabupaten Bangkalan, diperlukan dukungan *software* dan *hardware.*

SURABAYA

#### **4.1.1 Kebutuhan Perangkat Keras**

Perangkat keras adalah komponen fisik peralatan yang membentuk sistem komputer, serta peralatan lain yang mendukung komputer dalam menjalankan tugasnya. Perangkat keras komputer (*hardware*) adalah semua bagian komputer dalam bentuk fisiknya, dan dibedakan dengan data yang berada didalamnya atau yang beroperasi didalamnya, dan dibedakan dengan perangkat lunak (software) yang menyediakan instruksi untuk perangkat keras dalam menyelesaikan tugasnya (Heroes, 2010).

a. Kebutuhan Minimum Client

Untuk menjalankan aplikasi ini sebagai *client* membutuhkan komputer dengan spesifikasi minimum sebagai berikut

- *1. Processor* Intel Pentium IV
- 2. *Memory* dengan RAM 512 MB
- 3. 10/100 Mbps *Ethernet Network Interface Card*.
- 4. *Keyboard* dan *mouse*

## b. Kebutuhan Minimum Server

Untuk menjalankan aplikasi ini sebagai *server* membutuhkan komputer dengan spesifikasi minimum sebagai berikut

**INSTITUT BISNIS** 

SURABAYA

- 1. *Processor* Intel Pentium IV
- 2. *Memory* dengan RAM 1 GB
- *3. Harddisk* 80 Gb atau lebih
- 4. 10/100 Mbps *Ethernet Network Interface Card*.

*Keyboard* dan *mouse.* 

# **4.1.2 Kebutuhan Perangkat Lunak**

Perangkat lunak adalah komponen non fisik yang digunakan untuk membuat sistem komputer dapat berjalan dan melakukan tugasnya. Perangkat lunak (*software*) merupakan data elektronik yang disimpan sedemikian rupa oleh komputer itu sendiri, data yang disimpan ini dapat berupa program atau instruksi yang akan dijalankan oleh perintah, maupun catatan-catatan yang diperlukan oleh komputer untuk menjalankan perintah yang dijalankannya. Untuk mencapai keinginannya tersebut dirancanglah suatu susunan logika, logika yang disusun ini diolah melalui perangkat lunak, yang disebut juga dengan program beserta datadata yang diolahnya. Pengelolahan pada software ini melibatkan beberapa hal, diantaranya adalah sistem operasi, program, dan data. Software ini mengatur sedemikian rupa sehingga logika yang ada dapat dimengerti oleh mesin komputer (Heroes, 2010).

a. Kebutuhan Minimum Client

Adapun perangkat lunak yang dibutuhkan dan telah diujicobakan pada komputer *client* yaitu:

1. *Operating System*: WindowsXP *Service Pack* 2

*2. Browser*: *Mozilla Firefox, Google Chrome, Internet Explorer* 

#### b. Kebutuhan Minimum Server

Adapun perangkat lunak yang dibutuhkan dan telah diuji cobakan pada komputer *server* yaitu: a. *Operating System*: Windows XP Service Pack 2 **DRMATIKA** 

*b. Browser*: *Mozilla Firefox, Google Chrome, Internet Explorer* 

c. PHP 5.2.1 sebagai bahasa pemrograman yang dipakai

d. XAMPP sebagai paket apache *web server* dan MySql *database*

*Web browser* yang digunakan harus diinstal *flash player.* 

## **4.2 Implementasi Sistem**

Program atau aplikasi ini dibuat dengan menggunakan bahasa pemrograman PHP, *Java script*, dan HTML. Alasan penggunaan PHP sebagai bahasa pemrograman adalah karena PHP bersifat gratis, mudah dipelajari, mudah digunakan, mudah diimplementasikan, serta keamanannya cukup baik. Aplikasi ini juga menggunakan *MySQL* untuk keperluan basis datanya. *MySQL* dipilih sebagai aplikasi basis data dikarenakan kemudahannya untuk digunakan, cepat secara kinerja *query*, dan mencukupi untuk kebutuhan *database* perusahaanperusahaan skala menengah kecil.

Bahasa pemrograman yang digunakan adalah PHP, maka ekstensi *file* yang dihasilkan adalah .php sehingga tidak bisa langsung dijalankan seperti halnya aplikasi berbasis dekstop. Untuk dapat menjalankan aplikasi ini dan mengetahui hasil koding, maka diperlukan pula web server *Apache* atau sejenisnya yang mampu menjalankan PHP.

Setelah kebutuhan perangkat keras dan perangkat lunak telah terpenuhi, maka tahap selanjutnya adalah melakukan implementasi sistem yang telah dibuat.*.*

## **4.2.1 Menu Utama**

Menu utama adalah *form* induk yang berfungsi untuk mempermudah proses akses dan navigasi seluruh *form* yang ada didalam program ini. Terdapat menu yang dapat diakses semua *user* tetapi tidak dapat merubah atau menghapus. Yang dapat melakukan hapus dan *edit* isi dari masing-masing menu hanya *user* admin. Menu yang dapat diakses semua *user* tersebut adalah:

## a. *Form* Halaman Utama*/ Home*

Halaman utama atau *home* adalah halaman yang pertama kali akan ditampilkan ketika membuka sistem informasi administrasi perizinan *online* pada KP2T Kabupaten Bangkalan. *User* harus memasukkan *user name* dan *password* yang terletak disisi atas halaman utama agar bisa masuk dalam sistem. Jika *user name* dan *password* tidak sesuai dengan yang tersimpan di *database*, maka pengguna tersebut tidak bisa mengakses sistem. Tampilan halaman utama dapat dilihat pada Gambar 4.1.

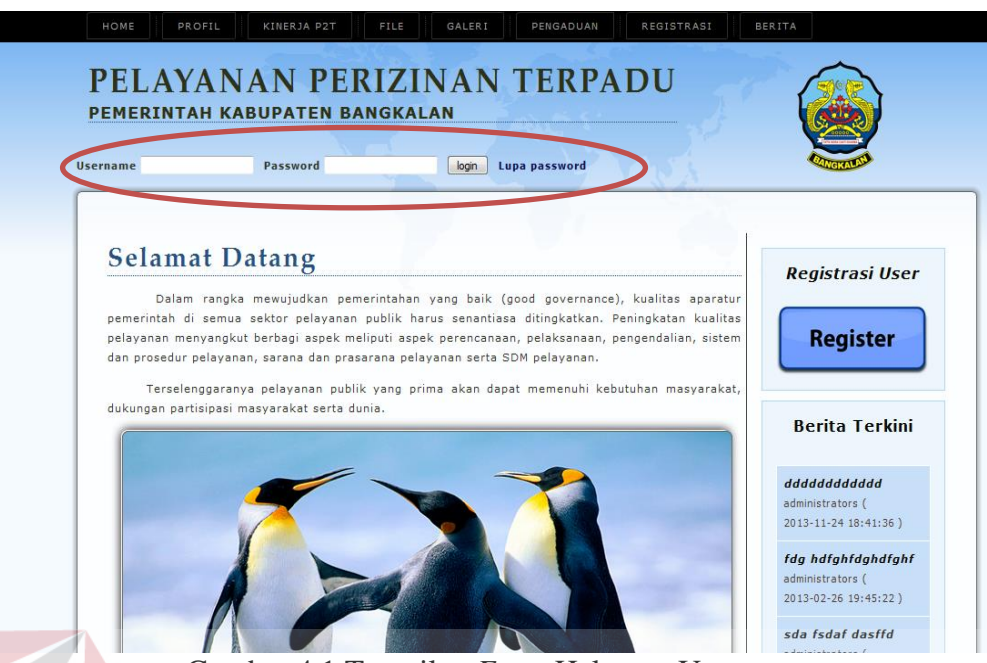

Gambar 4.1 Tampilan *Form* Halaman Utama

b. Form Profil

Menu profil terdiri dari menu kronologis, maksud dan tujuan, dasar hukum, mekanisme pelayanan P2T, stuktur organisasi P2T, visi dan misi, tugas dan fungsi. Tampilan *drop down* menu profil dapat dilihat pada Gambar 4.2

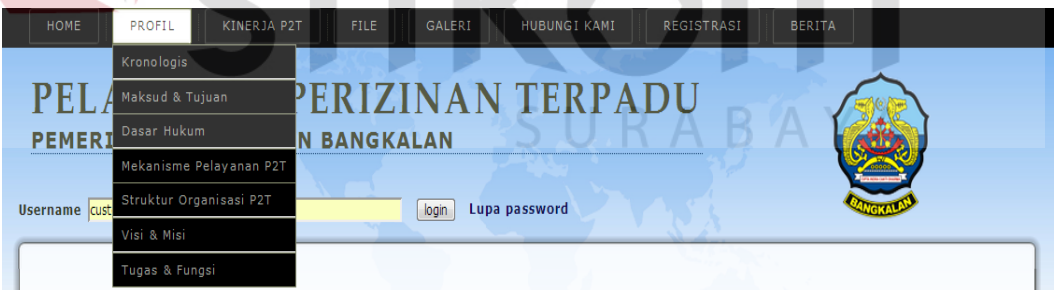

Gambar 4.2 Tampilan Dropdown Menu Profil

## c. Form Kronologis

*Form* kronologis berisi tentang kronologis terbentuknya Unit Pelayanan Perizinan Terpadu khususnya di Kabupaten Bangkalan. Tampilan *form* kronologis dapat dilihat pada Gambar 4.3

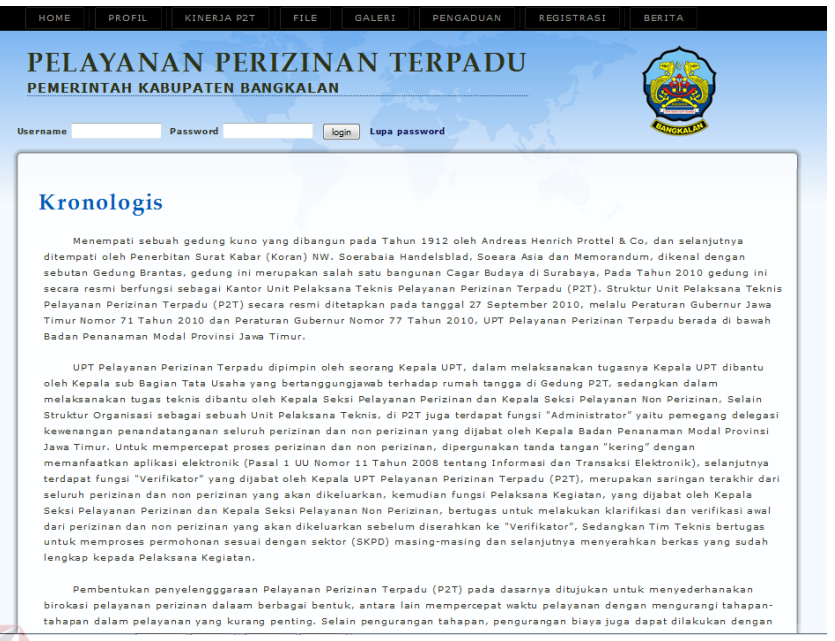

Gambar 4.3 Tampilan *Form* Kronologis

d. Form Maksud dan Tujuan

*Form* maksud dan tujuan berisi tentang informasi maksud dan tujuan dari Sistem Informasi Administrasi Perizinan *Online*. Tampilan *form* maksud dan tujuan dapat dilihat pada Gambar 4.4

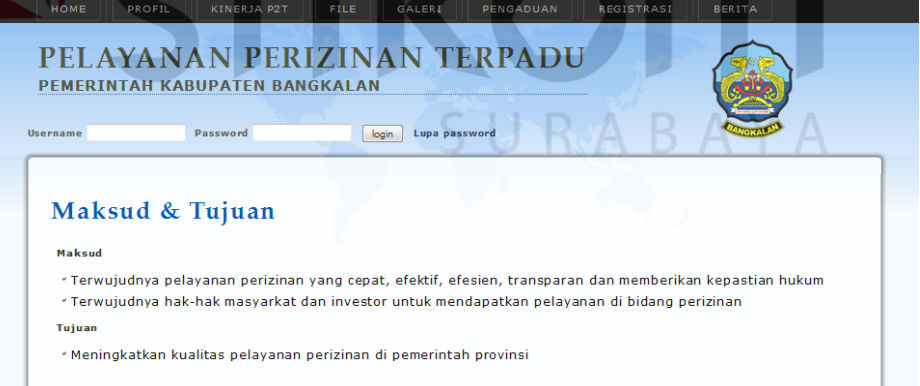

Gambar 4.4 Tampilan *Form* Maksud dan Tujuan

#### e. Form Dasar Hukum

*Form* dasar hukum berisi tentang informasi dasar hukum dari pelaksanaan pelayanan perizinan Terpadu. Pemohon dapat mengunduh *file* dasar hukum dengan memilih *link download* pada kolom *file*. Tampilan *form* dasar hukum dapat dilihat pada Gambar 4.5

| <b>Username</b>         | Lupa password<br>Password<br>login                                                                                                    |                        |             |
|-------------------------|----------------------------------------------------------------------------------------------------|------------------------|-------------|
|                         |                                                                                                    |                        |             |
|                         | Dasar Hukum                                                                                                    |                        |             |
|                         |                                                                                                    |                        |             |
| <b>NO</b>               | PERATURAN                                                                                                    | TANGGAL<br>UPLOAD      | <b>FILE</b> |
| $\mathbf{I}$            | UU Nomor 32 Tahun 2004 tentang Pemerintahan Daerah                                                                                        | 2013-02-18<br>12:38:15 | download    |
| $\overline{\mathbf{z}}$ | UU Nomor 25 Tahun 2007 tentang Penanaman Modal                                                                                            | 2013-02-18<br>12:39:17 | download    |
| я                       | PP No. 38/2007 tentang Pembagian Urusan Pemerintahan Antara Pemerintah, Pemerintah Daerah Provinsi                                        | 2013-02-18             | download    |
|                         | dan Pemerintah Daerah Kabupaten/Kota                                                                                                    | 12:40:01               |             |
|                         | PP No. 41/2007 tentang Organisasi Perangkat Daerah                                                                                        | 2013-02-18<br>12:40:28 | download    |
|                         | PP No. 45/2008 tentang Pedoman Pemberian Insentif dan Pemberian Kemudahan Penanaman Modal di Daerah                                       | 2013-02-18<br>12:40:48 | download    |
| £.                      | PP No. 27/2009 tentang Pelayanan Terpadu Satu Pintu di Bidang Penanaman Modal                                                             | 2013-02-18<br>12:41:06 | download    |
|                         | Perpres No. 27 Tahun 2009 tentang Pelayanan Perizinan Terpadu Satu Pintu di Bidang Penanaman Modal                                        | 2013-02-18             | download.   |
|                         |                                                                                                    | 12:41:31               |             |
| s                       | Permendagri No. 57/2007 tentang Petunjuk Teknis Penataan Organisasi Perangkat Daerah.                                                     | 2013-02-18             | download    |
|                         |                                                                                                    | 12:41:59               |             |
| g                       | Permendagri No. 20/2008 tentang Pedoman Organisasi dan Tatakerja Unit Pelayanan Perizinan Terpadu di<br>Daerah                            | 2013-02-18<br>12:56:11 | download    |
| 10                      | Perda No. 5/2006 tentang Pembentukan Daerah                                                                                               | 2013-02-18<br>12:56:44 | download    |
| 11                      | Perda No. 7/2003 tentang urusan Pemerintahan Daerah Provinsi Jawa Timur                                                                   | 2013-02-18<br>12:57:11 | download    |
| 12                      | Perda No. 10/2008 tentang Organisasi dan Tatakerja Inspektorat. Badan Pembangunan Daerah dan Lembaga<br>Teknis Daerah Provinsi Jawa Timur | 2013-02-18<br>13:02:54 | download    |
| 13.                     | Peccub No., 106 Tabun 2008 tentang Uralan Tugas Sekretariat<br>Sub Ran<br>iann Badan                                                      | $7013 - 07 - 18$       | ownload     |

Gambar 4.5 Tampilan *Form* Dasar Hukum

## f. Form Mekanisme Pelayanan P2T

*Form* mekanisme pelayanan P2T berisi tentang mekanisme Kantor Pelayanan Perizinan Terpadu Kabupaten Bangkalan dalam memberikan pelayanan pada masyarakat berdasarkan Standart Oprasional Pelayanan (SOP). Tampilan *Form* Mekanisme Pelayanan P2T dapat dilihat pada Gambar 4.6

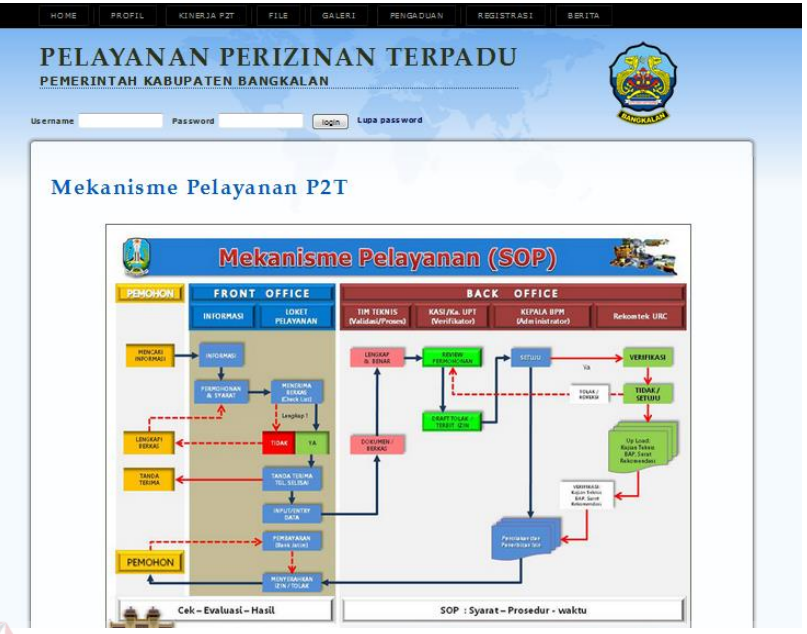

Gambar 4.6 Tampilan *Form* Mekanisme Pelayanan P2T

g. Form Struktur Orgenisasi

*Form* struktur organisasi P2T berisi tentang informasi struktur organisasi Kantor Pelayanan Perizinan Terpadu Kabupaten Bangkalan. Tampilan *Form* Struktur Organisasi P2T dapat dilihat pada Gambar 4.7

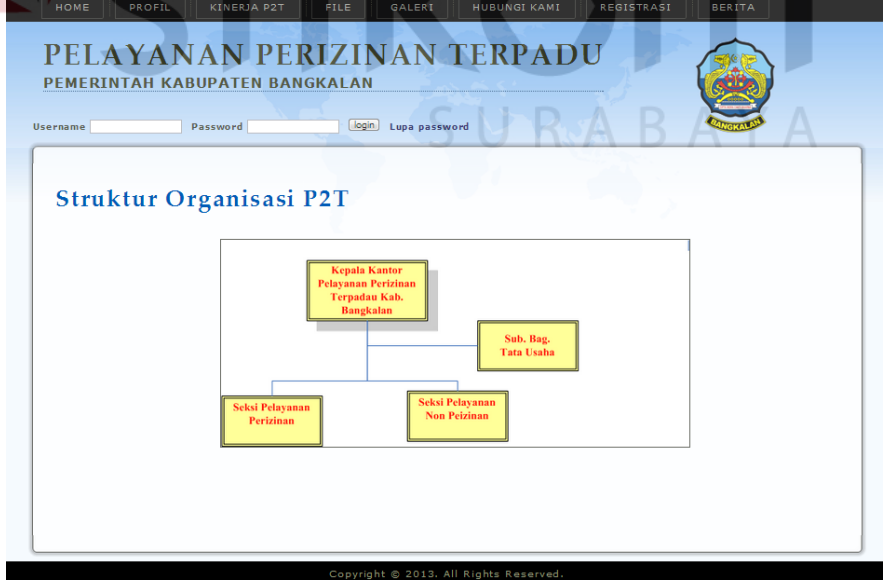

Gambar 4.7 Tampilan *Form* Stuktur Organisasi P2T

h. Form Visi dan Misi

*Form* visi dan misi berisi tentang visi dan misi dari Kantor Pelayanan Terpadu Kabupaten Bangkalan. Tampilan *Form* Visi dan Misi dapat dilihat pada Gambar 4.8

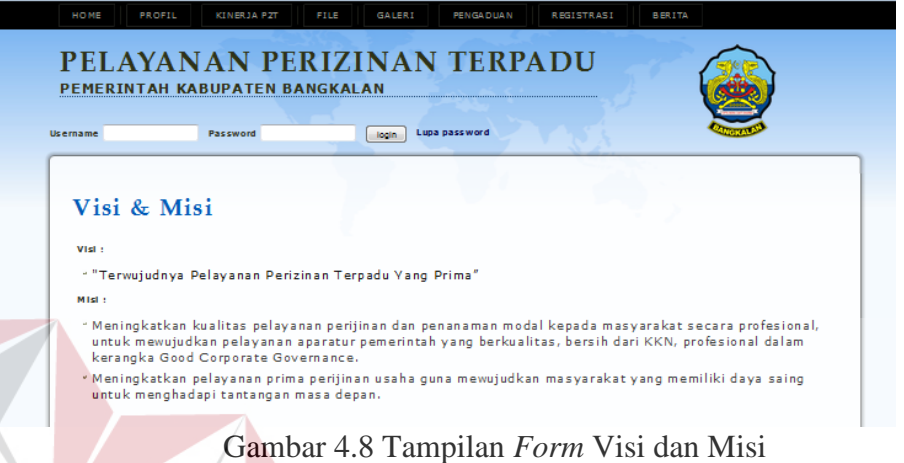

i. Form Tugas dan Fungsi

*Form* tugas dan fungsi berisi informasi tugas dan fungi Kantor Pelayanan

**NSTITUT BISNIS** 

Perizinan Terpadu Kabupaten Bangkalan. Tampilan *Form* Tugas dan Fungsi dapat

dilihat pada gambar 4.9

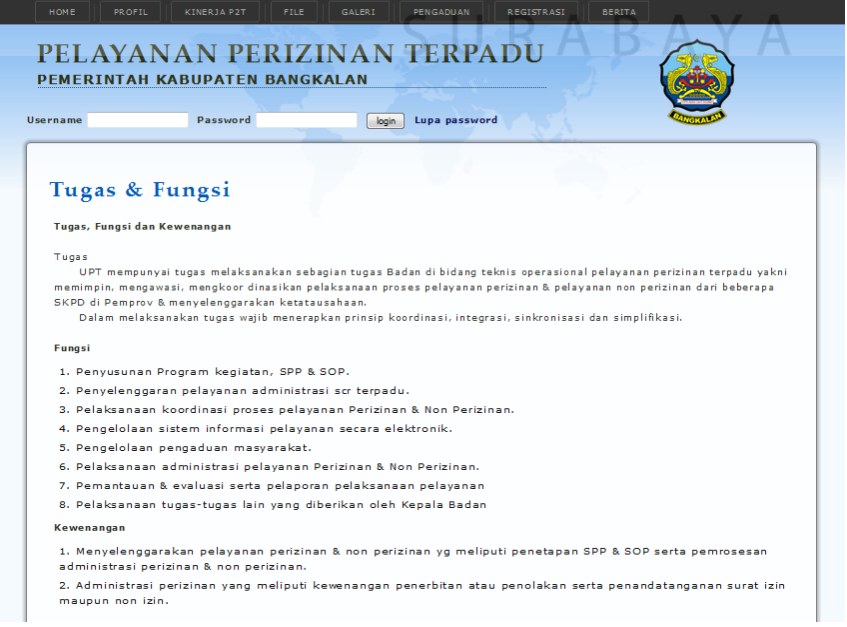

Gambar 4.9 Tampilan *Form* Tugas dan Fungsi.

## j. Form Kinerja P2T

Menu kinerja P2T berisi grafik daftar izin Tahunan yang diproses Kantor Pelayanan Perizinan Terpadu Kabupaten Bangkalan. Tampilan *form* daftar izin tahunan Dapat dilihat pada Gambar 4.10

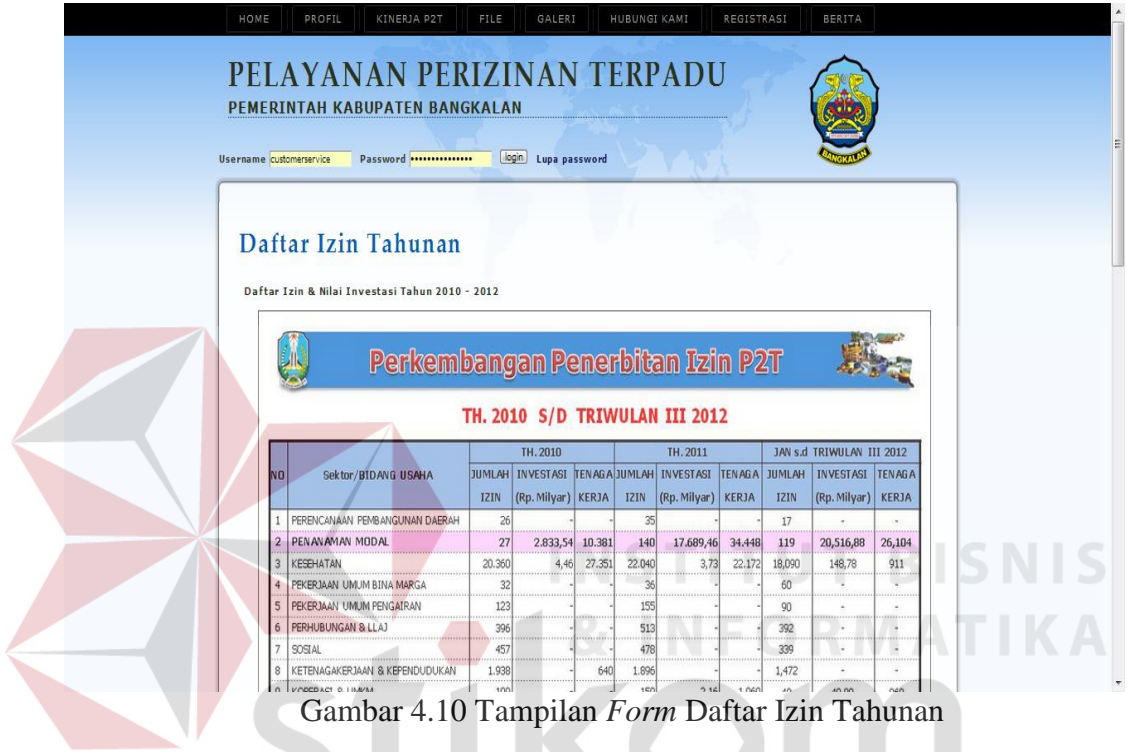

k. *Form File*

Menu *file* terdiri dari *form* peraturan terkait dan prosedur perizinan. tampilan *drop down* menu *file* dapat dilihat pada Gambar 4.11

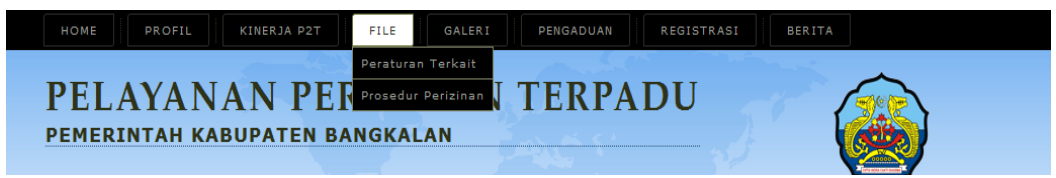

Gambar 4.11 Tampilan *Drop down* Menu *File*

l. Form Peraturan Terkait

*Form* peraturan terkait berisi *file* peraturan yang yang terkait dengan Pelayanan Perizinan Terpadu. Pemohon dapat mengunduh *file* peraturan terkait dengan memilih *link download* pada kolom *file*. Tampilan *form* peraturan terkait dapat dilihat pada Gambar 4.12

PELAYANAN PERIZINAN TERPADU PEMERINTAH KABUPATEN BANGKALAN **Username** Password **ogin** Lupa password Peraturan Terkait Perpres No. 36 Tahun 2010 Ttg Bidang Usaha Tertutup Dan Terbuka Daftar Bidang Usaha Yang<br>Tertutup Dan Bidang Usaha Yang Terbuka Dengan Persyaratan Di Bidang Penanaman Modal  $2013 - 02 - 18$ <br> $13:16:35$ download Peraturan Menteri Perindustrian Republik Indonesia No. 41/M-IND/PER/6/2008 ttg Ketentuan Dan  $2013 - 02 - 18$ download Tata Cara Pemberian Izin Usaha Industri, Izin Perluasan Dan Tanda Daftar Industri  $13:17:06$ Peraturan Menteri Perindustrian Republik Indonesia No. 66/M-IND/PER/9/2008 ttg Pelimpahan  $2013 - 02 - 18$ download Kewenangan Pemberian Izin Usaha Industri dan Izin Perluasan Dalam Rangka Penanaman Modal  $13:17:41$ Perka BKPM No 11 Tahun 2009 ttg Tata Cara Pelaksanaan, Pembinaan, Dan Pelaporan Pelayanan  $2013 - 02 - 18$ download Terpadu Satu Pintu Di Bidang Pena ---- --<br>13:18:37 Perka BKPM No 12 Tahun 2009 ttg Pedoman dan Tata Cara Permohonan Penanaman Modal  $2013 - 02 - 18$ <br> $13:18:53$ download  $2013 - 02 - 18$ <br> $13:19:10$ Perka BKPM No 13 Tahun 2009 ttg Pedoman Dan Tata Cara Pengendalian Pelaksanaan download Penanaman Moda .<br>Perka BKPM No 14 Tahun 2009 ttg Standar Pelayanan Minimal Bidang Penanaman Modal Provinsi  $2013 - 02 - 18$ download

Gambar 4.12 Tampilan *Form* Peraturan Terkait

**INSTITUT BISNIS** 

m. Form Prosedur Perizinan

*Form* prosedur perizinan berisi tentang tata cara pengajuan izin pada Kantor Pelayanan Perizinan Terpadu Kabupaten Bangkalan. Prosedur perizinan dapat di-*download* berdasarkan jenis izin. Tampilan *form* prosedur perizinan dapat SURABAYA dilihat pada Gambar 4.13

| Username customerservice | PELAYANAN PERIZINAN TERPADU<br>PEMERINTAH KABUPATEN BANGKALAN<br>Password | login Lupa password   |          |
|--------------------------|---------------------------------------------------------------------------|-----------------------|----------|
|                          | <b>File Prosedur Perizinan</b>                                            |                       |          |
| <b>NO</b>                | <b>KETERANGAN</b>                                                         | <b>TANGGAL UPLOAD</b> | FILE:    |
| $\mathbf{1}$             | Tanda Daftar Gudang                                                       | 2014-01-06 14:01:56   | download |
| $\overline{2}$           | Surat Izin Usaha Perdagangan                                              | 2014-01-06 14:01:25   | download |
| $\mathbf{3}$             | Izin Gangguan/ HO                                                         | 2014-01-06 14:01:02   | download |
| 4                        | Izin Reklame                                                              | 2014-01-06 14:00:51   | download |
| $\mathsf{s}$             | Izin Mendirikan Bangunan                                                  | 2014-01-06 14:00:36   | download |
| Hal: $1$                 |                                                                           |                       |          |

Gambar 4.13 Tampilan *Form* Prosedur Perizinan

## n. Form Galeri

Menu galeri terdiri dari *form* foto dan video. Tampilan *drop down* menu galeri dapat dilihat pada Gambar 4.14

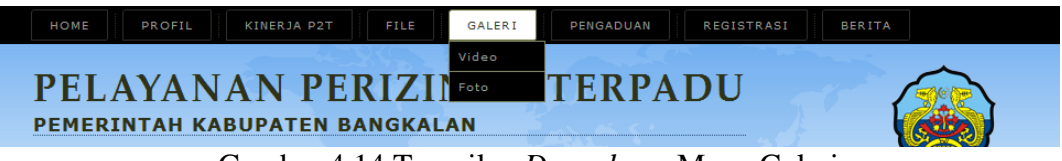

Gambar 4.14 Tampilan *Drop down* Menu Galeri

o. Form Video

*Form* video berisi *file* video yang diunggah oleh admin yang berhubungan dengan Kantor Pelayanan Perizinan Terpadu Kabupaten Bangkalan. Tampilan *form* video dapat dilihat pada Gambar 4.15

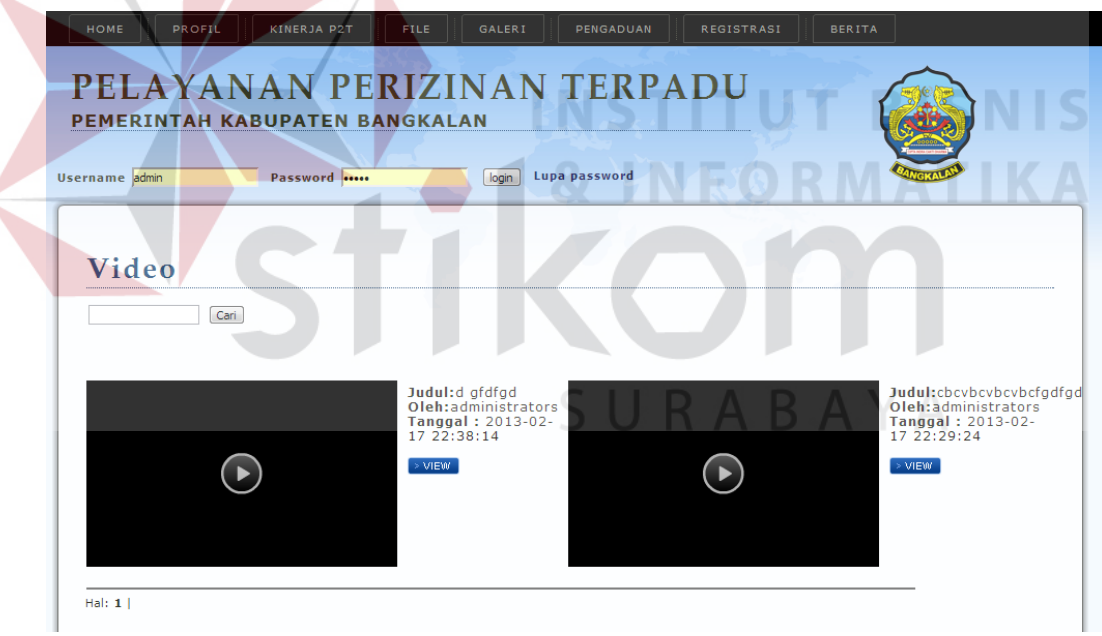

Gambar 4.15 Tampilan *Form* Video

Bila *button* view disebelah kanan video ditekan, maka akan tampil *form* detail video tersebut. Pemohon juga dapat mengunduh video dengan menekan *link download* pada *form* detail video. Tampilan *form* detail video dapat dilihat pada Gambar 4.16

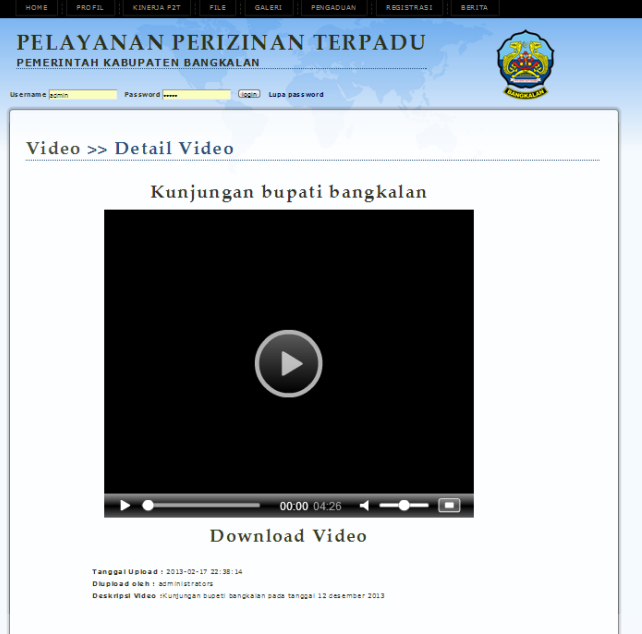

Gambar 4.16 Tampilan *Form* Detail Video

p. Form Album

Selain video, pada *drop down* menu galeri juga terdapat menu foto. Menu foto berisi *file* foto yang diunggah oleh admin yang berhubungan dengan Kantor Pelayanan Perizinan Terpadu Kabupaten Bangkalan. Bila kita memilih menu foto maka akan tampil daftar album foto. Tampilan *form* album dapat dilihat pada Gambar 4.17 SURABAYA

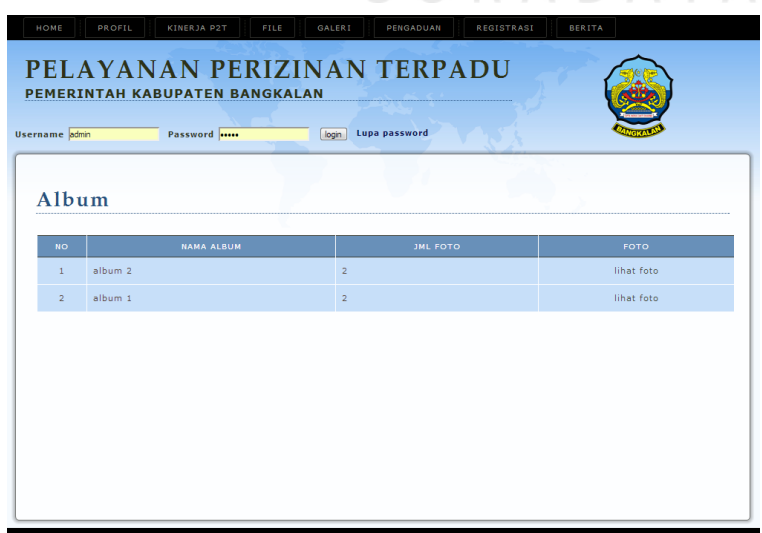

Gambar 4.17 Tampilan *Form* Album

## q. Form Foto

Apabila kita menekan *link* lihat foto pada sisi pojok kanan dari daftar album, maka kita bisa melihat foto yang terdapat pada album tersebut. Tampilan *form* foto dapat dilihat pada Gambar 4.18

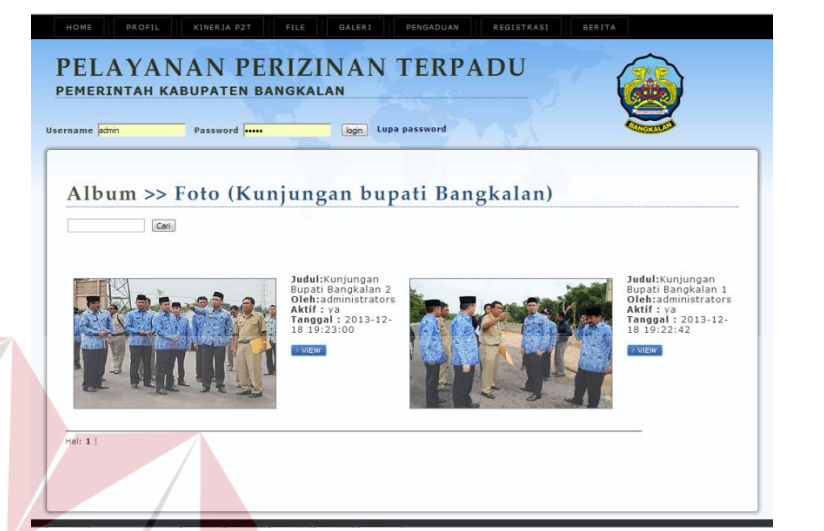

Gambar 4.18 Tampilah *Form* Foto

Bila *button* view disebelah kanan foto ditekan, maka akan tampil *form*

detail foto tersebut. Tampilan *form* detail foto dapat dilihat pada Gambar 4.19

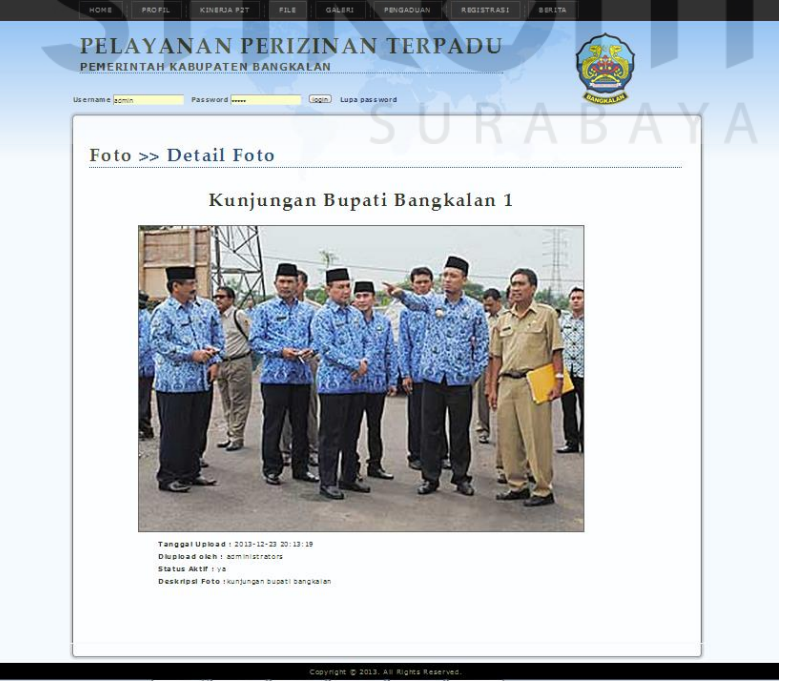

Gambar 4.19 Tampilan *Form* Detail Foto

### r. Berita

*Form* berita berisi *file* berita yang diunggah oleh admin yang berhubungan dengan Kantor Pelayanan Perizinan Terpadu Kabupaten Bangkalan. Tampilan *form* berita dapat dilihat pada Gambar 4.20

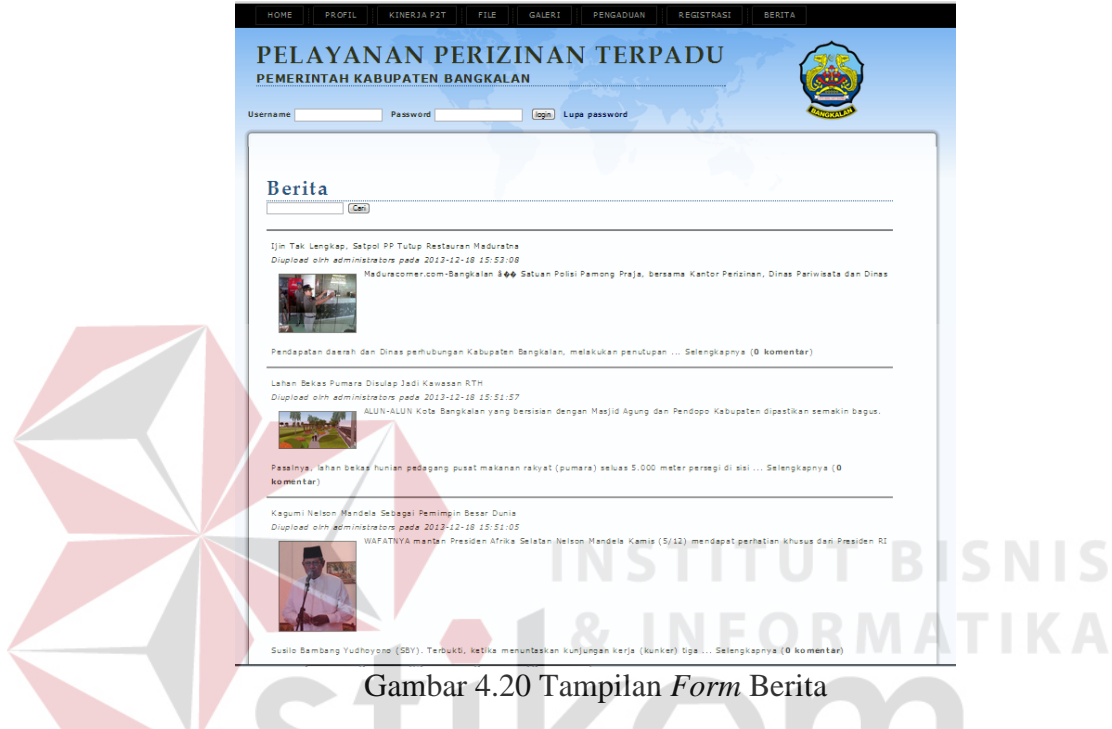

Bila *link* "selengkapnya" yang terletak dibawah berita ditekan, maka akan tampil *form* detail berita tersebut. Tampilan *form* detail berita dapat dilihat pada Gambar 4.21

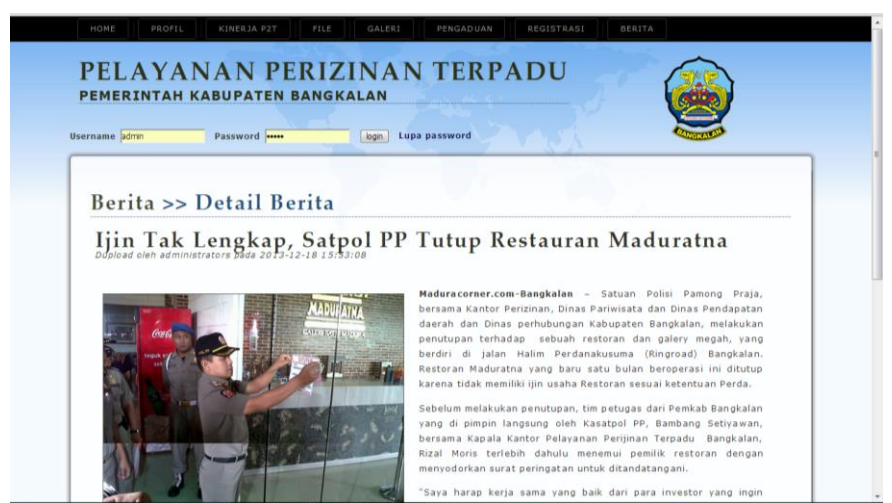

Gambar 4.21 Tampilan *Form* Detail Berita

## s. Menu Izin

Selain menu diatas terdapat menu lain yang dapat dilihat berdasarkan level pengguna yang mengaksesnya. Hak akses *user* Admin adalah dapat mengakses data master yang terdiri dari *master user*, berita, verifikasi *user*, bupati dan izin. Menu master yang dapat diakses oleh admin ditunjukkan pada Gambar 4.22

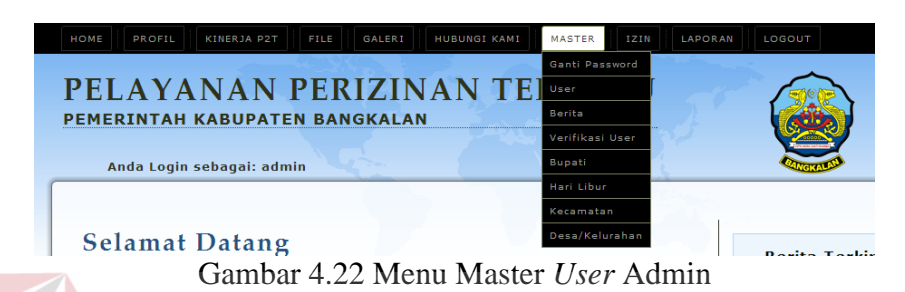

Admin juga dapat mengakses data izin yang terdiri dari data izin SIUP, data izin Reklame, data izin TDG, data izin IMB, data izin gangguan (HO), list izin yang telah disetujui atau diterbitkan dan list izin yang sedang dalam proses menu izin pada *user* admin dapat dilihat pada Gambar 4.23

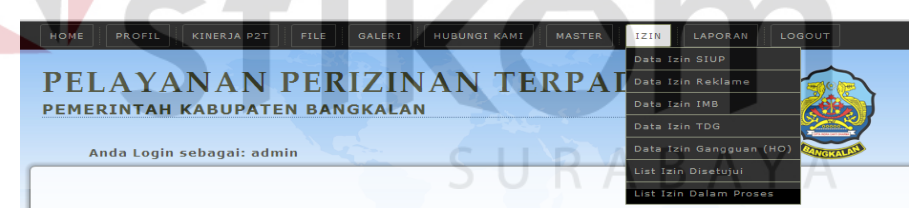

Gambar 4.23 Menu Izin *User* Admin

*User customer service* dapat melakukan *approval* kelengkapan berkas, *approval* surat bisa diambil dan *approval* pengambilan surat izin. Tampilan Hak akses *user customer service* dapat dilihat pada Gambar 4.24

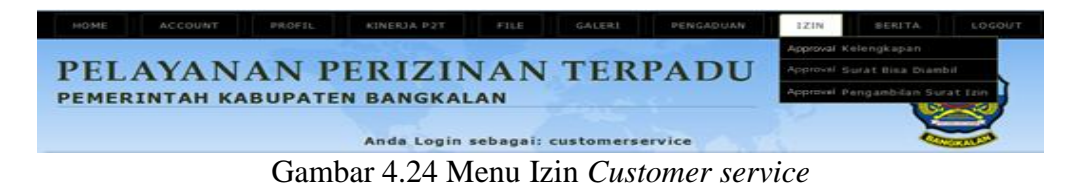

*User* staff pelaksana dapat melakukan *approval* berkas asli sesuai dengan bidang izin yang ditanganinya. Tampilan menu izin staff pelaksana dilihat pada Gambar 4.25

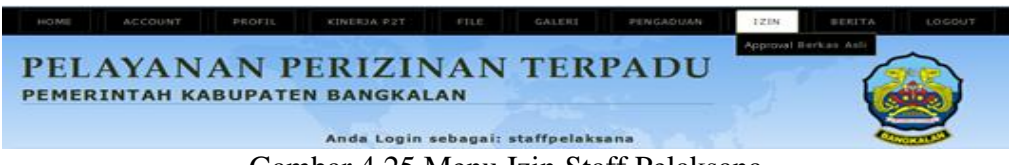

Gambar 4.25 Menu Izin Staff Pelaksana

*User* kepala seksi dapat melakukan *approval* perintah survey, *approval* cetak surat izin, melihat *list* izin yang telah disetujui atau diterbitkan dan *list* izin yang sedang dalam proses. Tampilan menu Izin *user* kepala seksi dapat dilihat pada Gambar 4.26

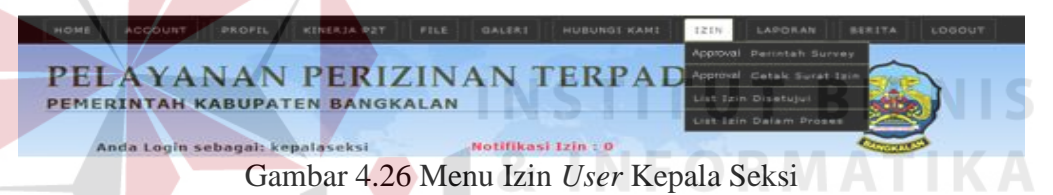

Kepala seksi juga dapat mengakses menu laporan yang terdiri dari laporan semua izin, laporan per kecamatan, laporan per desa/ kelurahan, laporan waktu izin dan leporan izin dalam proses Tampilan menu Laporan *user* kepala seksi dapat dilihat pada Gambar 4.27

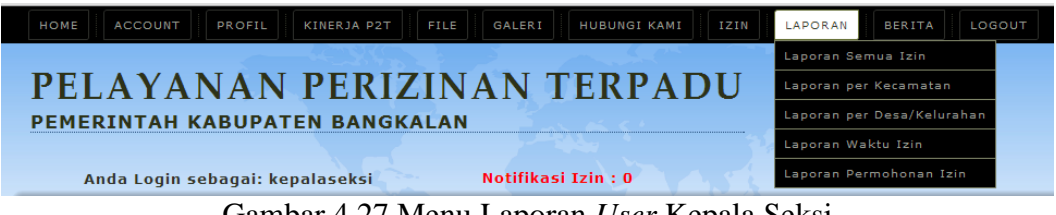

Gambar 4.27 Menu Laporan *User* Kepala Seksi

Kepala kantor dapat melakukan *approval* penerbitan surat izin dan *approval* tanda tangan surat izin, melihat list izin yang telah disetujui atau diterbitkan dan list izin yang sedang dalam proses. Tampilan menu Izin *user* kepala kantor dapat dilihat pada Gambar 4.28

PELAYANAN PERIZINAN TERPAC **PEMERINTAH KABUPATEN BANGKALAN** Notifikasi Izin : 0 Anda Login sebagai: kepalakantor

Gambar 4.28 Menu Izin *User* Kepala Kantor

Kepala kantor juga dapat mengakses menu laporan yang terdiri dari laporan semua izin, laporan per kecamatan, laporan per desa/ kelurahan, laporan waktu izin dan leporan izin dalam proses Tampilan menu laporan *user* kepala kantor dapat dilihat pada Gambar 4.29

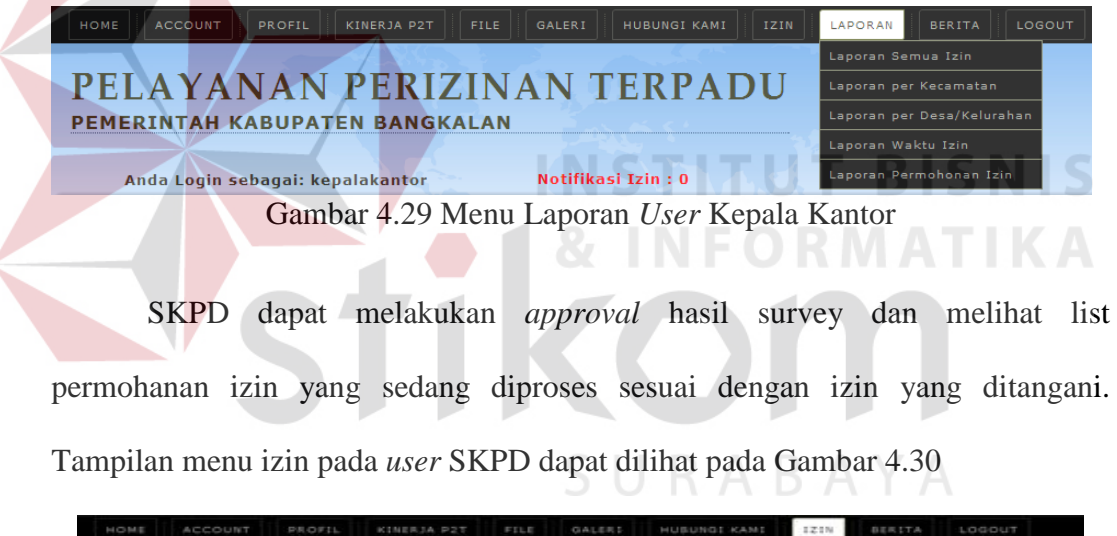

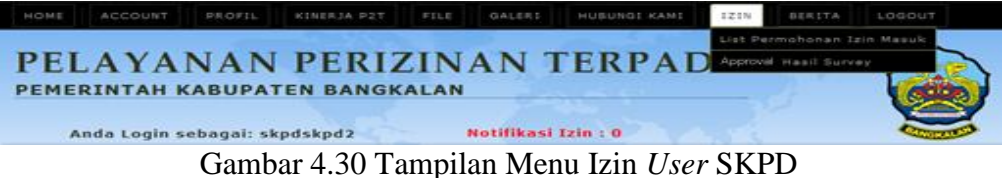

Pemohon dapat mengajukan izin SIUP, Reklame, IMB, TDG, Gangguan (HO), *approval* pengajuan permohonan, daftar surat yang bisa diambil, daftar izin yang ditolak dan pemberitahuan pra permohonan. Tampilan hak akses pemohon dapat dilihat pada Gambar 4.31

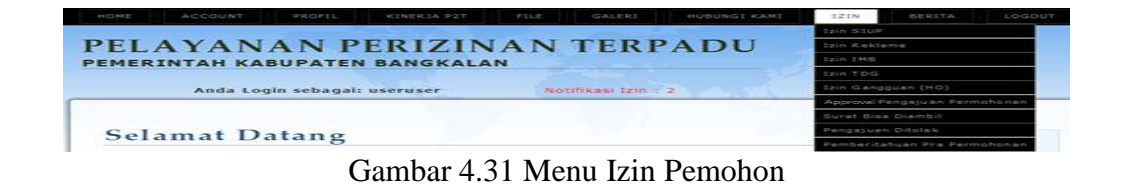

**4.2.2 Form Data Master** 

*Form* data *master* merupakan *form* yang berkaitan dengan data *master* pada *database*. *Form* ini hanya dapat diakses oleh admin. Admin dapat memasukkan data, menampilkan data, mengubah data pada *Form* data *master*, atau menghapus data. Berikut ini adalah *form* data *master* yang terdapat pada sistem:

## 1. *Form* Daftar *User*

*Form* daftar *user* berfungsi untuk mengelolah data *user*, baik dalam hal pembuatan *user* baru, merubah data *user* ataupun menghapus *user*. *Form* daftar *user* hanya dapat diakses oleh *user* admin. Hal ini dikarenakan hanya admin yang mempunyai hak akses mengelola data *user* .*User* yang tercatat dalam *database* ini akan dapat mengakses sistem, sesuai dengan hak akses masing-masing kelompok jenis pengguna yang telah ditentukan oleh admin sebelumnya. Tampilan *Form* Daftar *User* dapat dilihat pada Gambar 4.32

| HOME           | <b>PROFIL</b>              | KINERJA P2T                                                                                       | FILE          | GALERI          | PENGADUAN<br><b>MASTER</b> | <b>IZIN</b>      | LOGOUT        |         |
|----------------|----------------------------|---------------------------------------------------------------------------------------------------|---------------|-----------------|----------------------------|------------------|---------------|---------|
|                |                            | PELAYANAN PERIZINAN TERPADU<br><b>PEMERINTAH KABUPATEN BANGKALAN</b><br>Anda Login sebagai: admin |               |                 |                            |                  |               |         |
| <b>User</b>    | Cari<br><b>Tambah User</b> |                                                                                                   |               |                 |                            |                  |               |         |
| <b>NO</b>      | <b>USERNAME</b>            | NAMA LENGKAP                                                                                      | <b>ALAMAT</b> | PEKERJAAN       | <b>NO TELP</b>             | <b>LEVEL</b>     | <b>BLOKIR</b> | AKSI    |
| $\mathbf{1}$   | admin                      | administrators                                                                                    | sby           | admin system    | 13215646464849             | admin            | N             | $2.1$ X |
| $\overline{2}$ | agus                       | agus hafiluddin                                                                                   | il.salak      | karvawan        | 01213131                   | user             | N             | $2.1$ X |
| з              | customerservice            | customer service 1                                                                                | surabava      | cs.             | 6548465156156              | customer service | N             | 2.7     |
| 4              | kepalakantor               | kepala kantor 1                                                                                   | surabaya      | kepala kantor   | 23434242342323             | kepala kantor    | N             | $2.1$ X |
| 5              | kepalaseksi                | kepala seksi 1                                                                                    | madura        | kepala seksi    | 235234254234               | kepala seksi     | N.            | $2+X$   |
| 6              | skodskod                   | skpd 1                                                                                            | madura        | skpd            | 514651464654               | <b>SKPD</b>      | N             | $2.1$ X |
| $\overline{7}$ | staffpelaksana             | staff pelaksana 1                                                                                 | surabaya      | staff pelaksana | 2143434534                 | staff pelaksana  | N             | $2.1$ X |
| 8              | useruser                   | user 1                                                                                            | surabaya      | swasta          | 235354234234               | user             | N             | $2+X$   |
| 9              | useruser2                  | user <sub>2</sub>                                                                                 | sby           | pns             | 534235434534               | user             | N             | $2.1$ X |
| 10             | uuuuu                      | uuuuu                                                                                             | sdfadfadf     | kbakjajvfkljah  | 897870709                  | user             | N             | 2.7     |

Gambar 4.32 Tampilan *Form* Daftar *User* 

## 2. *Form* Tambah *User*

Apabila *button* tambah *user* pada *form* daftar *user* diklik maka akan tampil *form* tambah *user*. *Form* tambah *user* fungsi untu menambah *user* baru yang bisa mengakses sistem. *Form* tambah *user* hanya dapat diakses oleh admin. Tampilan *Form* Tambah *User* dapat dilihat pada Gambar 4.33

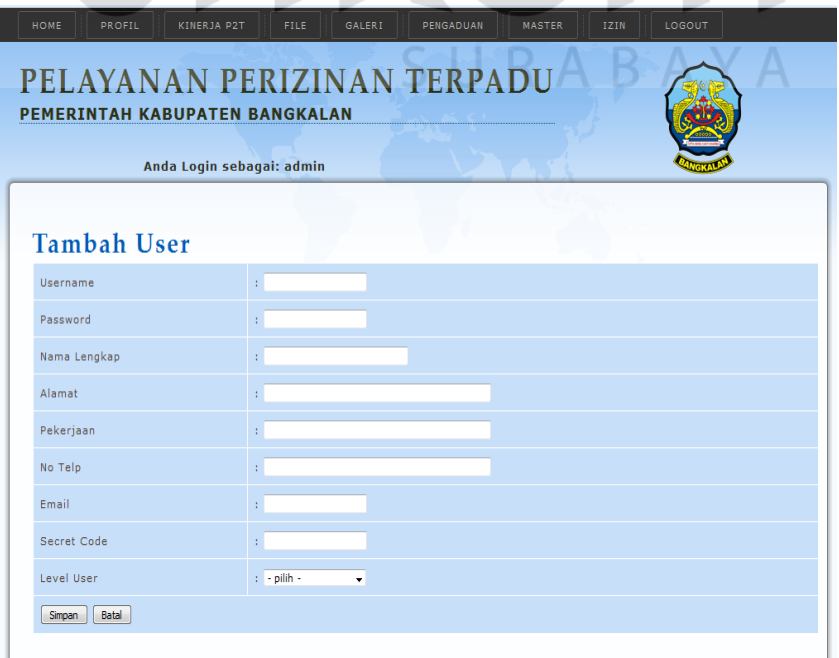

Gambar 4.33 Tampilan *Form* Tambah *User* 

#### 3. *Form Edit User*

*Form Edit user* digunakan untuk mengubah data *user*. *Form edit user* dapat diakses dengan menekan *icon edit* yang terletak dikolom aksi. *Form edit user* hanya dapat diakses oleh admin. Tampilan *Form Edit User* dapat dilihat pada Gambar 4.34

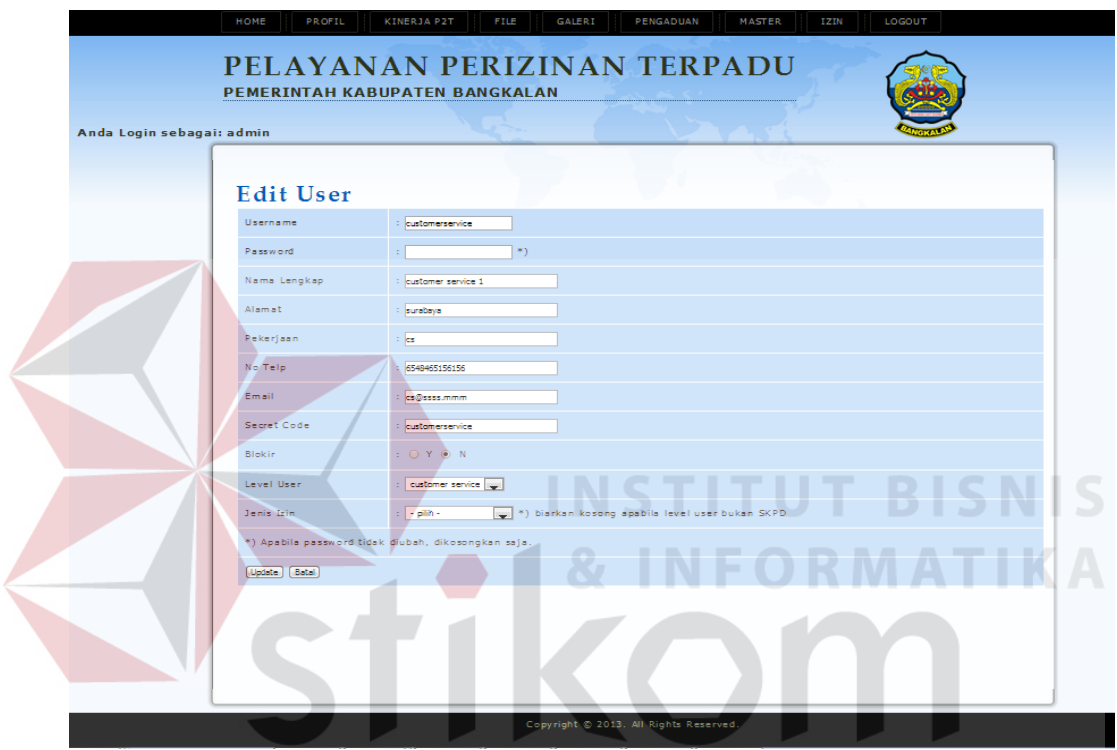

Gambar 4.34 Tampilan *Form Edit User*

## 4. *Form* Verifikasi *User*

*Form* verifikasi *user* berfungsi untuk menyeleksi *user* pemohon yang melakukan registrasi *user* pada sistem administrasi perizinan *online* Kabupaten Bangkalan. *Form* ini mengakses *database master user* dan hanya dapat diakses oleh admin. Tampilan daftar verifikasi *user* dan detail verifikasi *user* dapat dilihat pada Gambar 4.35 dan 4.36

|           |                                                            | <b>PEMERINTAH KABUPATEN BANGKALAN</b>                |                    |             |             |
|-----------|------------------------------------------------------------|------------------------------------------------------|--------------------|-------------|-------------|
|           | Anda Login sebagai: admin                                  |                                                      |                    |             |             |
|           |                                                            |                                                      |                    |             |             |
| <b>NO</b> | Verifikasi User<br>Cari<br><b>USERNAME</b><br>NAMA LENGKAP | <b>ALAMAT</b>                                        | PEKERJAAN          | NO TELP     | <b>AKSI</b> |
|           | agussyamsul Agus Syamsul<br>Arief                          | 31. Salak VII No.23 RT.005 WR.007<br>Banyuajuh Kamal | Karyawan<br>Swasta | 03156789898 | verifikasi  |

Gambar 4.35 Tampilan Daftar Verifikasi *User* 

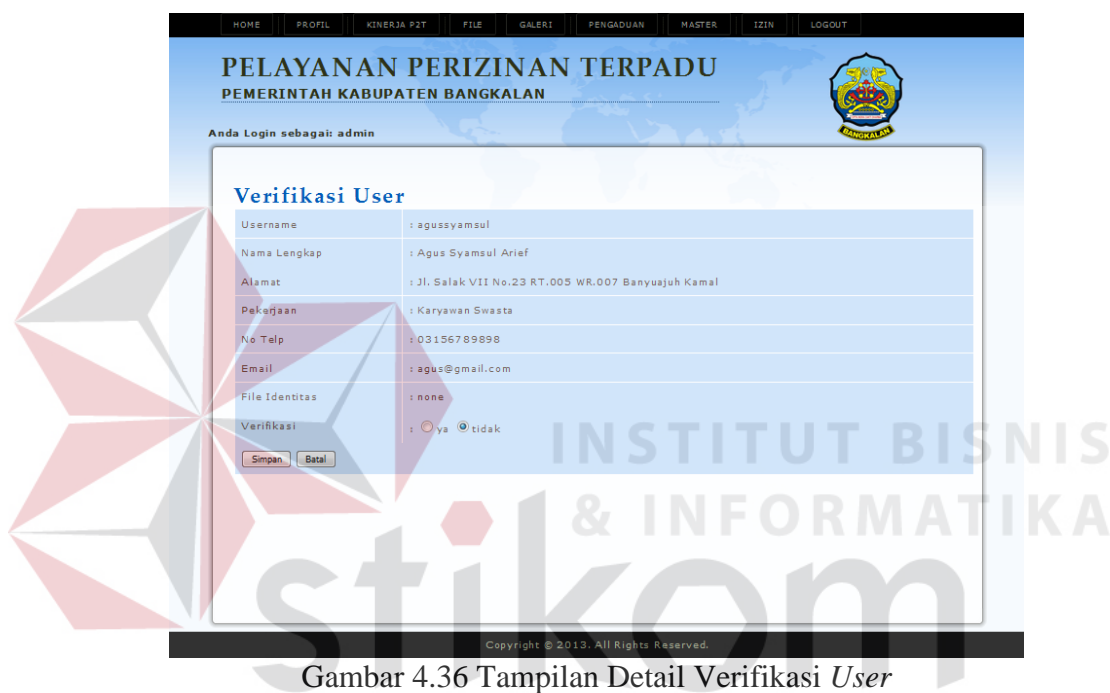

## 5. *Form* Daftar Berita

*Form* daftar berita berfungsi untuk mengelolah data berita yang ditampilakan di *website* perizinan *online*, baik dalam hal menambah berita baru, meng-*edit* ataupun menghapus berita.

SURABAYA

Menu *master* berita hanya dapat diakses oleh *user* admin. Hal ini dikarenakan hanya admin yang mempunyai hak akses mengelola data berita . Tampilan *Form* Daftar Berita dapat dilihat pada Gambar 4.37

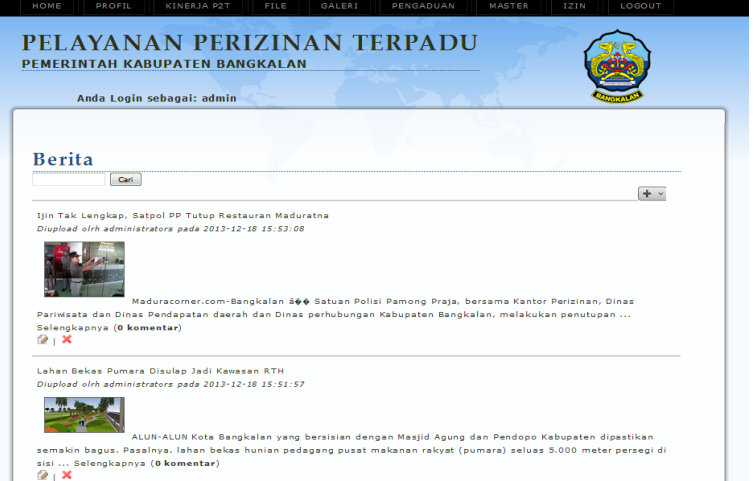

Gambar 4.37 Tampilan *Form* Daftar Berita

## 6. *Form* Tambah Berita

*Form* tambah berita dapat diakses dengan menekan *button* tambah berita pada *form* daftar berita. *Form* Tambah Berita dapat dilihat pada Gambar 4.38

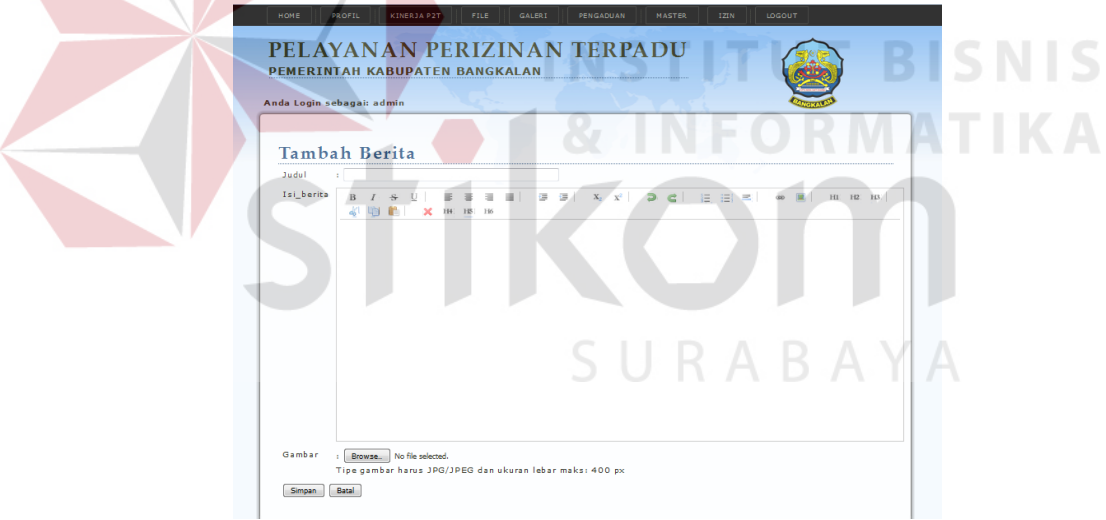

Gambar 4.38 Tampilan *Form* Tambah Berita

## 7. *Form* Bupati

*Form* bupati berfungsi untuk mengatur nama bupati yang digunakan untuk mengisi nama bupati pada *form* cetak surat izin. *Form* ini hanya dapat diakses oleh *user* admin. Tampilan *Form* Bupati dapat dilihat pada Gambar 4.39

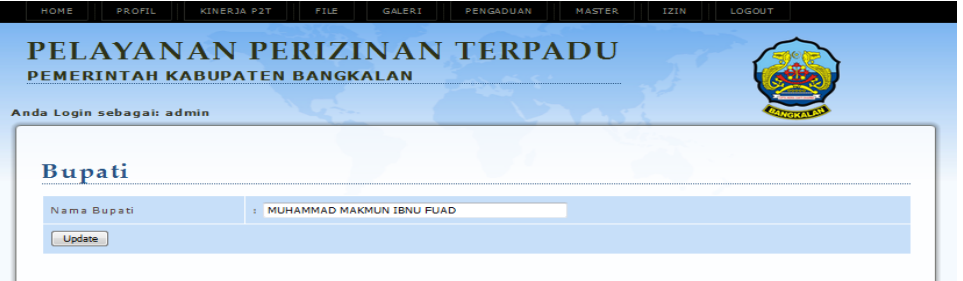

Gambar 4.39 Tampilan *Form* Bupati

Untuk merubah nama bupati dapat dilakukan dengan cara merubah isian yang berada pada text box nama bupati, lalu menekan tombol *update*. Secara otomatis nama bupati telah tersimpan.

# 8. *Form Master* Video

*Form master* video adalah salah satu fitur dalam *website* perizinan *onlie*. *Form* ini berfungsi untuk menambah video, meng*edit* dan juga menghapus video. Video yang tampil nantinya yang dapat dilihat oleh semua *user*. *Form master* video hanya dapat diakses oleh admin. Tampilan *form master* video dapat dilihat pada Gambar 4.40

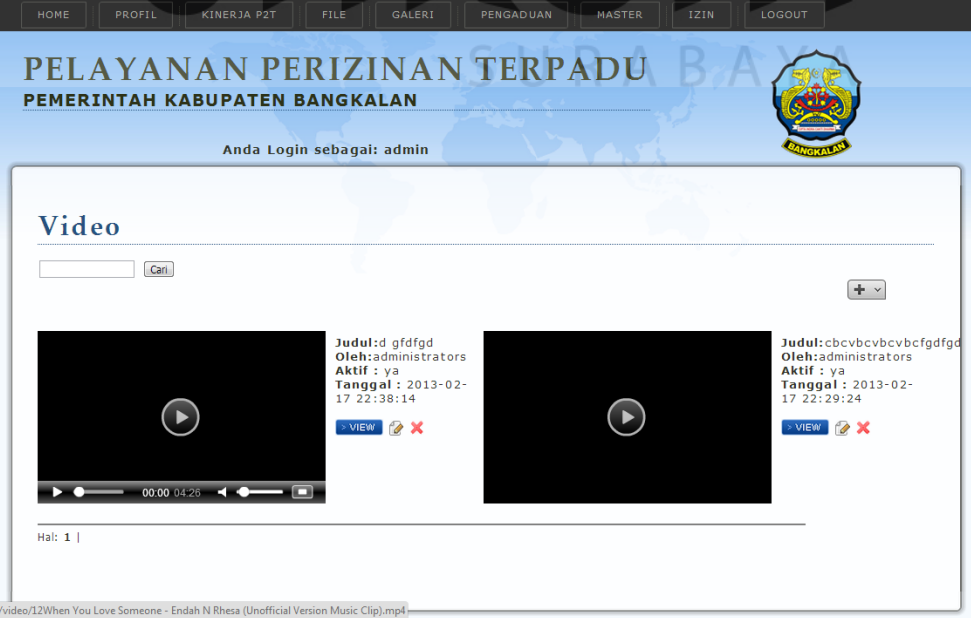

Gambar 4.40 Tampilan *Form Master* Video

9. *Form* Tambah Video

*Form* tambah video dapat diakses dengan menekan *button* tambah pada *form* video. *Form* Tambah Video dapat dilihat pada Gambar 4.41

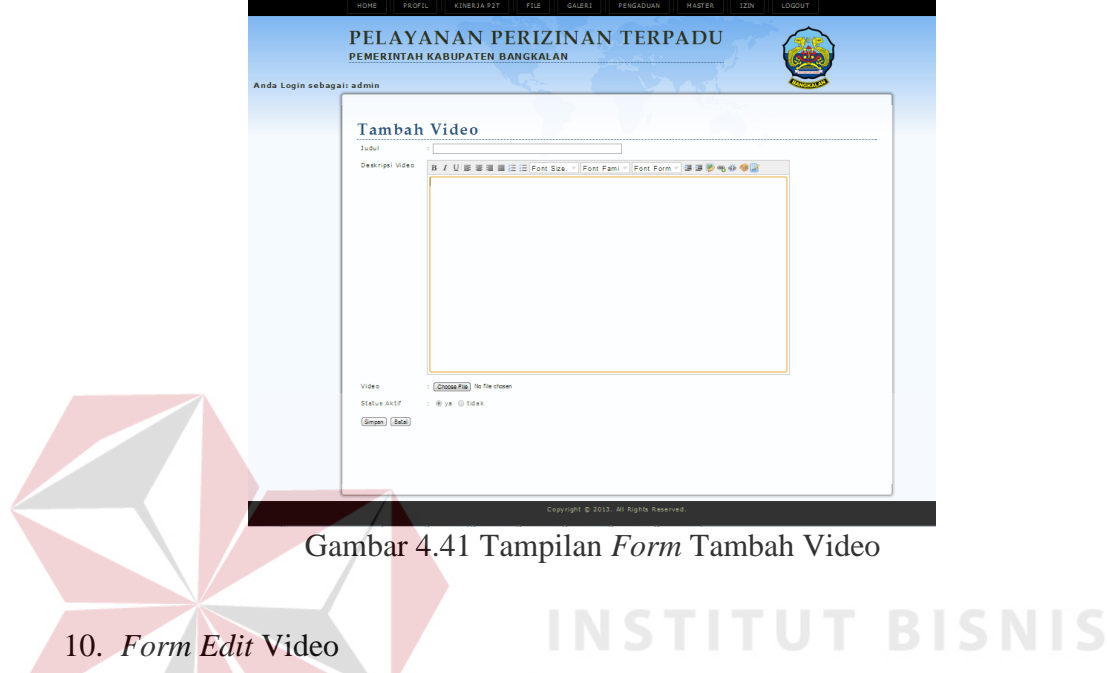

**DAATI** *Form edit* video berfungsi untuk merubah data video yan telah diunggah. *Form* ini dapat diakses dengan menekan *icon edit* disamping video. Tampilan *Form Edit* Video dapat dilihat pada Gambar 4.42

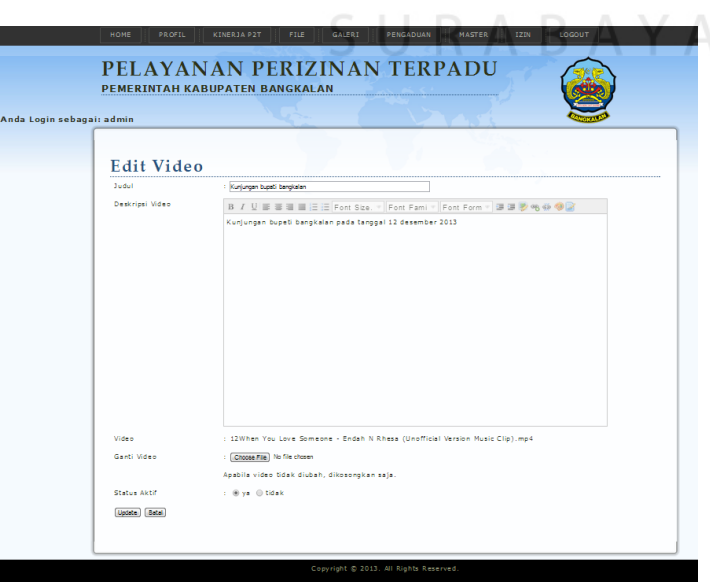

Gambar 4.42 Tampilan *Form Edit* Video

### 11. *Form Master* Album

*Form master* album berfungsi untuk menambah, meng*edit* dan juga menghapus album. Album berisi kumpulan foto yang nantinya yang dapat dilihat oleh semua *user*. *Form master* album hanya dapat diakses oleh admin. Tampilan *Form master* album dapat dilihat pada Gambar 4.43

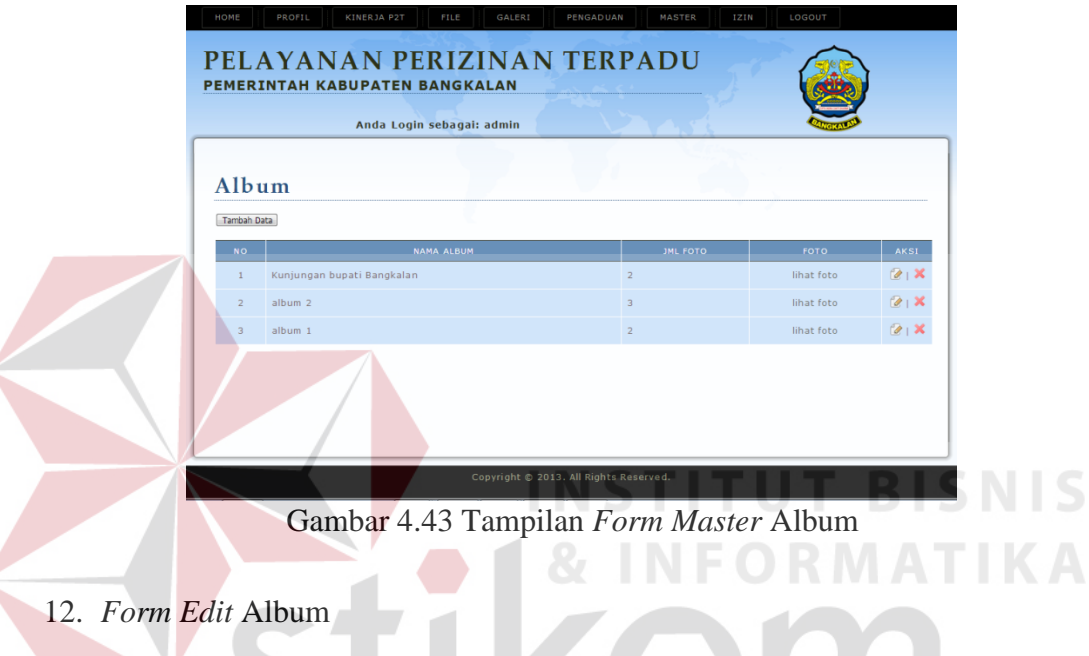

*Form edit* album berfungsi untuk merubah nama album. *Form edit* album dapat diakses dengan memilih *icon edit* pada kolom aksi. Tampilan *form edit* album dapat dilihat pada gambar 4.44

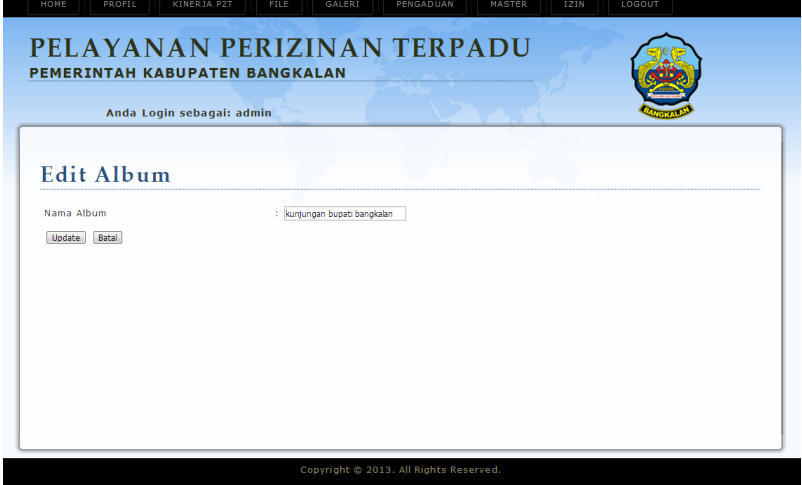

Gambar 4.44 Tampilan *Form Edit* Album

## 13. *Form Master* Foto

*Form master* foto adalah salah satu fitur dalam *website* perizinan *online*. *Form* ini berfungsi untuk menambah foto, meng*edit* dan juga menghapus foto. Foto yang tampil nantinya yang dapat dilihat oleh semua *user*. *Form master* foto hanya dapat diakses oleh admin. Tampilan *Form master* foto dapat dilihat pada Gambar 4.45

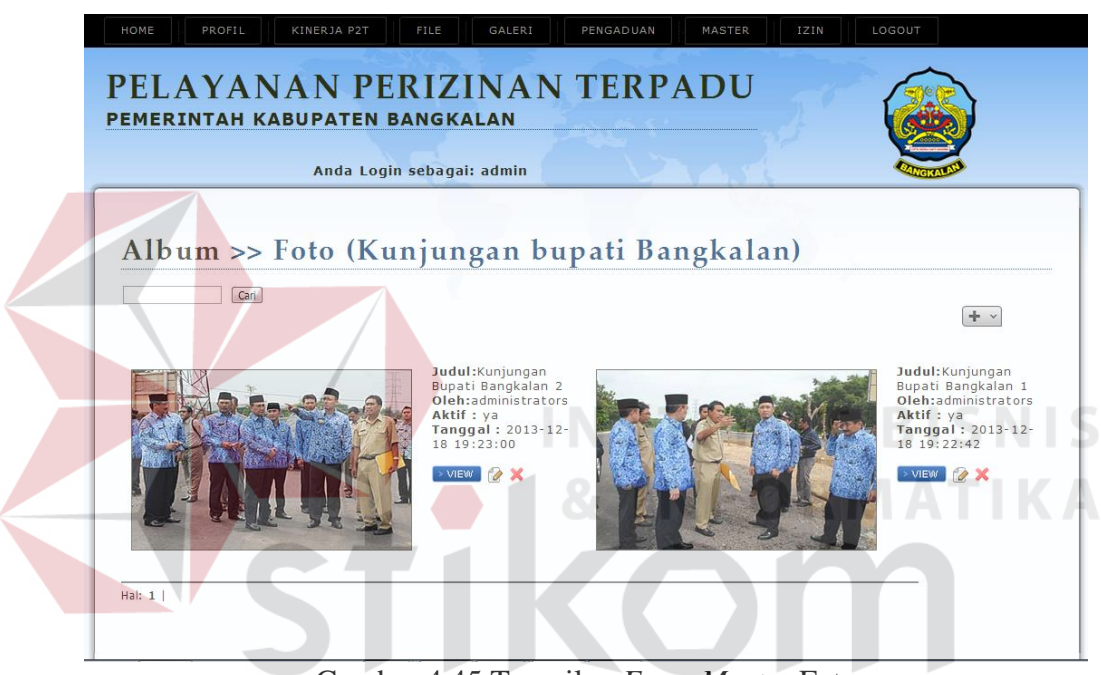

Gambar 4.45 Tampilan *Form Master* Foto RABAYA

#### 14. *Form* Tambah Foto

*Form* tambah foto berfungsi untuk menambah foto ke dalam album yang telah dipilih sebelumnya. *Form* ini dapat diakses dengan menekan *icon* tambah pada sudut kanan atas *form*. Tampilan *form* tambah foto dapat dilihat pada Gambar 4.46

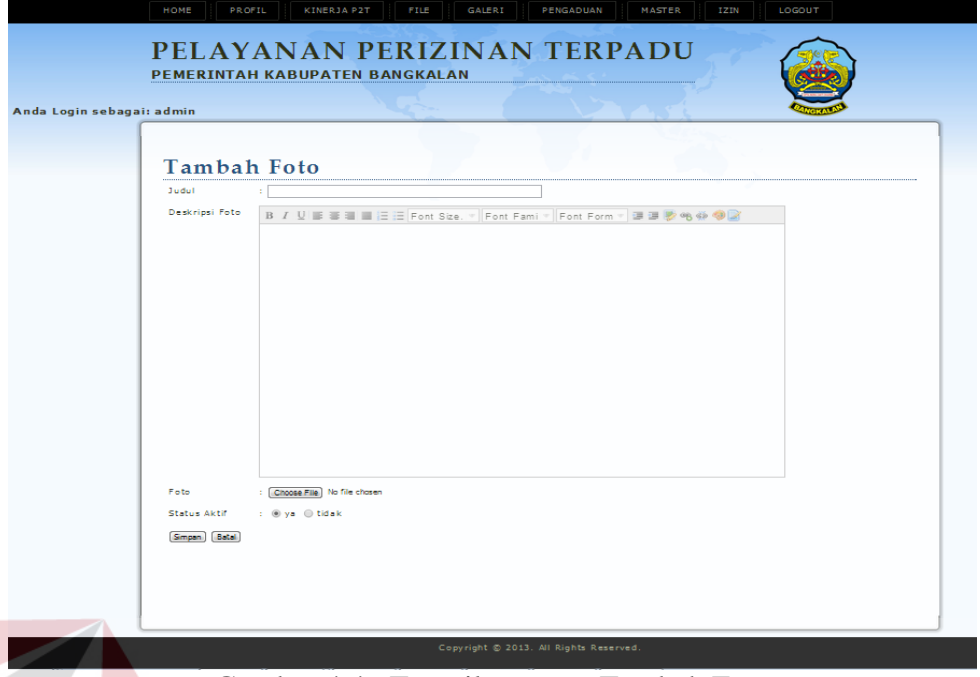

Gambar 4.46 Tampilan *Form* Tambah Foto

15. *Form Edit* Foto

*Form edit* foto berfungsi untuk merubah data foto yang telah diunggah. *Form* ini dapat diakses dengan menekan *icon edit* disamping foto. Tampilan *form edit* foto dapat dilihat pada Gambar 4.47

| <b>Edit Foto</b> |                                              |
|------------------|----------------------------------------------|
| 3 ud ut          | : Kuntungan Bupati Bangkalan 1               |
| Deskripsi Foto   |                                              |
|                  | kunjungan bupati bangkalan                   |
| Foto             |                                              |
| Ganti Foto       | : (Choose File) No file chosen               |
|                  | Apabila foto tidak diubah, dikosongkan saja. |

Gambar 4.47 Tampilan *Form Edit* Video

### 16. *Form File* Prosedur Perizinan

*Form* prosedur perizinan berfungsi untuk memelihara *file* prosedur perizinan. *Form* ini hanya dapat diakses oleh admin. Admin dapat menambahkan, meng-*edit* atau menghapus data *file* prosedur perizinan. Tampilan *form file* prosedur perizinan dapat dilihat pada Gambar 4.48

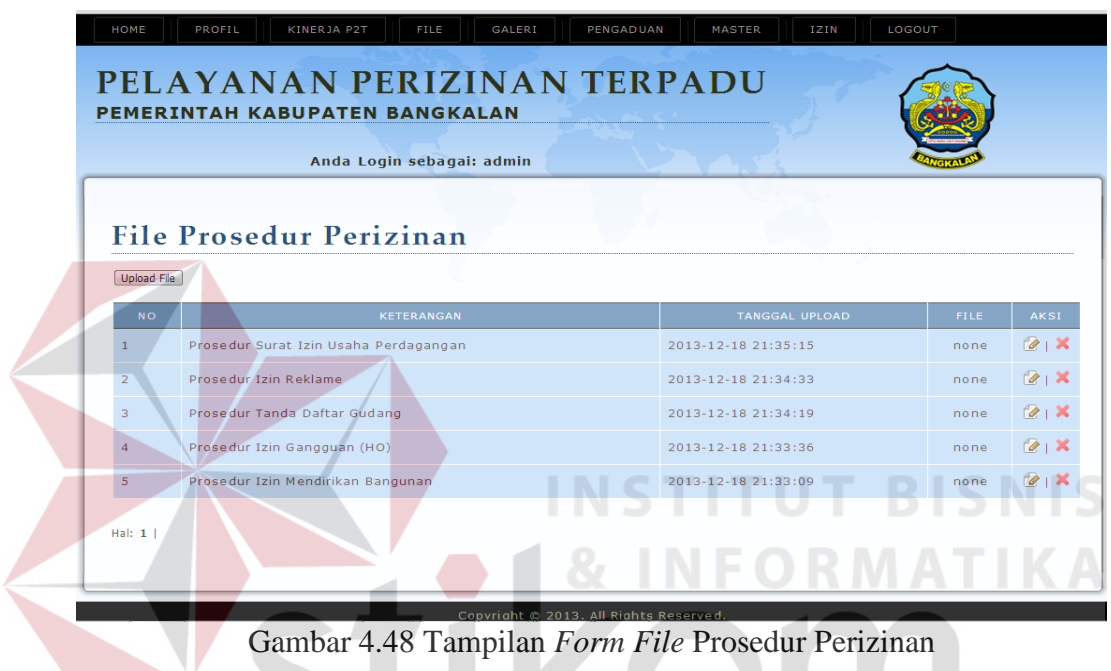

# 17. *Form File* Prosedur Perizinan Baru

*Form file* prosedur perizinan baru berfungsi untuk menambah *file* prosedur perizinan. Lever *user* yang dapat melakukan tambah *file* prosedur perizinan hanyalah *user* admin. *Form* ini akan tampil ketika tombol "*upload file*" pada *form* daftar *file* prosedur perizinan ditekan. Tampilan *form file* prosedur perizinan baru dapat dilihat pada Gambar 4.49

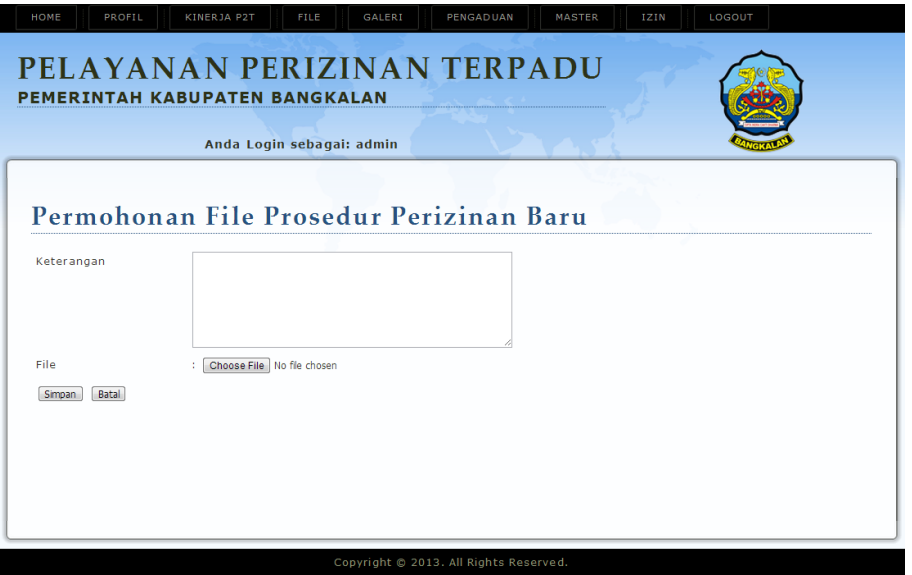

Gsmbsr 4.49 Tampilan *Form File* Prosedur Perizinan Baru

18. *Form Edit File* Prosedur Perizinan

*Form edit file* prosedur perizinan berfungsi untuk merubah *file* prosedur perizinan. Lever *user* yang dapat melakukan *edit file* prosedur perizinan hanyalah *user* admin. *Form* ini akan tampil ketika icon *edit* pada *form* daftar *file* prosedur perizinan dipilih. Tampilan *form edit file* prosedur perizinan dapat dilihat pada Gambar 4.50

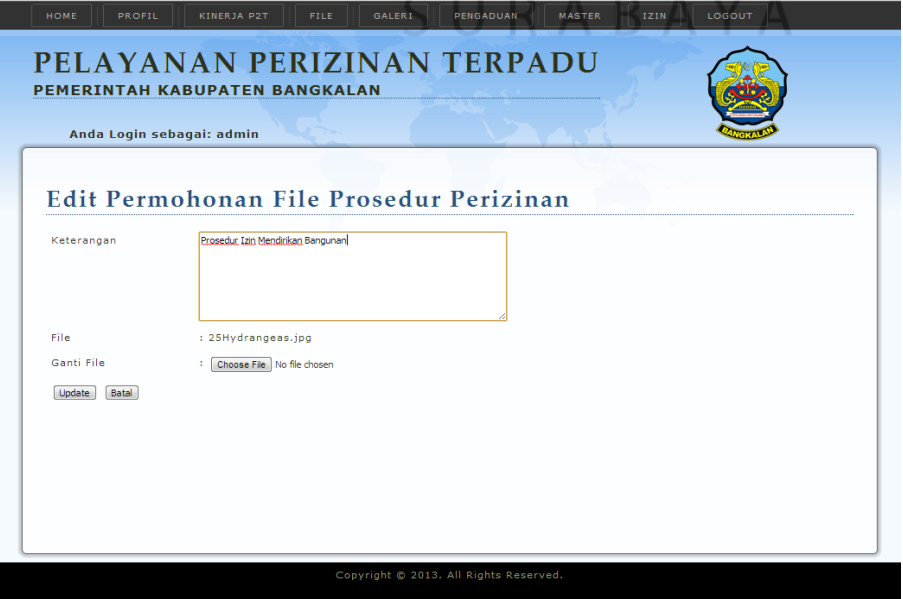

Gambar 4.50 Tampilan *Form Edit File* Prosedur Perizinan

#### 19. *Form* Dasar Hukum

*Form* dasar hukum berfungsi untuk memelihara *file* prosedur perizinan. *Form* ini hanya dapat diakses oleh admin. Admin dapat menambahkan, meng-*edit* atau mneghapus *file* dasar hukum. Tampila *form file* dasar hukum dapat dilihat pada Gambar 4.51

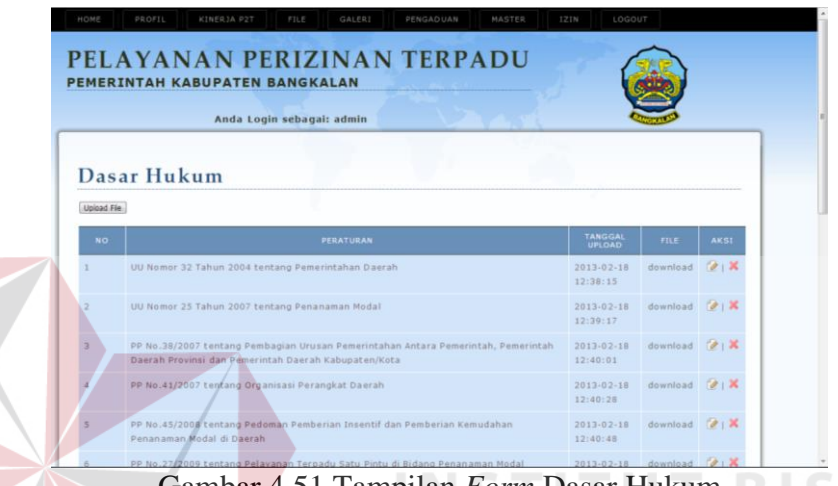

Gambar 4.51 Tampilan *Form* Dasar Hukum

**FORMATIKA** 

20. *Form* Dasar Hukum Baru

*Form* dasar hukum baru berfungsi untuk menambah *file* dasar hukum. Lever *user* yang dapat melakukan tambah *file* dasar hukum hanyalah *user* admin. *Form* ini akan tampil ketika tombol "*upload file*" pada *form* dasar hukum ditekan. Tampilan *form* dasar hukum baru dapat dilihat pada Gambar 4.52

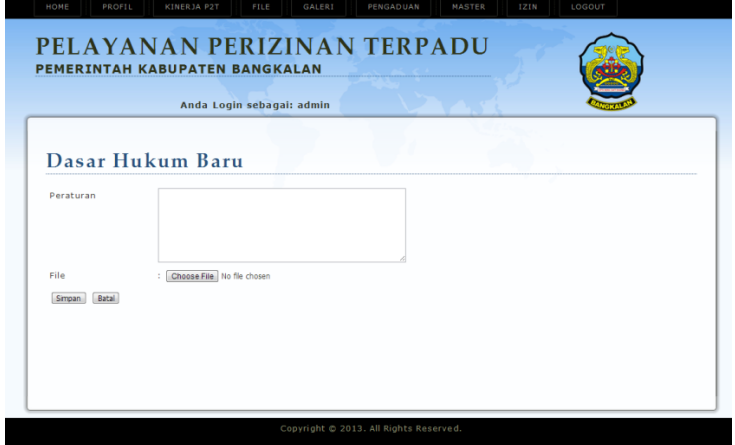

Gambar 4.52 Tampilan *Form* Dasar Hukum Baru

#### 21. *Form Edit* Dasar Hukum

*Form edit* dasar hukum berfungsi untuk merubah *file* dasar hukum. Lever *user* yang dapat melakukan *edit* dasar hukum hanyalah *user* admin. *Form* ini akan tampil ketika *icon edit* pada *form* daftar dasar hukum dipilih. Tampilan *form edit* dasar hukum dapat dilihat pada Gambar 4.53

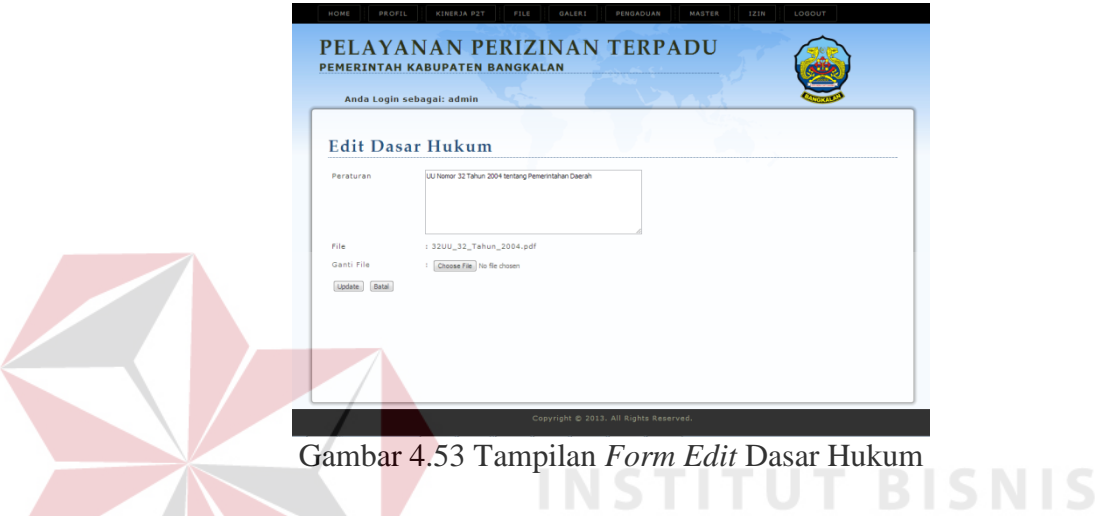

22. *Form* Peraturan Terkait

*Form* Peraturan terkait berfungsi untuk memelihara *file* Peraturan terkait. *Form* ini hanya dapat diakses oleh admin. Admin dapat menambahkan, meng-*edit* atau mneghapus *file* Peraturan terkait. Tampila *form file* Peraturan terkait dapat dilihat pada Gambar 4.54

**INFORMATIKA** 

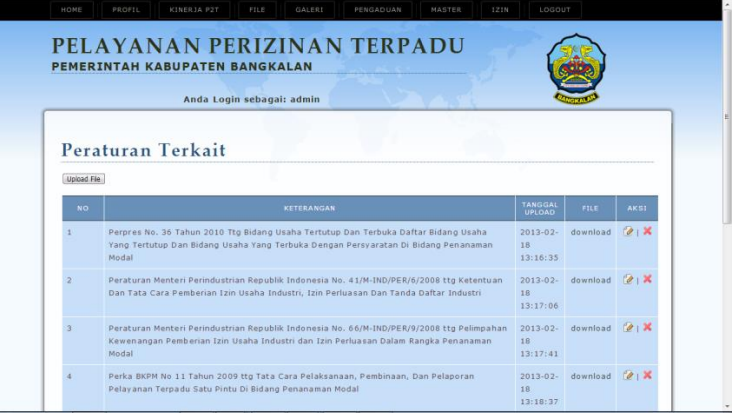

Gambar 4.54 Tampilan *Form* Peraturan Terkait

#### 23. *Form* Peraturan Terkait Baru

*Form* peraturan terkait baru berfungsi untuk menambah *file* peraturan terkait. Lever *user* yang dapat melakukan tambah *file* peraturan terkait adalah *user* admin. *Form* ini akan tampil ketika tombol "*upload file*" pada *form* peraturan terkait ditekan. Tampilan *form* peraturan terkait baru dapat dilihat pada Gambar 4.55

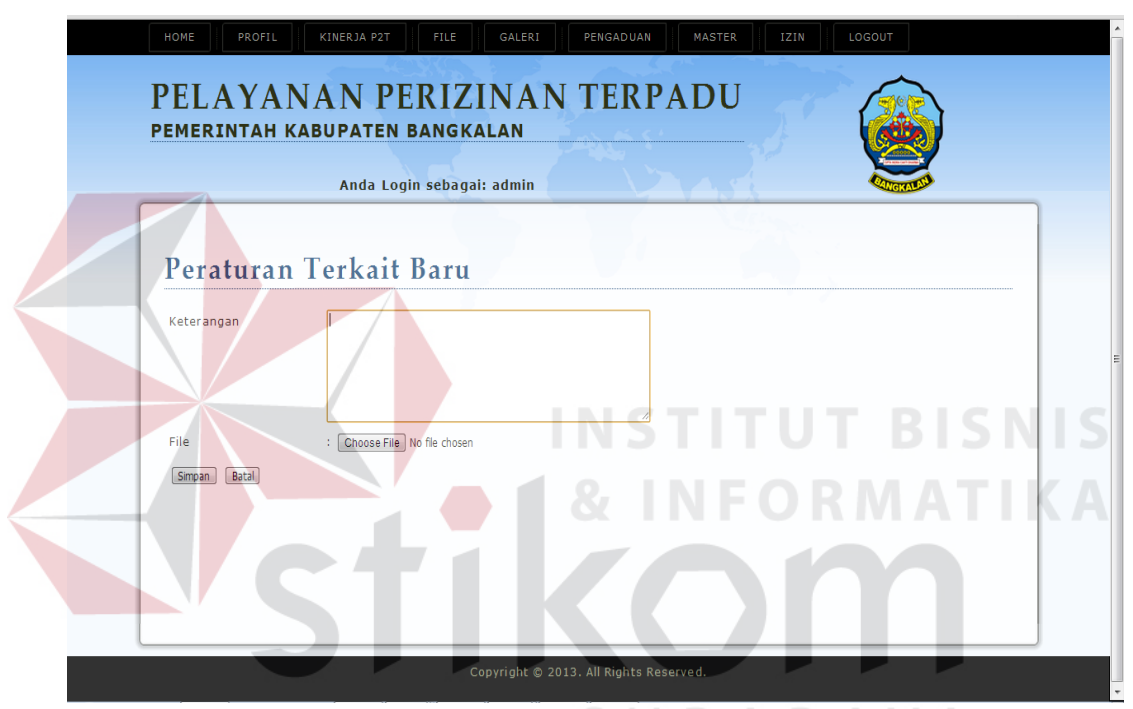

Gambar 4.55 Tampilan *Form* Peraturan Terkait Baru

## 24. *Form Edit* Peraturan Terkait

*Form edit* peraturan terkait berfungsi untuk merubah *file* peraturan terkait. Lever *user* yang dapat melakukan *edit* peraturan terkait hanyalah *user* admin. *Form* ini akan tampil ketika icon *edit* pada *form* daftar peraturan terkait dipilih. Tampilan *form edit* peraturan terkait dapat dilihat pada Gambar 4.56

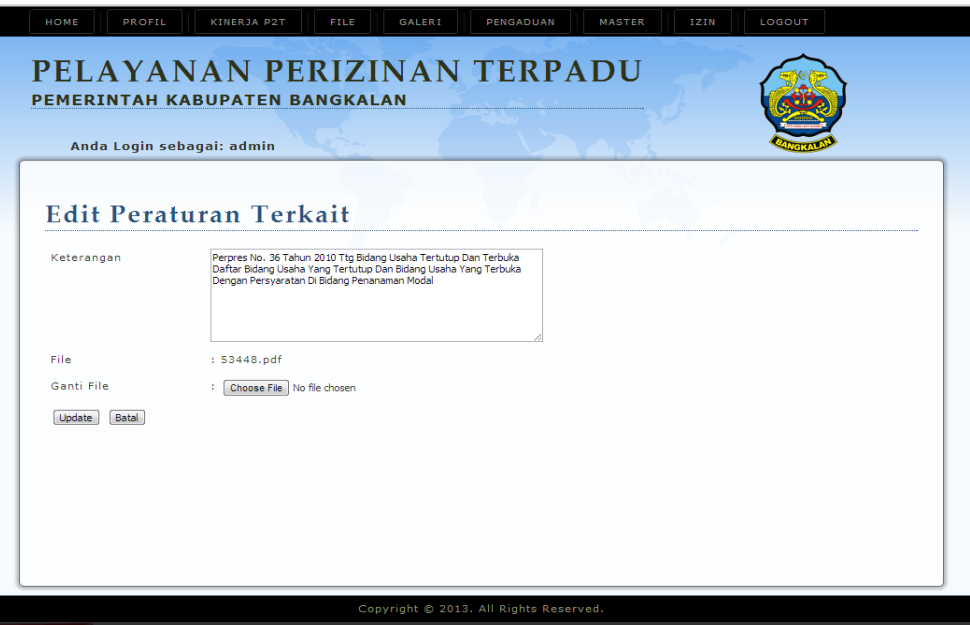

Gambar 4.56 Tampilan *Form Edit* Peraturan Terkait

# 25. *Form* Daftar Hari Libur

*Form* daftar hari libur digunakan untuk memelihara data hari libur. Admin dapat menambah, merubah dan menghapus data hari libur. Data hari libur digunakan sebagai salah satua acuan untuk menghitung lama pemrosesan izin sesuai dengan Standart Oprasional Pelayanan (SOP). Tampilan *form* daftar hari libur dapat dilihat pada Gambar 4.57 BAYA

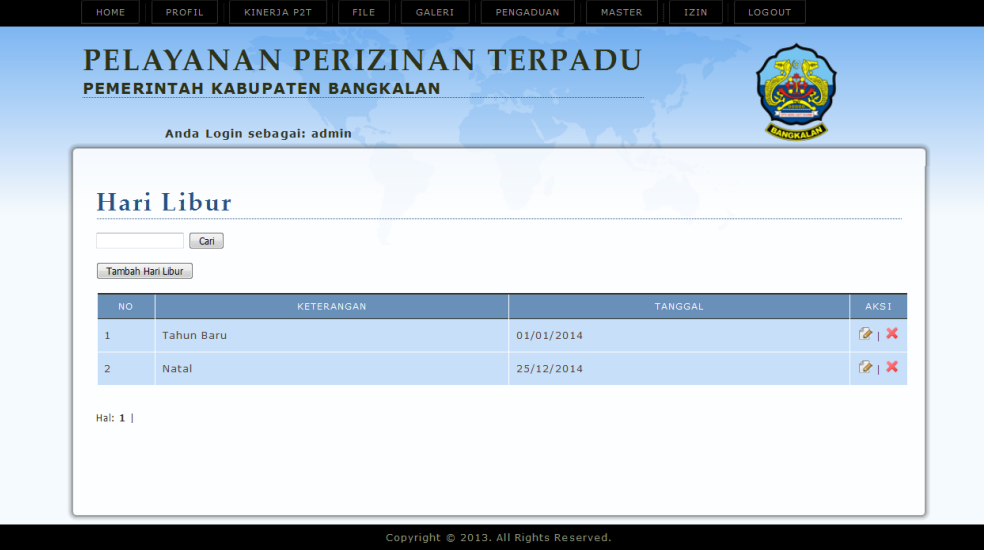

Gambar 4.57 Tampilan Daftar Hari Libur

## 26. *Form* tambah hari libur

*Form* tambah hari libur tampil ketika *button* "Tambah hari libur" pada *form* hari libur dipilih. *Form* ini berfungsi untuk menambah data hari libur. Tampilan *form* Tambah Hari Libur dapat dilihat pada Gambar 4.58

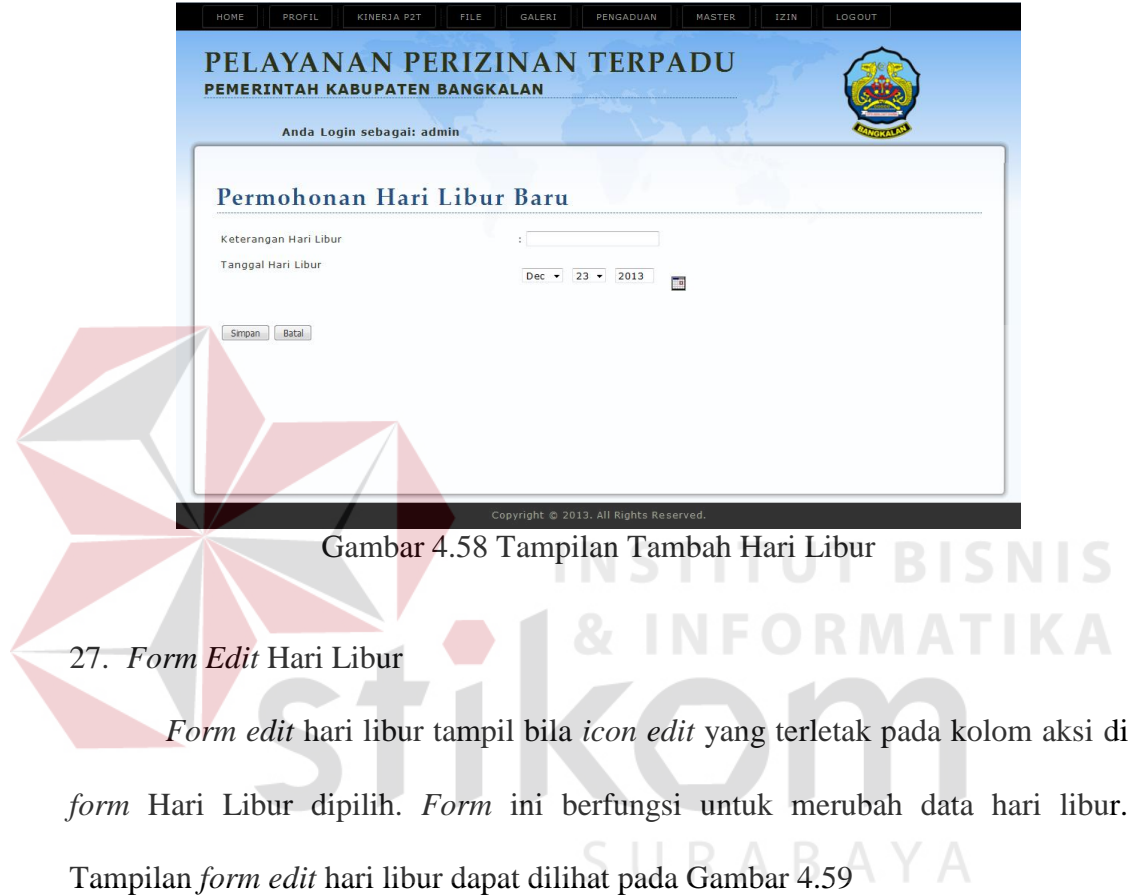

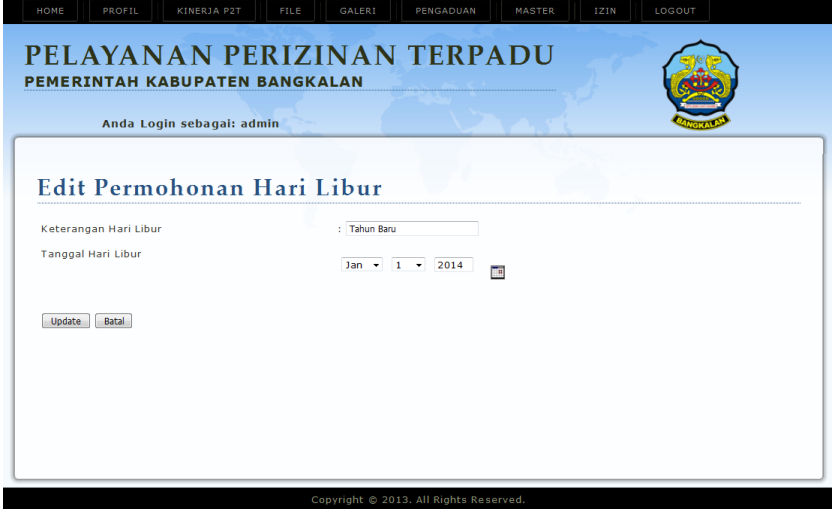

Gambar 4.59 Tampilan *Edit* Hari Libur

28. *Form* Tambah Kecamatan

*Form* tambah kecamatan tampil ketika *button* "Tambah kecamatan" pada *form* Kecamatan. *Form* ini berfungsi untuk menambah data Kecamatan. Tampilan *form* tambah Kecamatan dapat dilihat pada Gambar 4.60

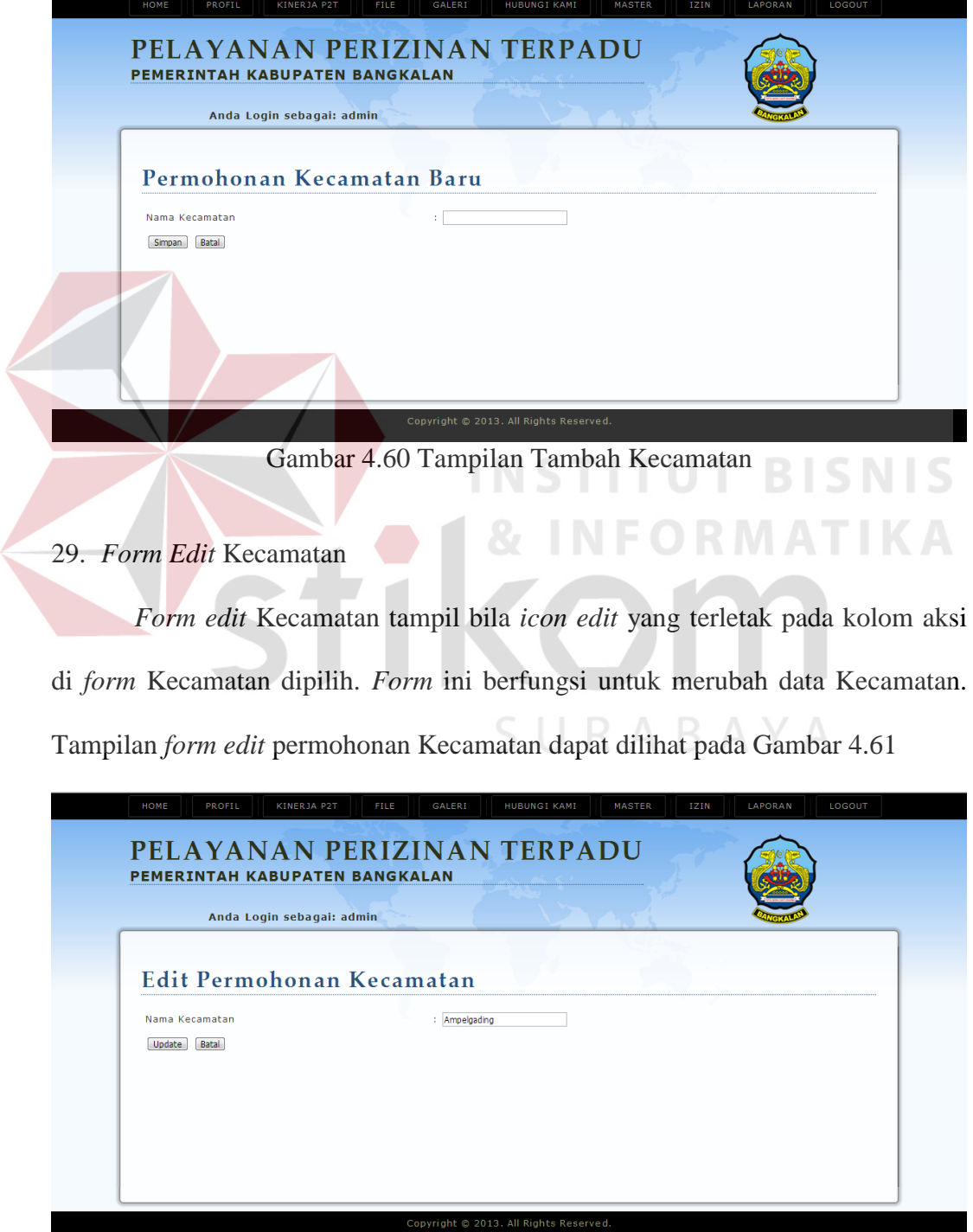

Gambar 4.61 Tampilan *Edit* Permohonan Kecamatan
### 30. *Form* Tambah Desa/ Kelurahan

*Form* tambah Desa/ Kelurahan tampil ketika *button* "Tambah Desa/Kelurahan" pada *form* Kelurahan. *Form* ini berfungsi untuk menambah data Desa/Kelurahan. Tampilan *form* tambah Desa/Kelurahan dapat dilihat pada Gambar 4.62

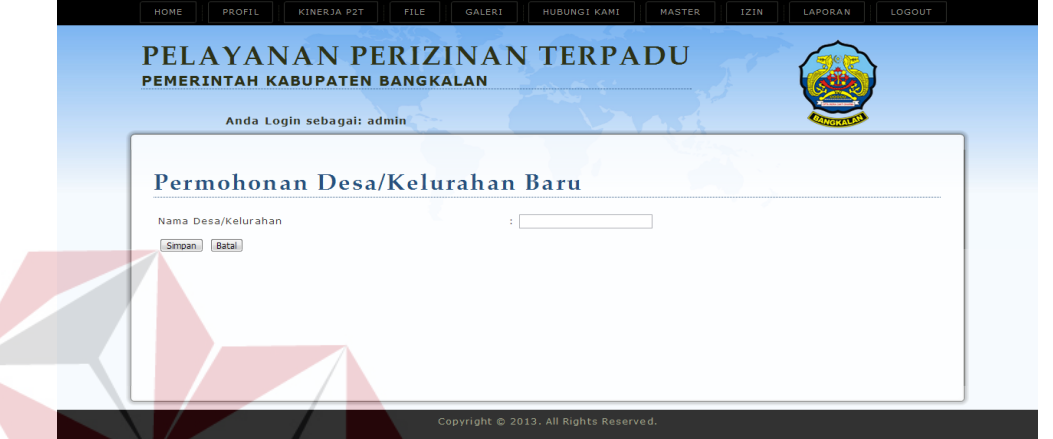

Gambar 4.62 Tampilan Tambah Desa/Kelurahan

31. *Form Edit* Desa/ Kelurahan

*Form edit* Desa/ Kelurahan tampil bila *icon edit* yang terletak pada kolom aksi di *form* Desa/ Kelurahan dipilih. *Form* ini berfungsi untuk merubah data Desa/ Kelurahan. Tampilan *form edit* permohonan Desa/ Kelurahan dapat dilihat pada Gambar 4.63

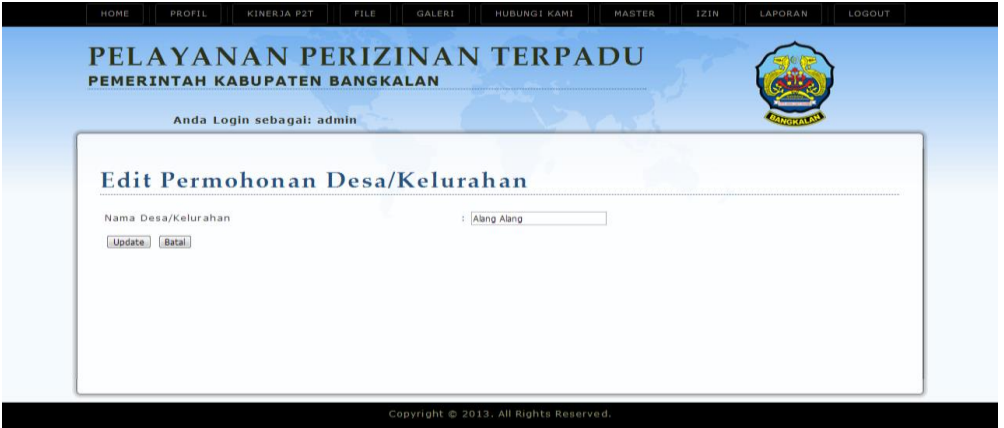

Gambar 4.63 Tampilan *Edit* Permohonan Desa/Kelurahan

#### **4.2.3 Form Data Transaksi**

*Form* data transaksi merupakan *form* yang berkaitan dengan data transaksi pada *database*. Pengguna dapat memasukkan data, menampilkan data, mengubah data, atau menghapus data pada *form* data transaksi. Berikut ini adalah *form* data transaksi yang terdapat pada sistem.

## a. *Form* Registrasi *User*

*Form* registrasi *user* berfungsi untuk pendaftaran pemohon yang ingin mengajukan izin tetapi belum memiliki *account*. Karena pemohon yang tidak terdaftar dalam sistem tidak dapat mengajukan izin pada KP2T Kabupaten Bangkalan. Setelah pemohon melakukan registrasi, pemohon masih harus menunggu admin untuk melakukan verifikasi *user*. Tampilan *form* registrasi dapat **INSTITUT BISNIS** dilihat pada Gambar 4.64

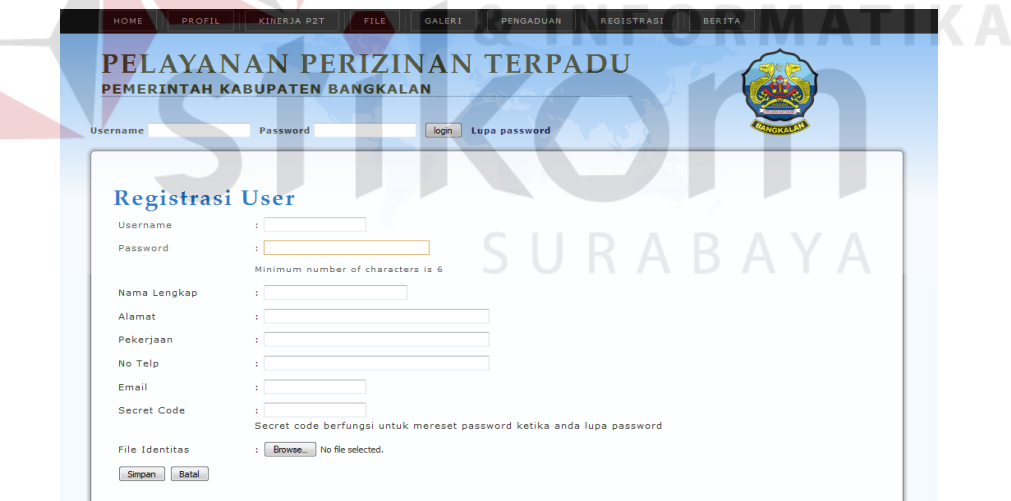

Gambar 4.64 Tampilan *Form* Registrasi

### b. *Form* Permohonan Surat Izin Usaha Perdagangan

*Form* permohonan izin SIUP digunakan untuk pemohon yang hendak mengajukan izin usaha perdagangan. Tampilan *form* permohonan izin SIUP dapat dilihat pada Gambar 4.65

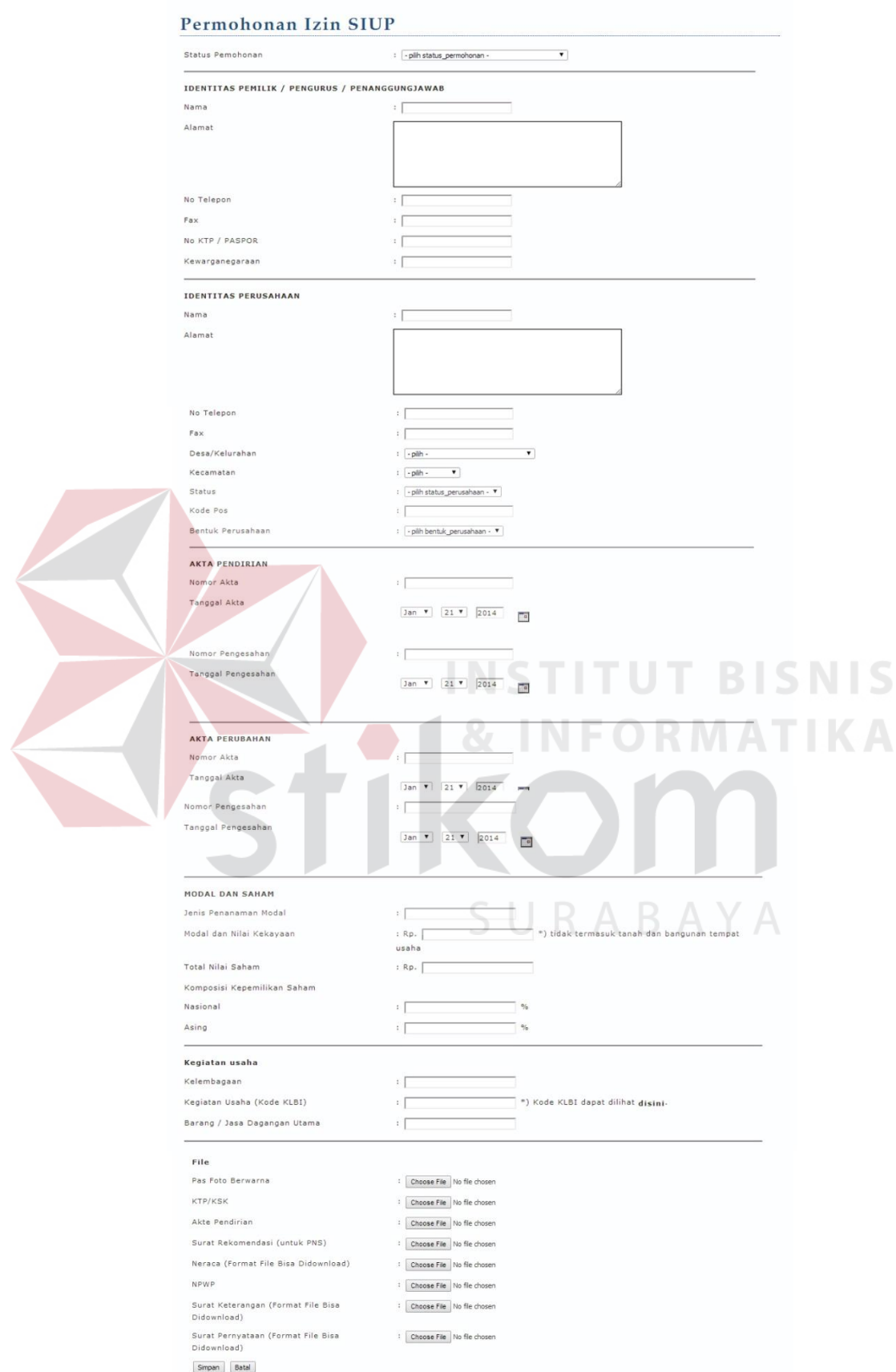

Gambar 4.65 Tampilan *Form* Permohonan Izin SIUP

c. *Form* Permohonan Izin Reklame

*Form* permohonan izin reklame digunakan untuk pemohon yang hendak mengajukan izin reklame. Tampilan *form* permohonan izin reklame dapat dilihat pada Gambar 4.66

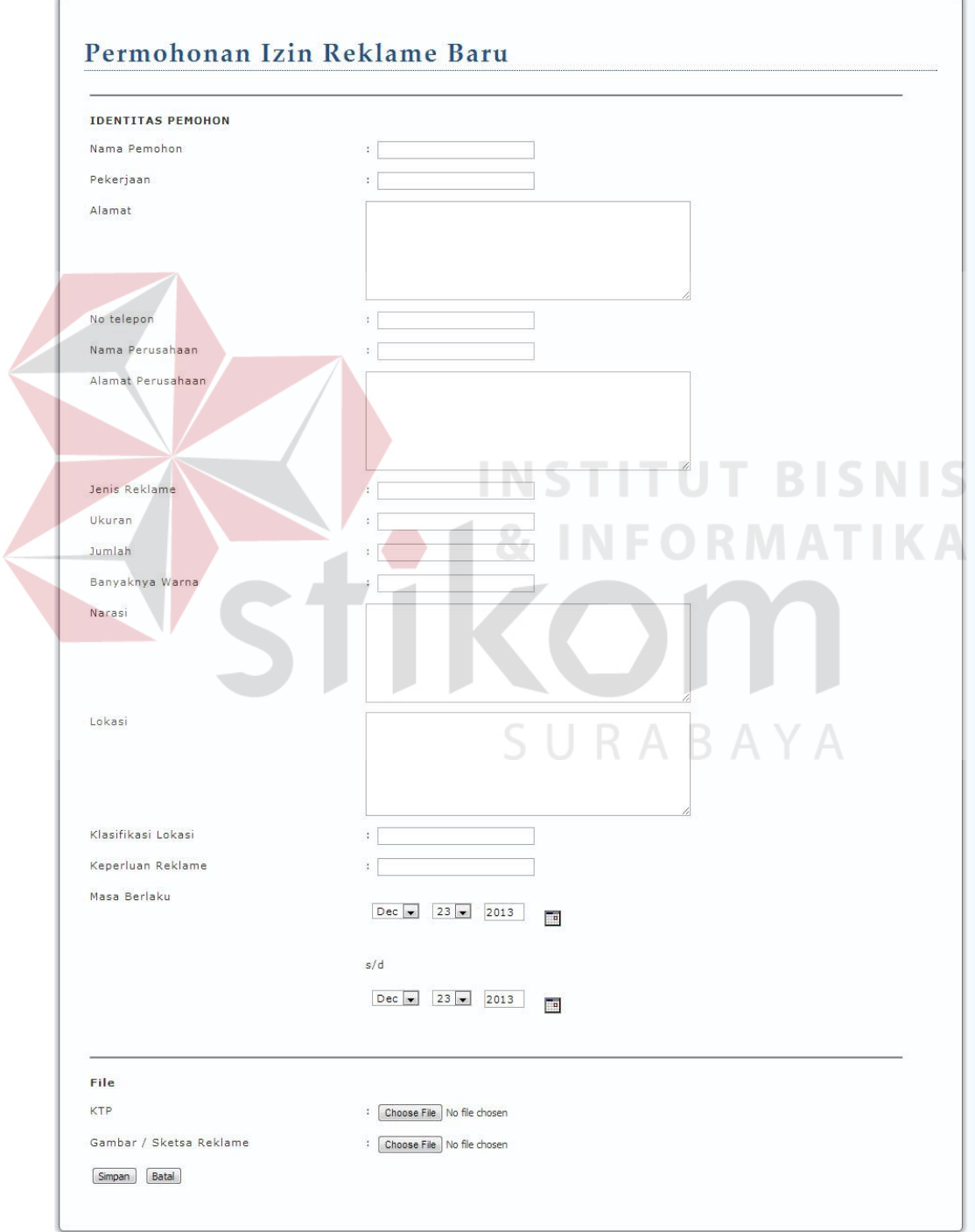

Gambar 4.66 Tampilan *Form* Permohonan Izin Reklame

d. *Form* Permohonan Izin Mendirikan Bangunan

*Form* permohonan izin mendirikan bangunan digunakan untuk pemohon yang hendak mengajukan izin mendirikan bangunan. Tampilan *form* permohonan izin mendirikan bangunan dapat dilihat pada Gambar 4.67

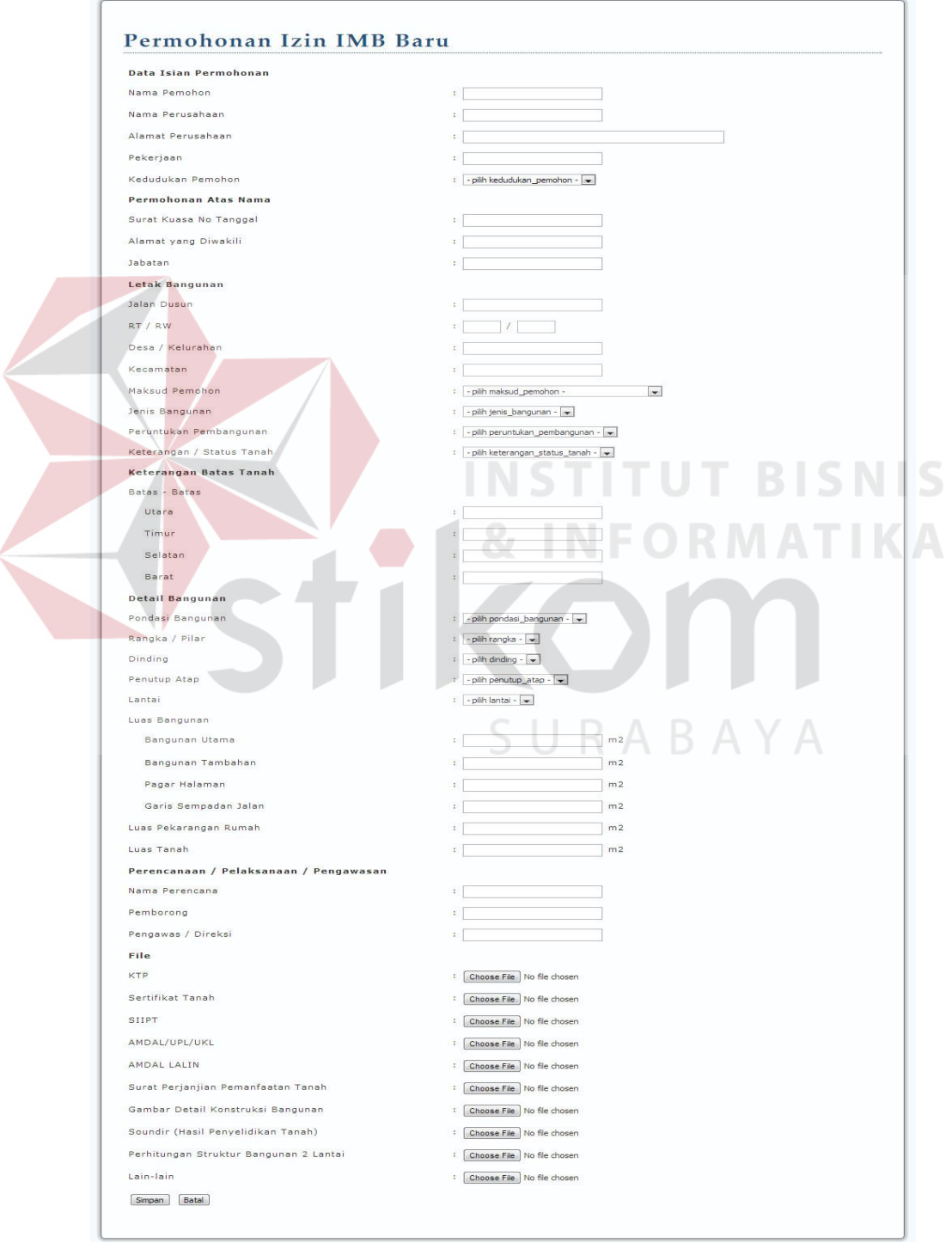

Gambar 4.67 Tampilan *Form* Permohonan Izin Mendirikan Bangunan

e. *Form* Permohonan Izin Tanda Daftar Gudang

*Form* permohonan izin tanda daftar gudang digunakan untuk pemohon yang hendak mengajukan izin tanda daftar gudang. Tampilan *form* permohonan izin tanda daftar gudang dapat dilihat pada Gambar 4.68

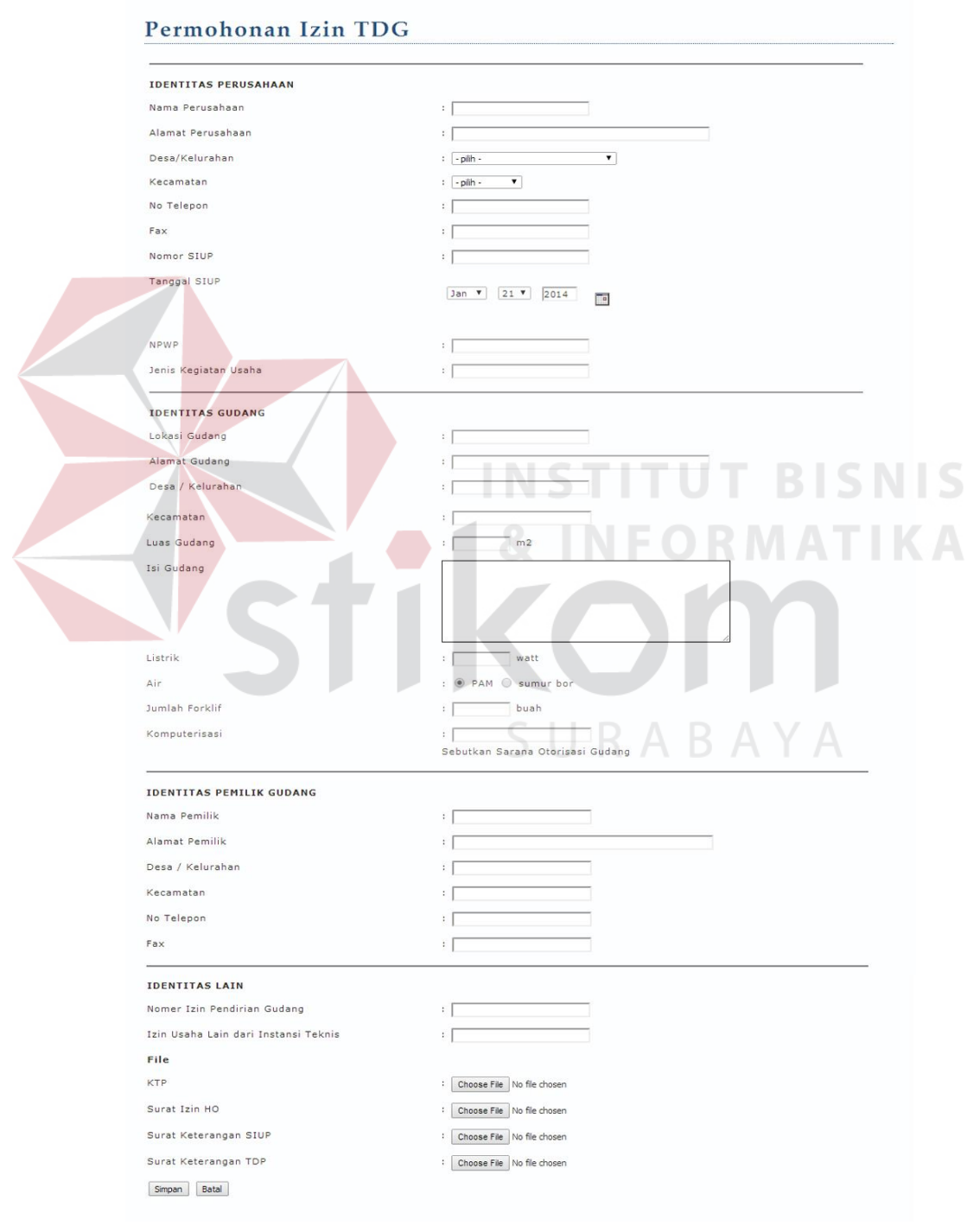

Gambar 4.68 Tampilan Permohonan Izin Tanda Daftar Gudang

f. *Form* Permohonan Izin Gangguan (HO)

*Form* permohonan izin gangguan (HO) digunakan untuk pemohon yang hendak mengajukan izin gangguan (HO). Tampilan *form* permohonan izin gangguan (HO) dapat dilihat pada Gambar 4.69

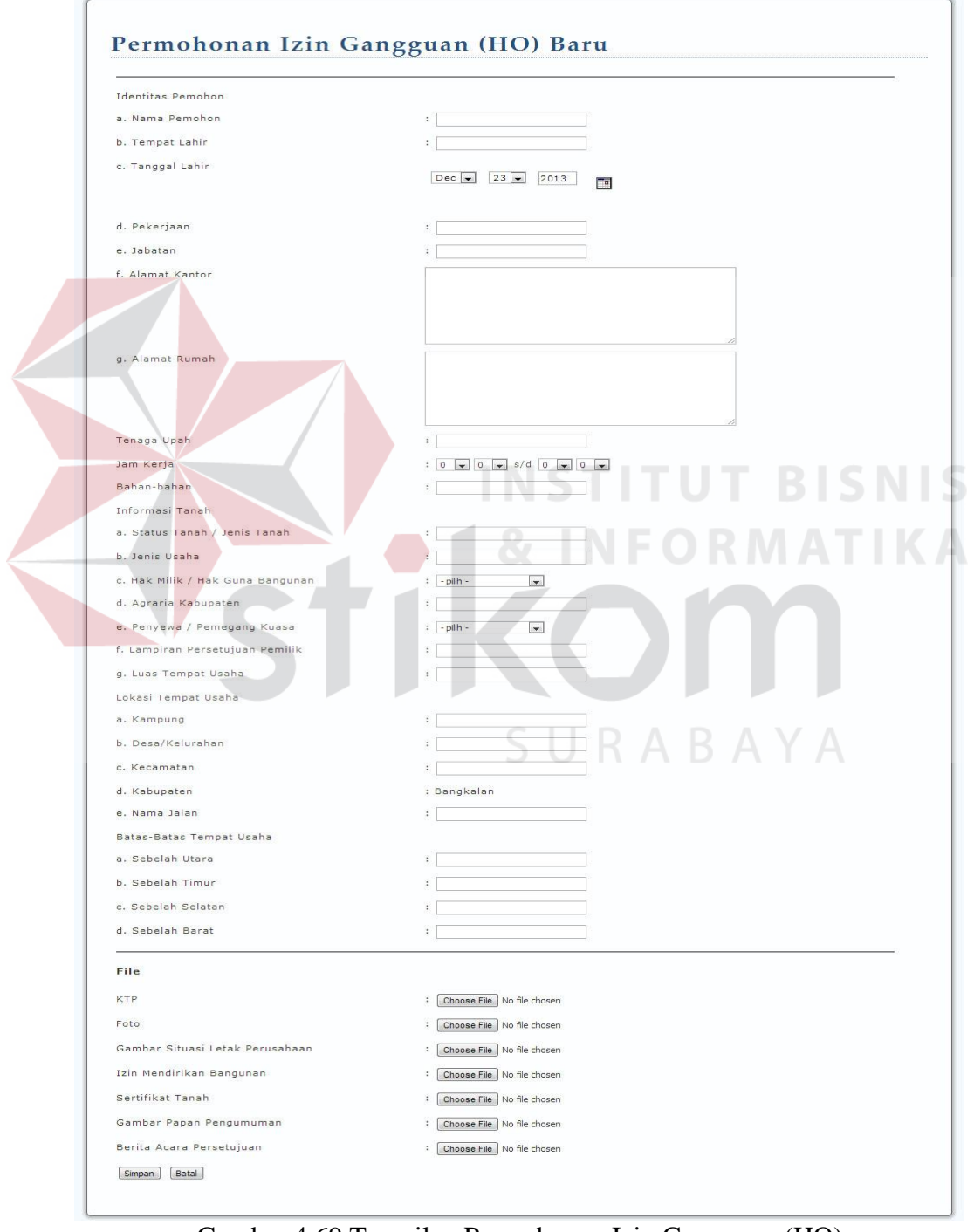

Gambar 4.69 Tampilan Permohonan Izin Gangguan (HO)

g. *Form Approval* pengajuan permohonan

*Form approval* pengajuan permohonan digunakan pemohon untuk melakukan *approval* terhadap berkas yang sudah siap diajukan ke kantor pelayanan perizinan terpadu Kabupaten Bangkalan. Data yang sudah di*-approve* tidak dapat dirubah lagi. Tampilan *form approval* pengajuan permohonan dapat dilihat pada gambar 4.70

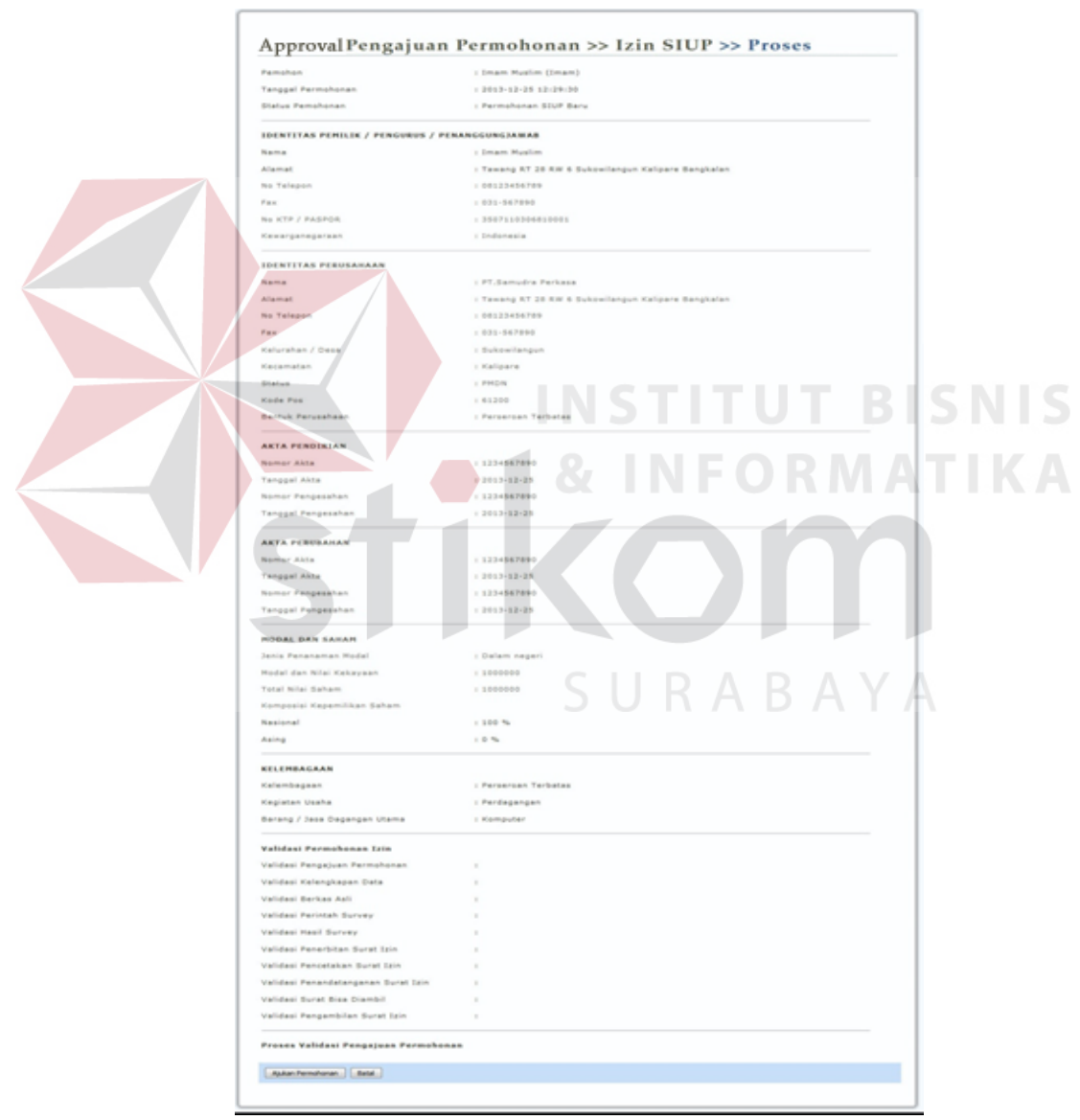

Gambar 4.70 Tampilan *Form Approval* Pengajuan Permohonan

#### h. *Approval* kelengkapan data

Pada tahap ini *customer service* memeriksa kelengkapan data yang sudah dimasukkan oleh pemohon. Apabila data permohonan izin yang diajukan telah lengkap, permohonan izin dapat melanjutkan ke proses berikutnya dan sistem akan mengirim email pemberitahuan kepada pemohon untuk melakukan pengecekan berkas asli di Kantor Pelayanan Perizinan Terpadu Kabupaten Bangkalan sesuai dengan waktu yang telah ditentukan. Tampilan *e-mail* pemberitahuan dapat dilihat pada Gambar 4.71. Bila data tidak lengkap, *customer service* berhak menolak pengajuan izin. Tampilan *Form Approval* Kelengkapan Data dapat dilihat pada gambar 4.72

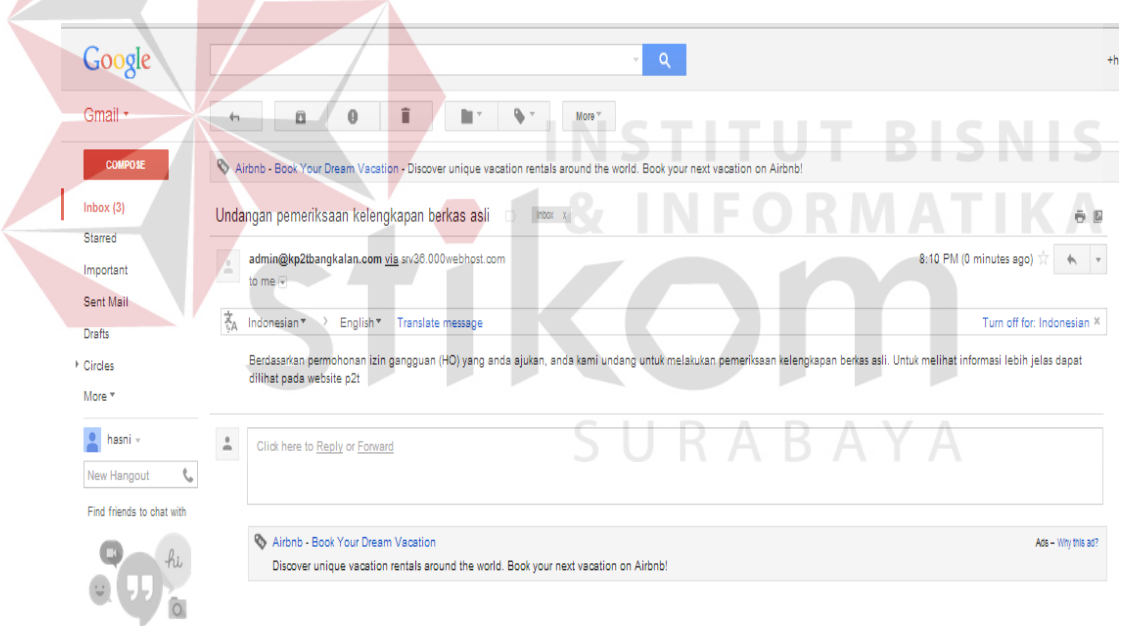

Gambar 4.71 Tampilan Email Pemberitahuan Pengecekan Berkas Asli Kepada Pemohon

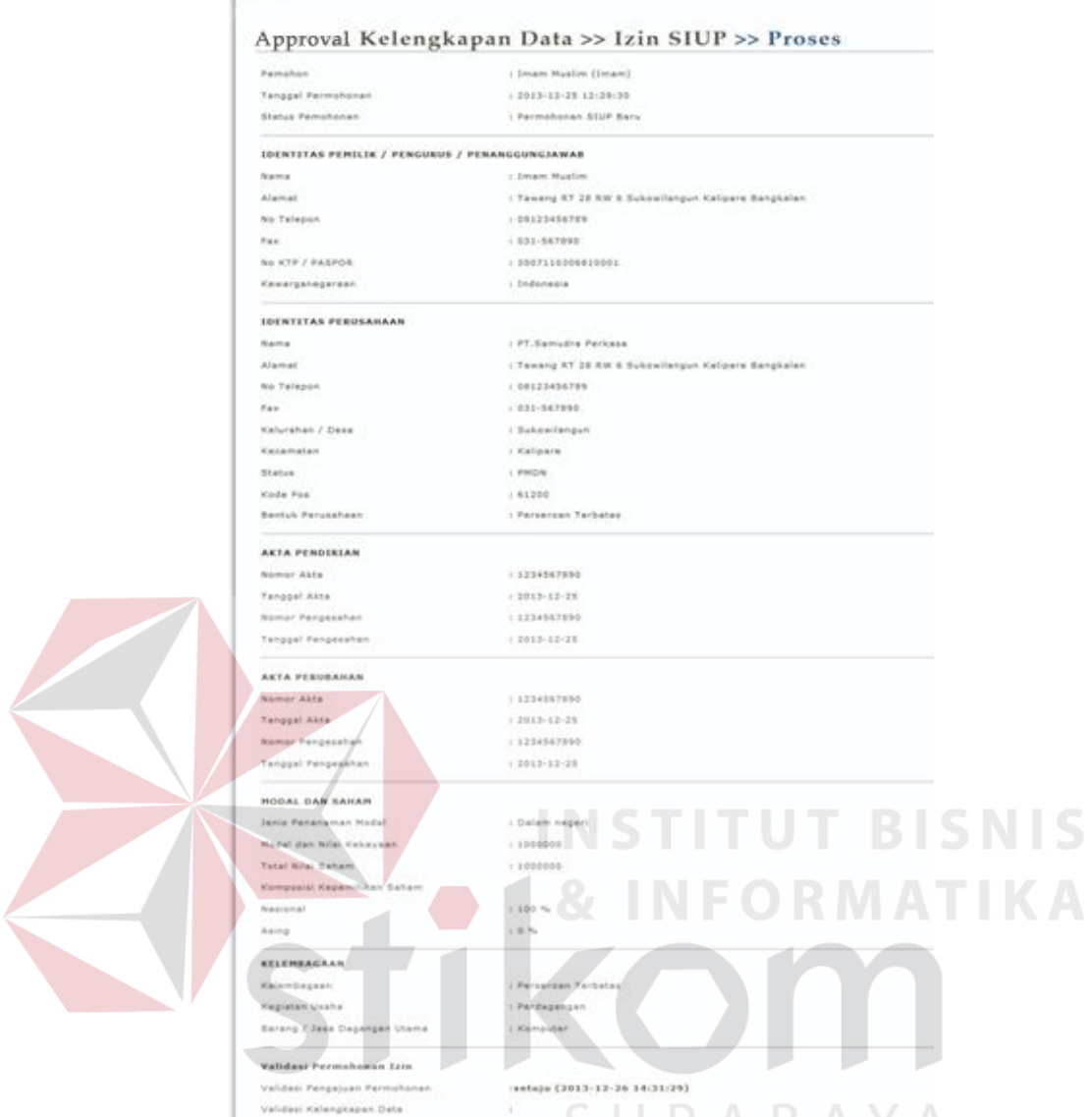

Gambar 4.72 Tampilan *Form Approval* Kelengkapan Data

CIIDADAVA

## i. *Approval* berkas asli

Proses *approval* ini dilakukan pada saat pemohon datang ke Kantor Pelayanan Perizinan Terpadu Kabupaten Bangkalan dengan membawa berkas asli. Data yang semula telah diperiksa kelengkapannya oleh *customer service* diperiksa lebih lanjut oleh staff pelaksana. Staff pelaksana akan memeriksa data dan berkas persyaratan yang diunggah pemohon apakah sesuai dengan berkas asli. Bila sesuai data permohonan izin dapat dilanjutkan ke proses berikutnya dan penghitungan

waktu pemrosesan izin dimulai dari sini. Tampilan *Form Approval* Berkas Asli dapat dilihat pada gambar 4.73

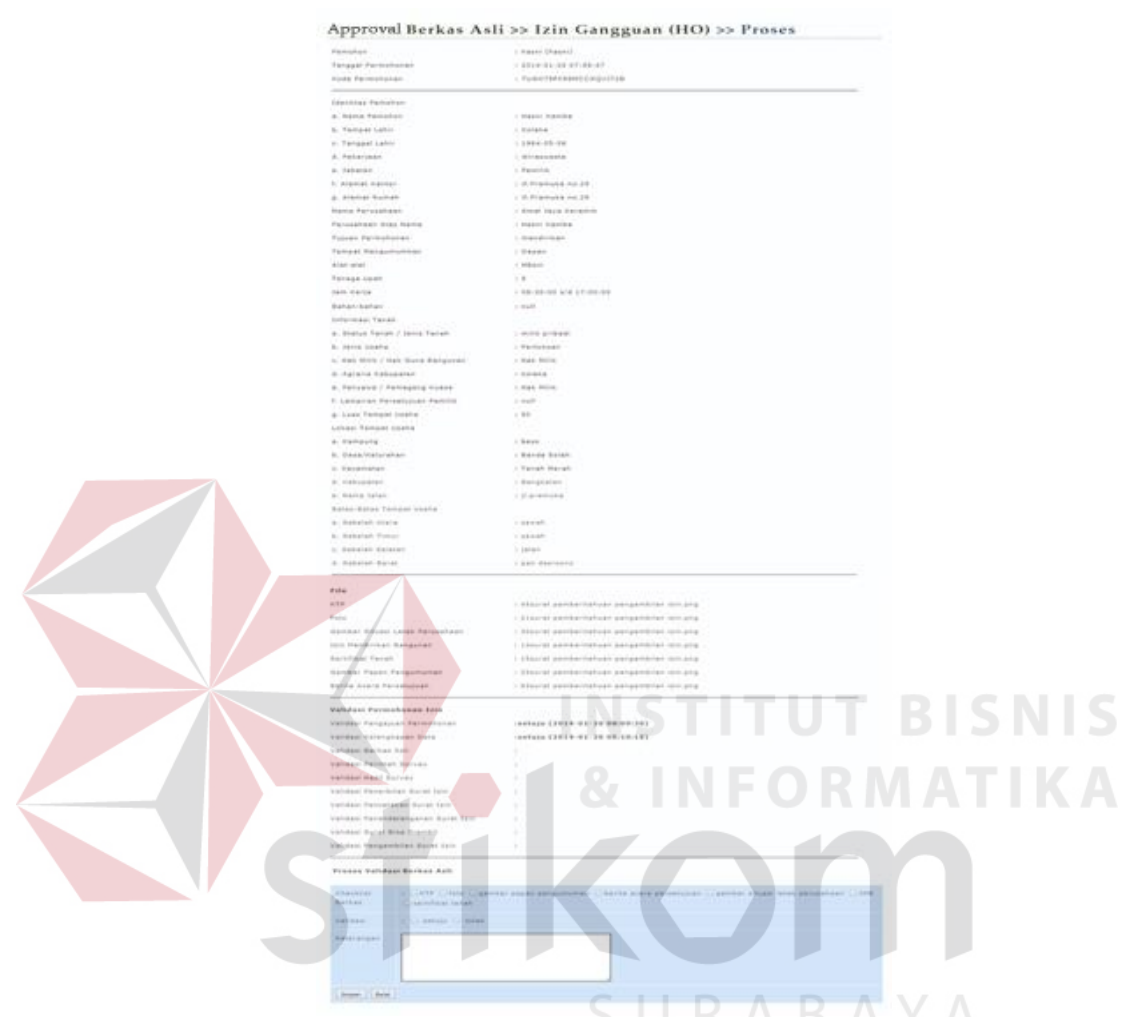

Gambar 4.73 Tampilan *Form Approval* Berkas Asli

## j. *Approval* perintah survey oleh kepala seksi

Data yang telah diperiksa dan dicocokkan dengan berkas aslinya oleh staff pelaksana selanjutnya diperiksa kembali oleh kepala seksi. Kepala seksi akan memutuskan apakah survey lapangan dapat dilaksanakan. Bila kepala kantor setuju sistem akan otomatis mengirim *e-mail* pemberitahuan waktu survey lapangan kepada pemohon dan undangan survey lapangan ke SKPD terkait untuk melakukan survey lapangan. Tampilan *e-mail* pemberitahuan waktu pelaksanaan

survey kepada pemohon dapat dilihat pada Gambar 4.74, Gambar 4.75 untuk Tampilan undangan survey lapangan kepada SKPD dan Tampilan *Form Approval* Perintah Survey dapat dilihat pada Gambar 4.76

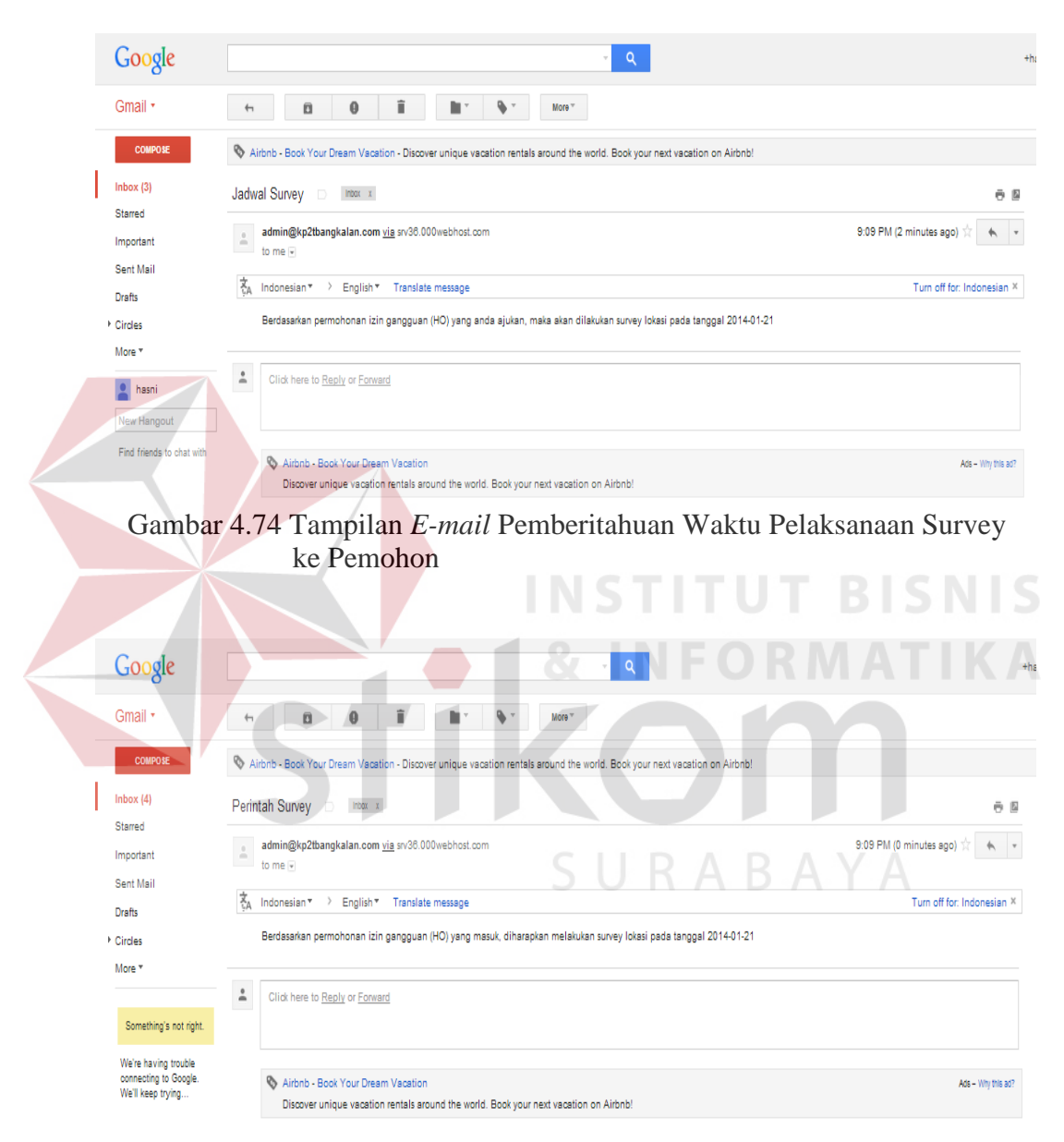

Gambar 4.75 Tampilan Undangan Survey Lapangan ke SKPD

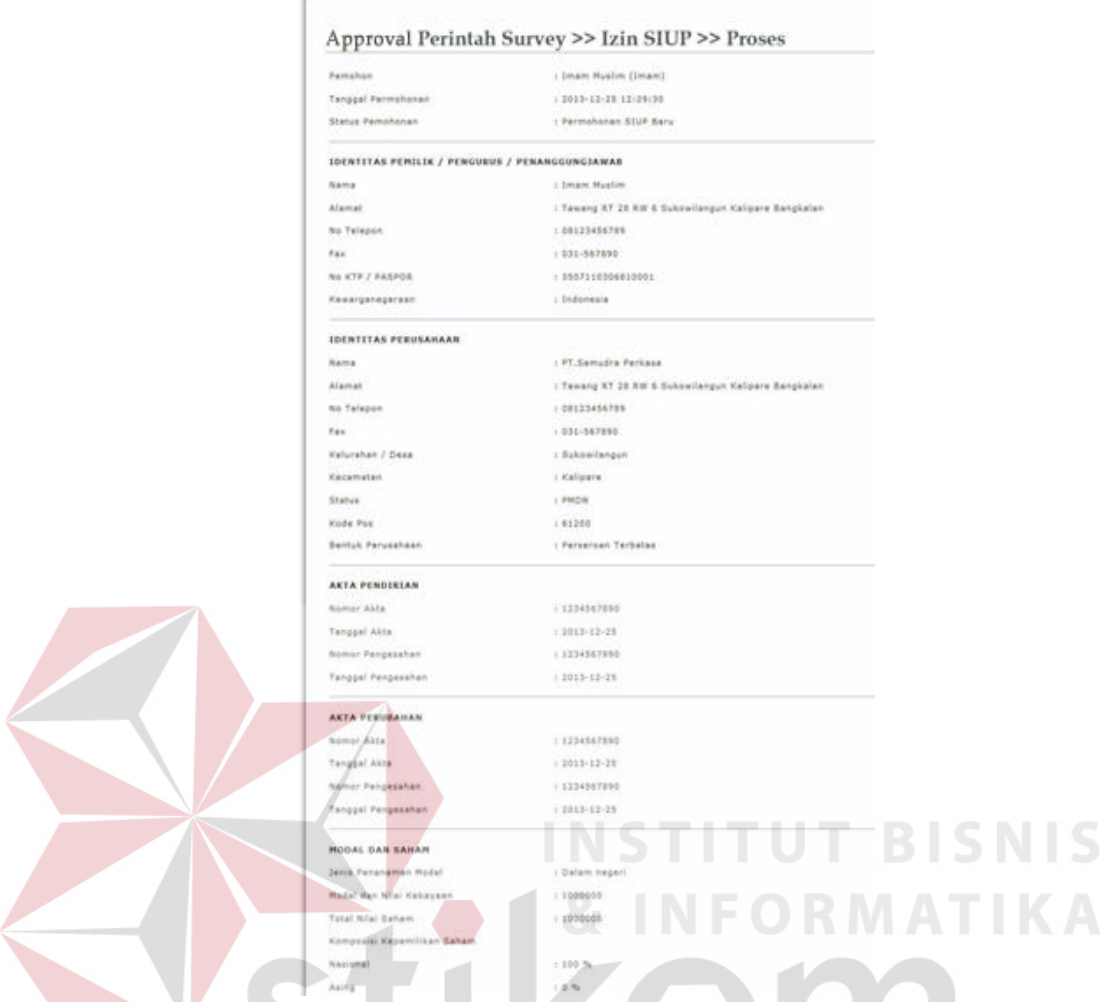

Gambar 4.76 Tampilan *Form Approval* Perintah Survey

## k. *Approval* hasil survey oleh SKPD

Pada tahap ini tim teknis dari SKPD terkait memberikan *approval* hasil survey. Apakah data izin yang diajukan sesuai dengan kondisi lapangan pada saat survey. *Approval* hasil survey disertai dengan mengunggah *file* berita acara survey lokasi. *Form*at *file* berita acara survey lokasi dapat diunduh dari sistem. Tampilan *Form Approval* Hasil Survey dapat dilihat pada Gambar 4.77

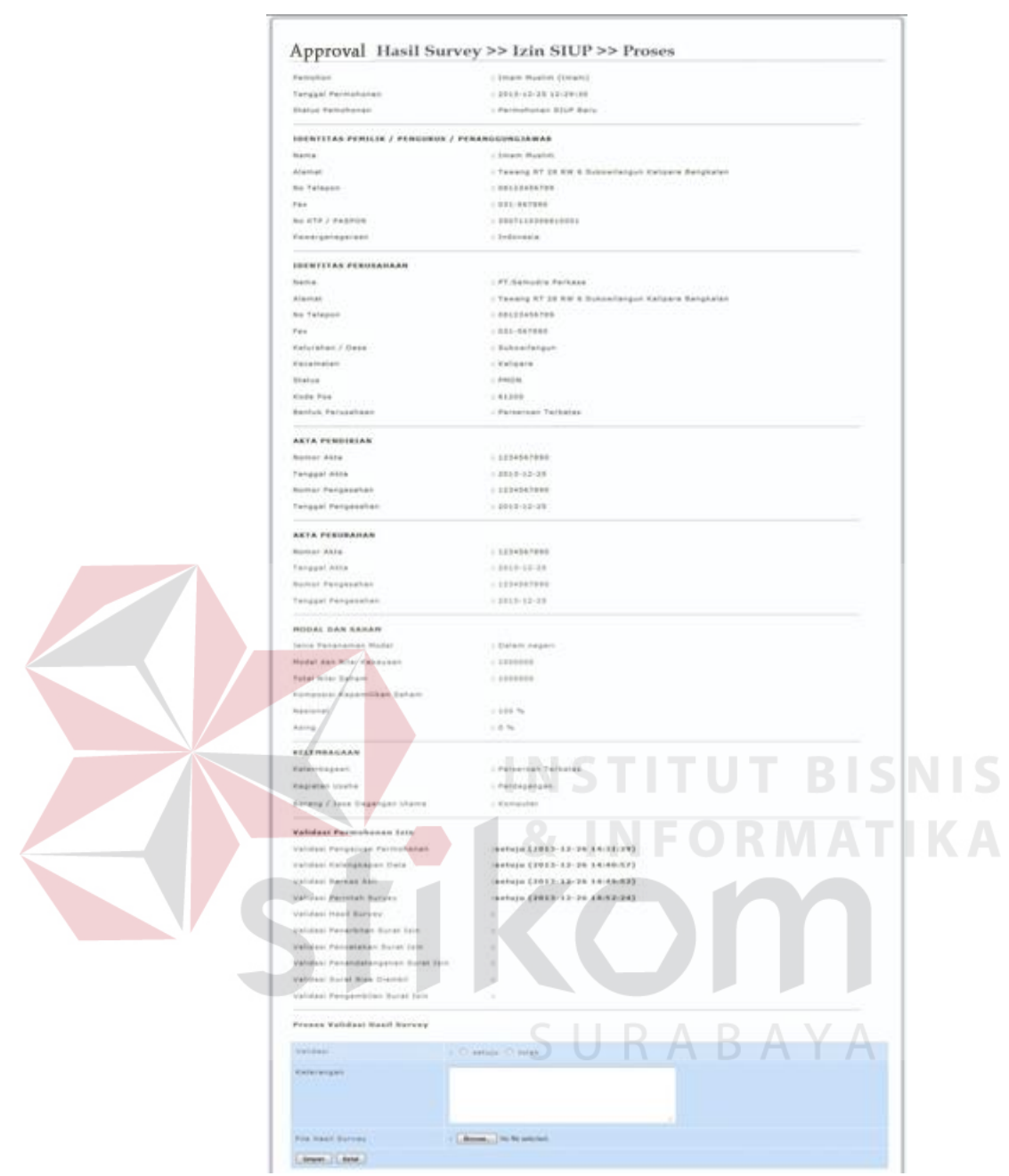

Gambar 4.77 Tampilan *Form Approval* Hasil Survey

## l. *Approval* penerbitan surat izin

*Approval* penerbitan surat izin dilakukan oleh kepala kantor. Tahap ini dilakukan setelah *approval* hasil survey oleh SKPD. Kepala kantor berhak menyetujui atau menolak penerbitan surat izin. Apabila *approval* penerbitan surat izin disetujui. Tampilan *Form Approval* Penerbitan Surat Izin dapat dilihat pada Gambar 4.78

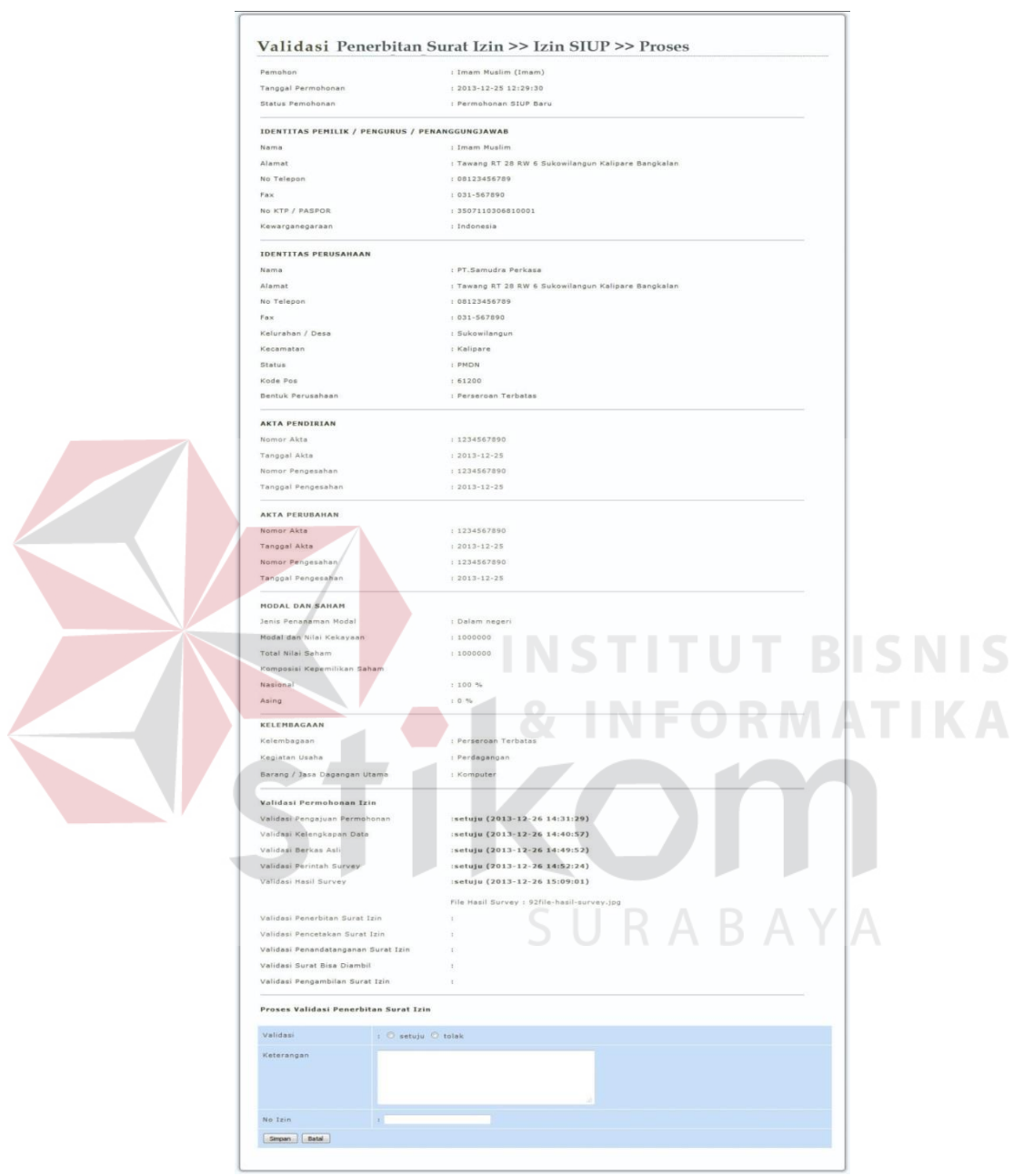

Gambar 4.78 Tampilan *Form Approval* Penerbitan Surat Izin

#### m. *Approval* pencetakan surat izin

*Approval* pencetakan surat izin dilakukan oleh kepala seksi. Pada proses ini terdapat *link* untuk mencetak surat izin yang telah disetujui dan diberi nomer

pada saat proses sebelumnya, yaitu proses *approval* penerbitan surat izin oleh kepala kantor. Setelah mencetak surat izin, kepala seksi harus melakukan *approval* bahwa surat izin telah dicetak. Tampilan *Form Approval* Cetak surat Izin dapat dilihat pada Gambar 4.79

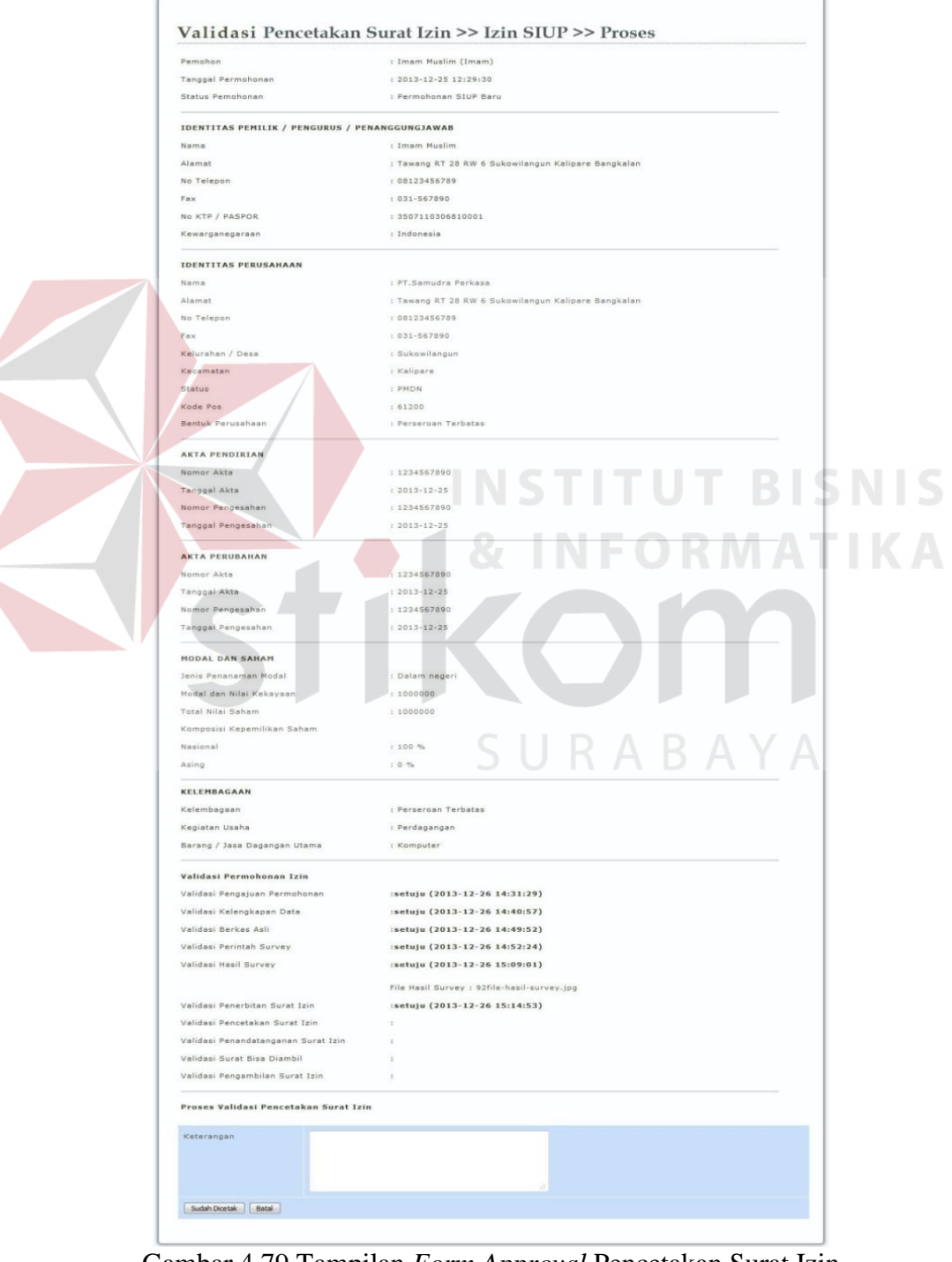

Gambar 4.79 Tampilan *Form Approval* Pencetakan Surat Izin

n. *Approval* penandatanganan surat izin

Surat yang telah dicetak, kemudian ditandatangani oleh Bupati dengan perantara kepala kantor. *Approval* penandatanganan surat izin dilakukan oleh kepala kantor, apakah surat izin disetujui dan ditandatangani oleh Bupati atau tidak. Tampilan *Form Approval* Penandatanganan Surat Izin dapat dilihat pada Gambar 4.80

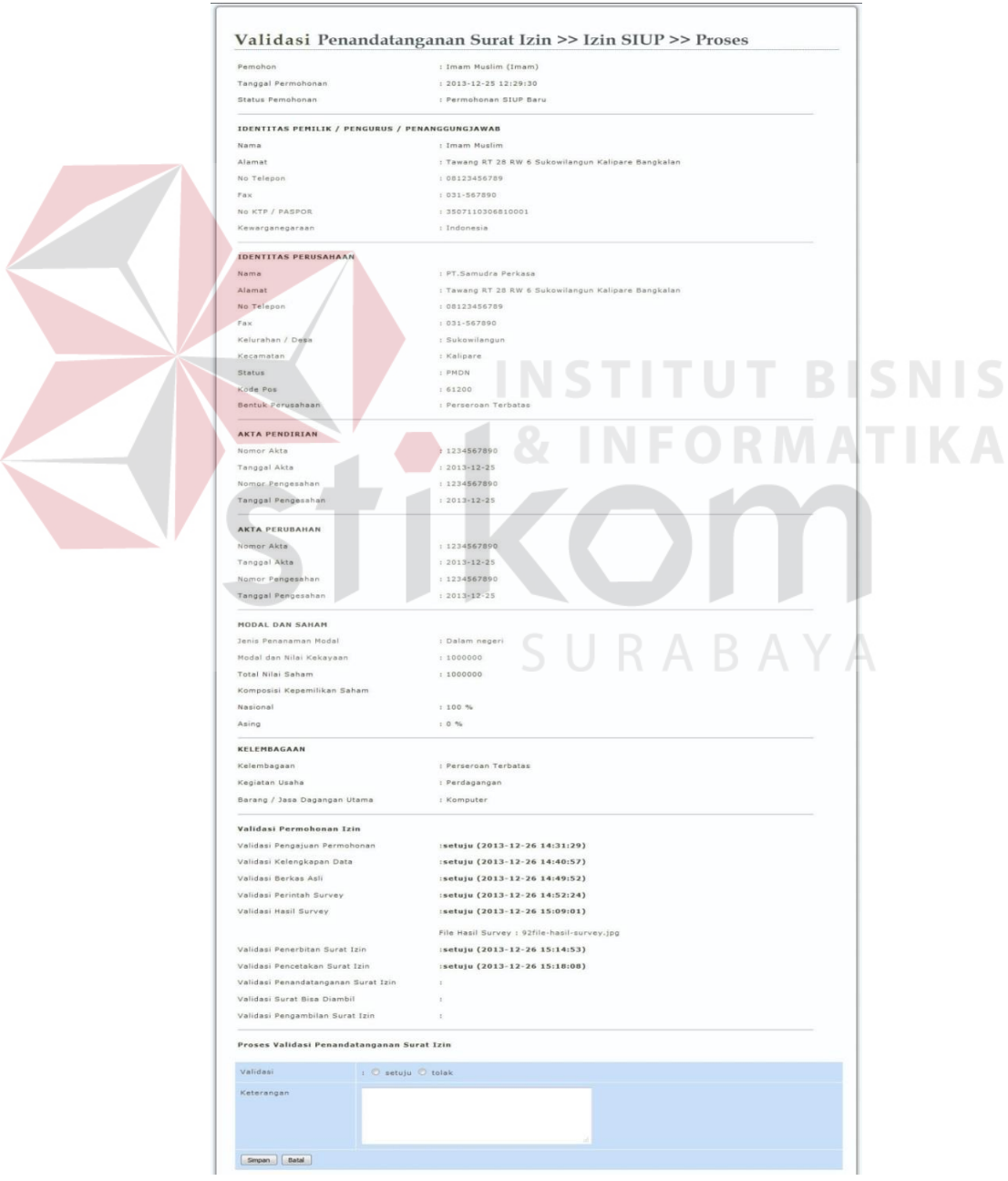

Gambar 4.80 Tampilan *Form Approval* Penandatanganan Surat Izin

#### o. *Approval* surat bisa diambil

*Approval* surat bisa diambil dilakukan oleh *customer service* setelah menerima berkas Surat Izin yang telah ditandatangani oleh Bupati dari kepala kantor. Apabila *customer service* menekan *button approval* pada *form* ini, maka sistem akan otomatis mengirimkan email pemberitahuan kepada pemohon bahwa surat izin telah selesai diproses, retribusi yang harus dibayar (untuk IMB dan Izin Gangguan) dan sudah bisa diambil. Tampilan *Approval* Surat bisa diambil dapat dilihat pada Gambar 4.81

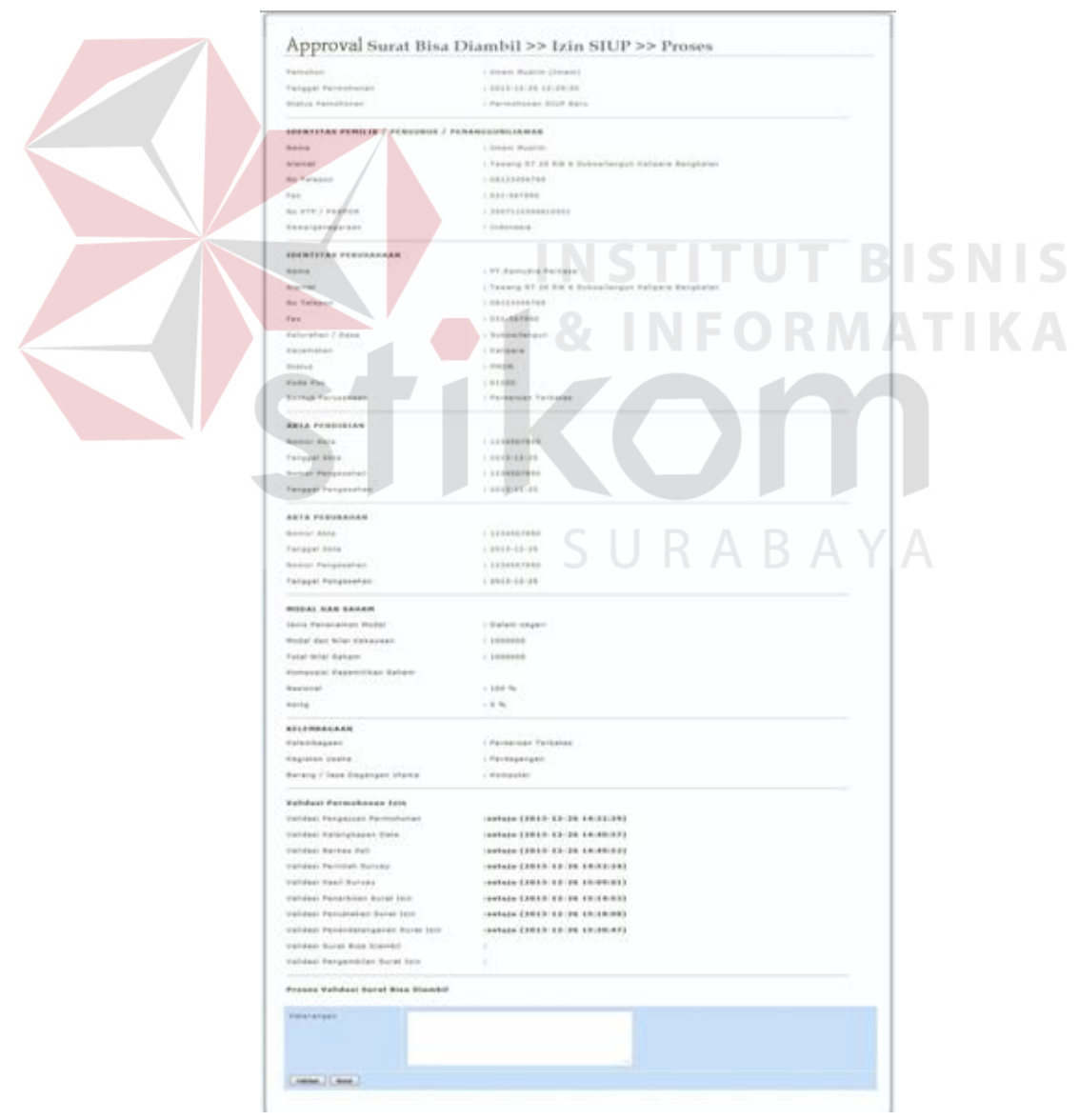

Gambar 4.81 Tampilan *Form Approval* Surat Bisa Diambil

#### p. *Approval* Pengabilan Surat Izin

*Approval* pengambilan surat izin dilakukan oleh *customer service* pada saat pemohon datang dengan membawa bukti pengambilan surat izin. Proses *approval* ini akan mencetak tanda bukti pengambilan surat Izin. Tampilan *Approval* Pengambilan Surat Izin dapat dilihat pada Gambar 4.82

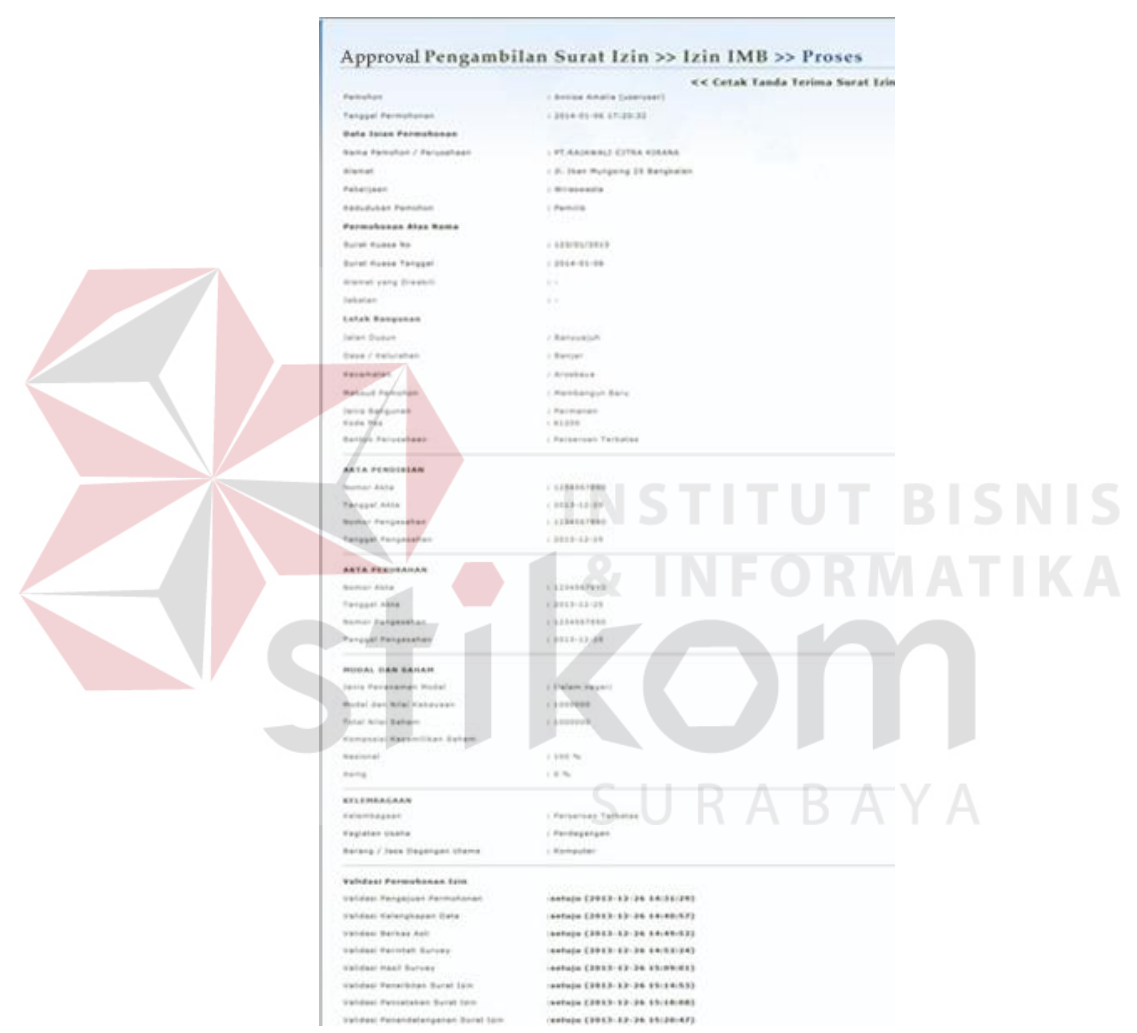

Gambar 4.82 Tampilan *Form Approval* Pengambilan Surat Izin

## **4.2.4 Form Data Laporan**

*Form* laporan adalah *output* dari sistem yang berisikan suatu informasi dari pengolahan data di *database.* Berikut ini adalah laporan-laporan yang terdapat didalam sistem:

a. Laporan Izin per Desa/ Kelurahan

Laporan Grafik Permohonan izin ini berfungsi untuk memberikan informasi tentang semua izin yang masuk dalam kelurahan yang dipilih. Tampilan laporan izin per Desa/ Kelurahan dapat dilihat pada Gambar 4.83

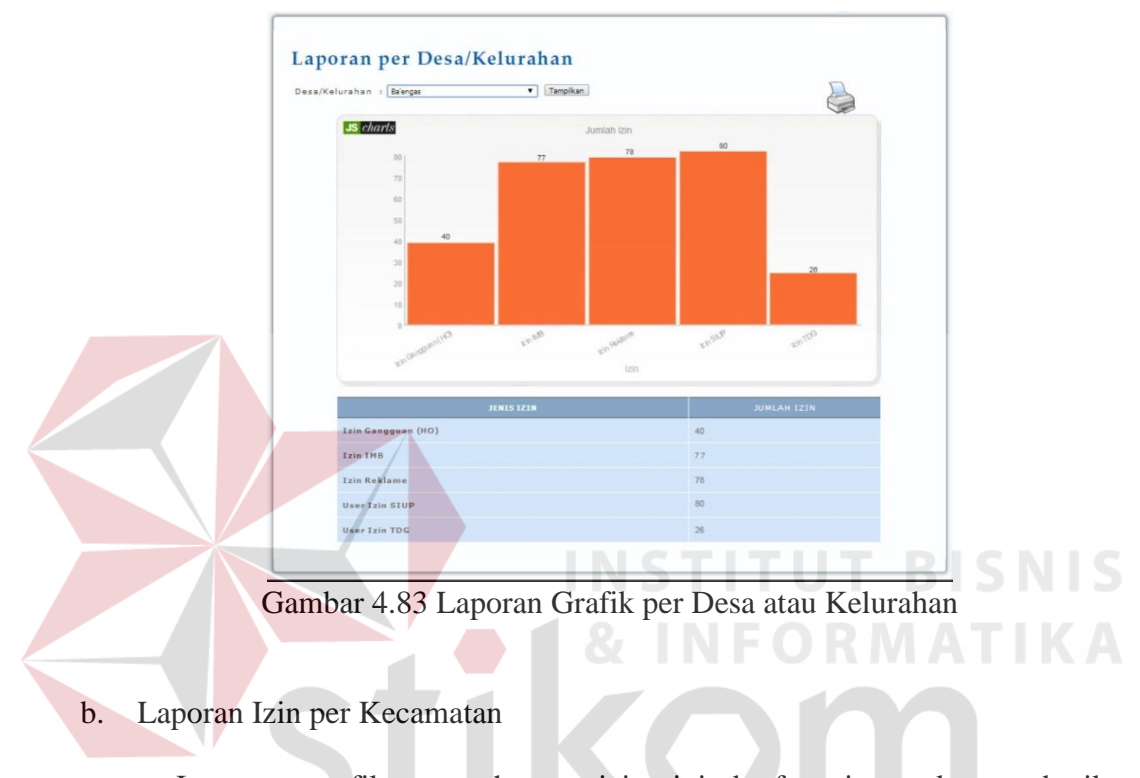

Laporan grafik permohonan izin ini berfungsi untuk memberikan informasi tentang semua izin yang masuk dalam kecamatan yang dipilih. Tampilan laporan izin per Kecamatan dapat dilihat pada Gambar 4.84

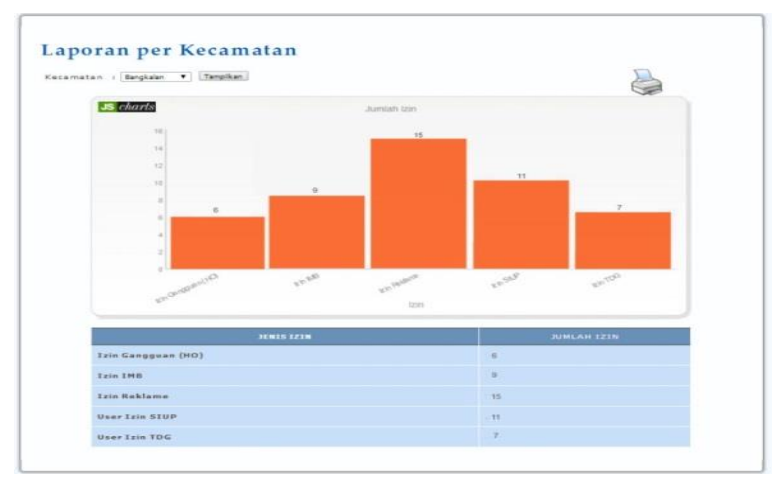

Gambar 4.84 Laporan Grafik per Kecamatan

#### c. Laporan Waktu Izin

Laporan grafik waktu izin ini berfungsi untuk memberikan informasi tentang semua izin yang telah diproses, perbandingan antara izin yang tepat waktu dan izin yang melewati masa *deadline* dalam kurun waktu yang telah dipilih. Tampilan Laporan Waktu Izin dapat dilihat pada Gambar 4.85

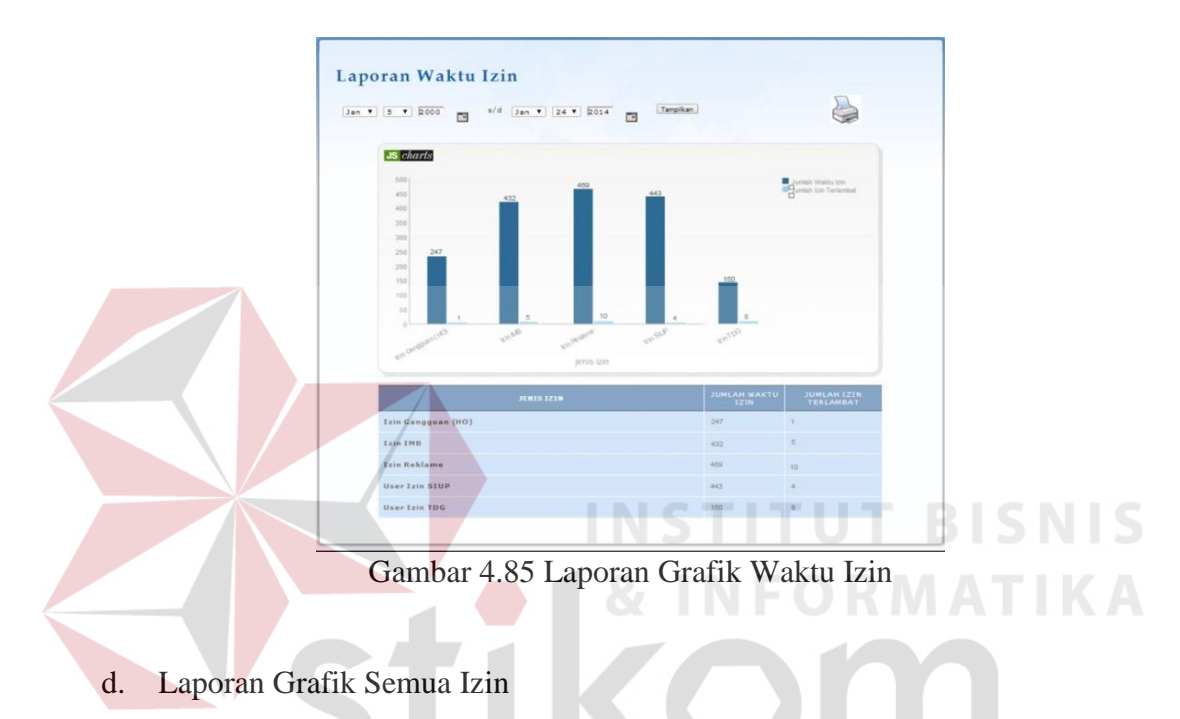

Laporan grafik semua izin ini berfungsi untuk memberikan informasi tentang jumlah izin yang yang telah diselesaikan dalam kurun waktu yang telah dipilih. Tampilan Laporan Semua Izin dapat dilihat pada Gambar 4.86

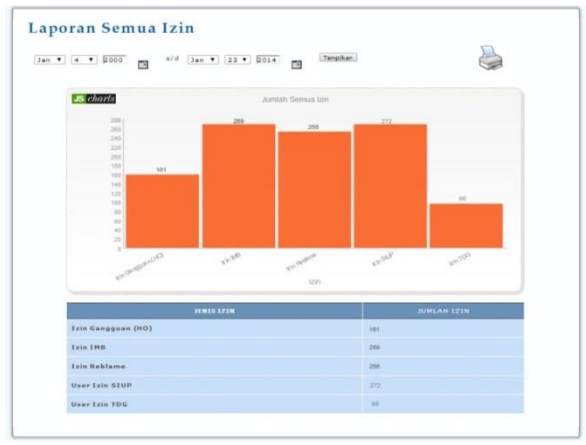

Gambar 4.86 Laporan Grafik Semua Izin

e. Laporan Grafik Permohonan Izin

Laporan grafik permohonan izin ini berfungsi untuk memberikan informasi tentang perbandingan jumlah izin yang masuk dan permohonan izin yang telah diselesaikan dalam kurun waktu satu tahun. Tampilan Laporan Semua Izin dapat dilihat pada Gambar 4.87

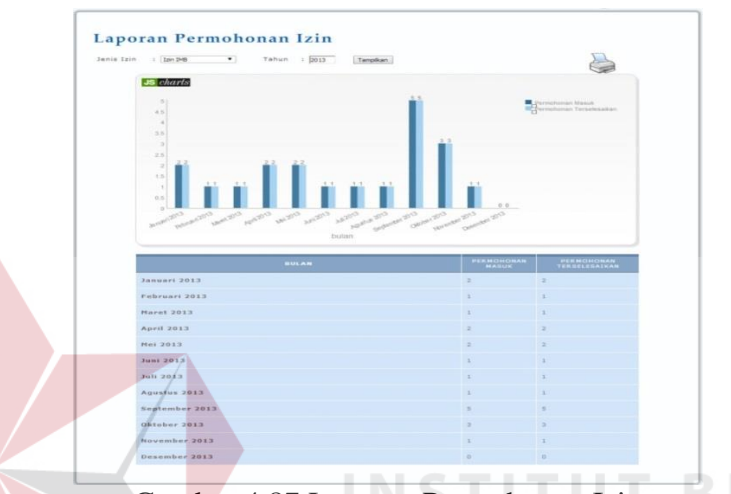

Gambar 4.87 Laporan Permohonan Izin

#### **4.3 Evaluasi Sistem**

# **4.3.1 Hasil Uji Coba Fungsi Dasar Sistem**

Uji coba ini bertujuan untuk mengetahui apakah sistem yang dibuat dapat berjalan dengan benar sesuai dengan fungsi-fungsinya*.*

a. Uji coba fungsi *log in*

Pada saat program mulai dijalankan, *form log in* akan tampil. *Form* ini digunakan untuk mengisi nama pengguna dan kata kunci. Untuk uji coba, data *log in* yang digunakan dapat terlihat pada Tabel 4.1 yang berisi nama pengguna dan kata kunci untuk masing-masing pengguna berstatus hak akses pemohon izin. Untuk hasil pengujian dapat dilihat pada Tabel 4.2

| <b>Nama Field</b> | Data-1     | Data-2           | Data-3 |
|-------------------|------------|------------------|--------|
| Nama Pengguna     | Adminfulan | Kepalakantor     | Amsori |
| Kata Kunci        | 4dm1n      | Kepalakantorkp2t | 4m50r1 |

Tabel 4.1 Data Uji Coba Fungsi *Login*

# Tabel 4.2 Hasil Uji Coba Fungsi *Login*

| <b>Test</b><br>Case<br>ID | Tujuan        | Input          | <b>Output</b> yang<br>diharapkan | <b>Hasil</b><br>Output |
|---------------------------|---------------|----------------|----------------------------------|------------------------|
|                           | Menghindari   | Tidak          | Tampil pesan "LOGIN              | <b>Sukses</b>          |
|                           | data nama     | memasukkan     | GAGAL!                           |                        |
|                           | pengguna dan  | nama pengguna  | Username atau Password           |                        |
| $\mathbf{1}$              | kata kunci    | dan kata kunci | Anda tidak benar.                |                        |
|                           | kosong        |                | Atau account Anda                |                        |
|                           |               |                | sedang diblokir.                 |                        |
|                           |               |                | <b>ULANGI LAGI"</b>              |                        |
|                           | Menghindari   | Tidak          | Tampil pesan "LOGIN              | <b>Sukses</b>          |
|                           | nama pengguna | memasukkan     | GAGAL!                           |                        |
|                           | kosong        | nama pengguna  | Username atau Password           |                        |
| $\overline{2}$            |               |                | Anda tidak benar.                |                        |
|                           |               |                | Atau account Anda                |                        |
|                           |               |                | sedang diblokir.                 |                        |
|                           |               |                | <b>ULANGI LAGI"</b>              |                        |
|                           |               |                |                                  |                        |

Tabel 4.2 Hasil Uji Coba Fungsi *Login*

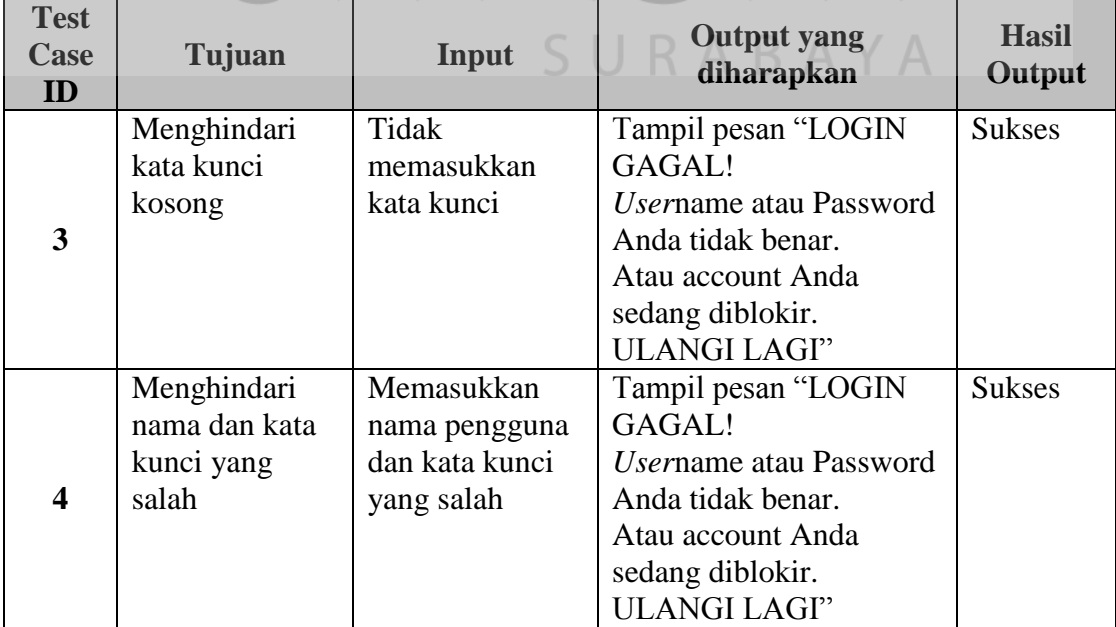

| <b>Test</b><br><b>Case</b><br>ID | Tujuan                                                                                      | Input                                                                                                    | <b>Output</b> yang<br>diharapkan                                                            | <b>Hasil</b><br>Output |
|----------------------------------|---------------------------------------------------------------------------------------------|----------------------------------------------------------------------------------------------------|---------------------------------------------------------------------------------------------|------------------------|
| 5                                | Memastikan<br>pemeriksaan<br>nama pengguna<br>dan kata kunci<br>yang<br>dimasukkan<br>benar | Memasukkan<br>nama pengguna<br>dengan masing-<br>masing Data-1<br>dan kata kunci<br>dengan masing-<br>masing Data-2 | Tampil Homepage dan<br>muncul notifikasi sebagai<br>"anda login sebagai:<br>[nama username] | <b>Sukses</b>          |

Tabel 4.2 Hasil Uji Coba Fungsi *Login*

Pada uji coba fungsi *log in* dengan *Test Case ID* 1,2,3 dan 4, hasil *test case*

dapat dilihat pada Gambar 4.88

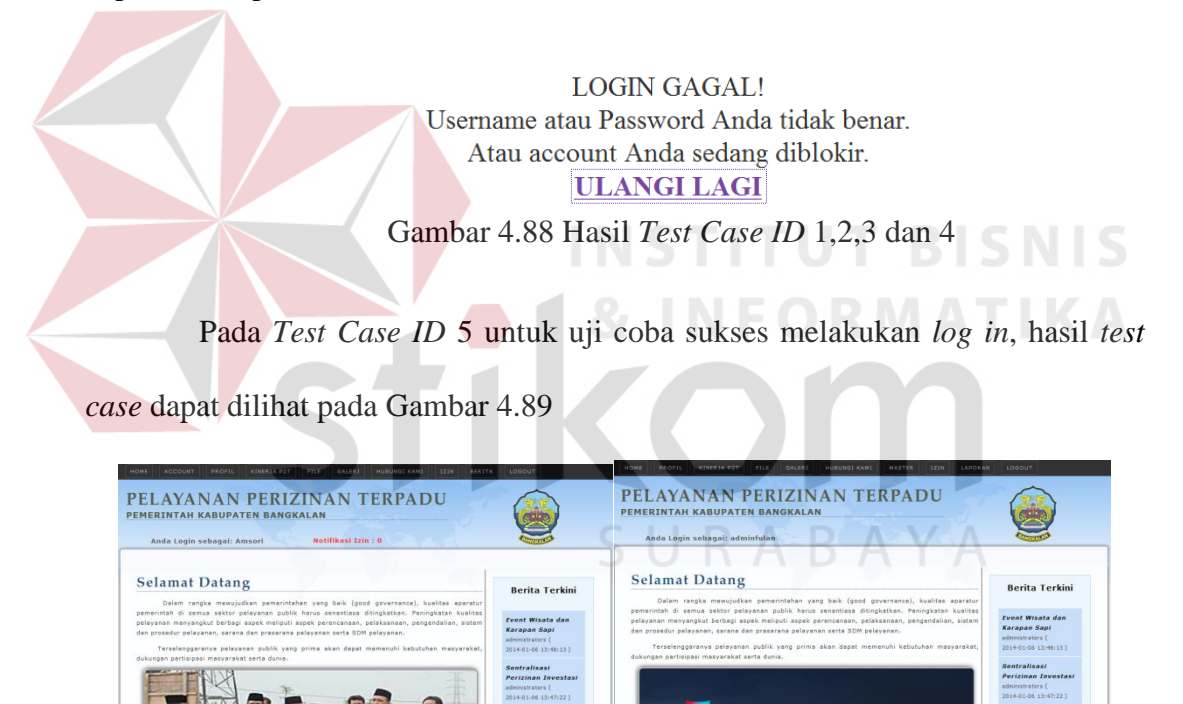

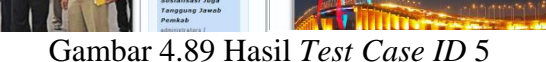

## b. Uji coba fungsi ubah data

Uji coba fungsi ubah data bertujuan untuk memeriksa apakah data telah berhasil diubah di *database*. Hasil uji coba dapat dilihat pada Tabel 4.3

| <b>Test</b><br>Case<br>ID | Tujuan                                             | Input                                                                          | ັ<br><b>Output</b> yang<br>diharapkan                            | <b>Hasil</b><br>Output |
|---------------------------|----------------------------------------------------|--------------------------------------------------------------------------------|------------------------------------------------------------------|------------------------|
| 6                         | Menghindari<br>field tertentu<br>tidak terisi data | Memasukkan<br>nama karyawan,<br>dan atau alamat,<br>dan atau jabatan<br>kosong | Tampil pesan<br>"data masih<br>kosong, harap<br>diisi"           | <b>Sukses</b>          |
| 7                         | Memastikan<br>perubahan data<br>berhasil           | Memasukkan data<br>dengan benar dan<br>lengkap                                 | Tampil pesan<br>bahwa "data telah<br>diubah" dan data<br>berubah | <b>Sukses</b>          |

Tabel 4.3 Hasil Uji Coba Fungsi Ubah Data

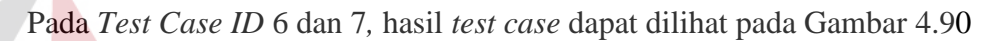

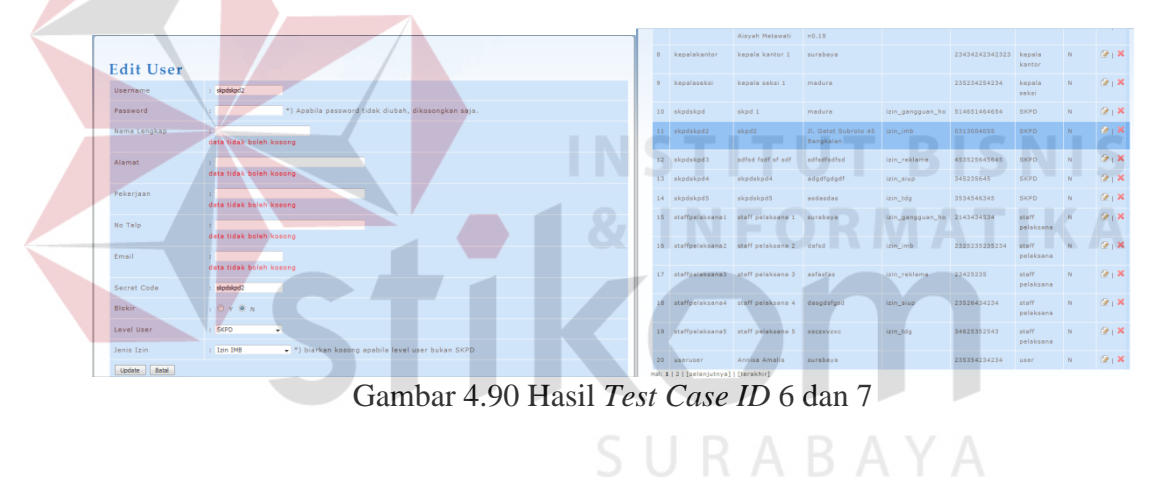

c. Uji coba fungsi hapus data

Uji coba fungsi ubah data bertujuan untuk memeriksa apakah data telah berhasil dihapus di *database*. Hasil uji coba dapat dilihat pada Tabel 4.4

| <b>Test</b><br>Case<br>ID | Tujuan                                                  | Input                                                    | <b>Output</b> yang<br>diharapkan                                                 | <b>Hasil</b><br>Output |
|---------------------------|---------------------------------------------------------|----------------------------------------------------------|----------------------------------------------------------------------------------|------------------------|
| 8                         | Menghindari<br>data terhapus<br>secara tidak<br>sengaja | Memilih data<br>pengguna, dan<br>menekan tombol<br>hapus | Tampil pesan "data<br>akan dihapus, anda<br>yakin?" dengan<br>pilihan yes dan no | <b>Sukses</b>          |
| 9                         | Memastikan                                              | Menekan tombol                                           | Tampil pesan bahwa                                                               | <b>Sukses</b>          |

Tabel 4.4 Hasil Uji Coba Fungsi Hapus Data

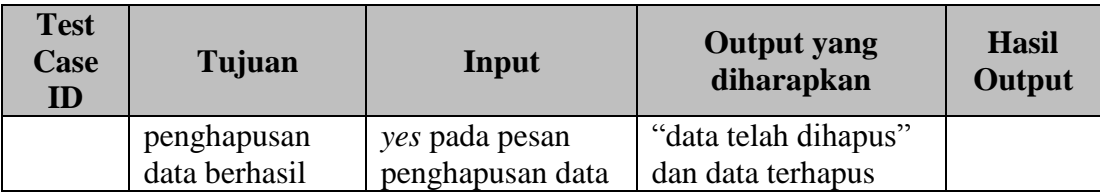

Pada uji coba fungsi hapus data *Test Case ID* 8 dan 9, hasil *test case* dapat dilihat pada Gambar 4.91

|                                       |                      | Aisyah Metawati                                 | n0.18                             |                     |                       |                                    |            |                |
|---------------------------------------|----------------------|-------------------------------------------------|-----------------------------------|---------------------|-----------------------|------------------------------------|------------|----------------|
|                                       | kepainkantor         | kensis kantor 1                                 | surabaya                          |                     | 23434242342323 kepala | kantor                             |            | 2.8            |
|                                       | kepalaceksi          | kennals seksi t                                 | madura                            |                     | 235224254234          | kepaia<br>mekei                    | <b>CRE</b> | $2.1 - 36$     |
|                                       | 10 skodskod          | skpd 1                                          | madura                            | izin, gangguan, ho- | SIAGSIAGGGG4          | <b>SKPD</b>                        |            | 2.1            |
|                                       | 11 skodskod2         | skpd2                                           | Jl. Gatot Subroto 45<br>Bangkalan | izin imb            | 0313004055            | <b>SKPD</b>                        |            | 22126          |
|                                       | 12 skpdskod3         | sdfsd fsdf st sdf                               | satsdrsdrsd                       | izin reklame        | 453525645645          | <b>BICPO</b>                       |            | 212            |
|                                       | 13 skpdakpd4         | akpatekpida                                     | adadfadadf.                       | izin_siup           | 345235645             | SKPD                               |            | 2.12           |
|                                       | 14 skndskod5         | skodskads                                       | andandas                          | izin tdg            | 3534546345            | SKPD                               |            | $22 + 36$      |
| Anda yakin ingin menghapus data ini ? |                      | 15 staffpalaksana) staff palaksana 1            | ныгабную                          | izin_gangguan_ho    | 2143434534            | $x \pm n$ FF<br>pelaksana          |            | 2.1%           |
|                                       |                      | 16 staffpelaksana2 staff celaksana 2 dafad      |                                   | izin imb            | 2325235235234         | staff<br>pelaksana                 |            | <b>12 L 30</b> |
|                                       |                      | 17 staffpalaksana3 staff palaksana 3            | estastas                          | szin rakiama.       | 23425235              | $x \pm \pi + i$<br>pelaksana       | <b>SE</b>  | <b>2.X</b>     |
| OK<br>Cancel                          |                      | 10 staffpelaksana4 staff celaksana 4 desodsfood |                                   | rzin sup            | 23526434234           | staff<br>pelaksana                 | <b>SE</b>  | $2.1 - 36$     |
|                                       |                      | 19 staffpalaksana5 staff-palaksana 5 xaczyvzyc  |                                   | iain_tdg            | 34625352543           | $x \pm \pi i \bar{v}$<br>pelaksana |            | 212            |
|                                       | 20 <b>URBITMENT2</b> | Huhammad Imran sby                              |                                   |                     | 534235434534          | <b>NAMES</b>                       | 186        | 2.120          |

Gambar 4.91 Hasil *Test Case ID* 8 dan 9

d. Uji coba fungsi menampilkan data STITU **BISNIS** 

Uji coba fungsi menampilkan data bertujuan untuk menguji apakah data yang tampil pada *form* telah sesuai dengan yang dimasukkan oleh pengguna. Hasil uji coba dapat dilihat pada Tabel 4.5

| <b>Test</b><br><b>Case</b><br>ID | Tujuan                                              | Input                   | <b>Output</b> yang<br>diharapkan  | <b>Hasil</b><br>Output |
|----------------------------------|-----------------------------------------------------|-------------------------|-----------------------------------|------------------------|
| 10                               | Memastikan<br>hasil searching<br>sesua <sub>1</sub> | <i>Keyword</i> "amsori" | Muncul data <i>user</i><br>amsori | <b>Sukses</b>          |

Tabel 4.5 Hasil Uji Coba Fungsi Menampilkan Data

| User         | Tambah user     | Cari<br>Hasil Pencarian user dengan kata amsori |                                              |            |                |       |               |              |
|--------------|-----------------|-------------------------------------------------|----------------------------------------------|------------|----------------|-------|---------------|--------------|
| <b>NO</b>    | <b>USERNAME</b> | NAMA LENGKAP                                    | <b>ALAMAT</b>                                | JENIS IZIN | <b>NO TELP</b> | LEVEL | <b>BLOKIR</b> | AKSI         |
| $\mathbf{1}$ | Amsori          | Amsori                                          | Jl.KH.Ach Marzuki No.41 Pangeranan Bangkalan |            | 0313011456     | user  | $\mathbb N$   | $2$ $\times$ |
| Hal: $1$     |                 |                                                 |                                              |            |                |       |               |              |
|              |                 |                                                 |                                              |            |                |       |               |              |
|              |                 |                                                 |                                              |            |                |       |               |              |
|              |                 |                                                 |                                              |            |                |       |               |              |
|              |                 |                                                 |                                              |            |                |       |               |              |
|              |                 |                                                 |                                              |            |                |       |               |              |
|              |                 |                                                 |                                              |            |                |       |               |              |

Pada *Test Case ID* 10, hasil *test case* dapat dilihat pada Gambar 4.92

Gambar 4.92 Hasil *Test Case ID* 10

# e. Uji coba fungsi Registrasi

Untuk masuk dan menggunakan sistem ini, pengguna harus melakukan registrasi. Form ini digunakan untuk registrasi *user*. Untuk uji coba, data registrasi yang digunakan dapat terlihat pada tabel 4.6. Untuk hasil pengujian dapat dilihat di Tabel 4.7

Tabel 4.6 Data Uji Coba Fungsi Registrasi

| <b>Nama Field</b>             | Data-1                                          | Data-2                                                |
|-------------------------------|-------------------------------------------------|-------------------------------------------------------|
| <i><u><b>Username</b></u></i> | Amsori                                          | Asa                                                   |
| Password                      | @m50r1                                          | 4gu55y4m5ul                                           |
| Nama Lengkap                  | Amsori                                          | Agus syamsul arief                                    |
| Alamat                        | Jl.KH.Ach Marzuki No.41<br>Pangeranan Bangkalan | Jl. Salak VIII No. 23<br>Banyuajuh Kamal              |
| Pekerjaan                     | Swasta                                          | Swasta                                                |
| No telp                       | Jl.KH.Ach Marzuki No.41<br>Pangeranan Bangkalan | Jl. Salak VIII No. 23<br>Banyuajuh Kamal<br>Bangkalan |
| Email                         | amsori@gmail.com                                | asa@gmail.com                                         |
| <b>Secret Code</b>            | Amsori                                          | Asa                                                   |
| No Identitas                  | 3526012003870006                                | 352604070170004                                       |

| <b>Case</b><br>ID | Tujuan                               | Input                                                                                                    | Output yang diharapkan                                                                                                    | <b>Hasil</b><br>Output |
|-------------------|--------------------------------------|----------------------------------------------------------------------------------------------------|----------------------------------------------------------------------------------------------------|------------------------|
| data<br>11        | Memasukkan<br>pengguna<br>yang benar | <i>Username</i><br>Password<br>Nama Lengkap<br>Alamat<br>Pekerjaan<br>No telp<br>Email<br><b>Secret Code</b> | Proses registrasi sukses,<br>Muncul Notifikasi<br>"selamat, proses registrasi<br>anda berhasil. Anda dapat<br>melakukan proses login | <b>Sukses</b>          |

Tabel 4.7 Hasil Uji Coba Fungsi Registrasi

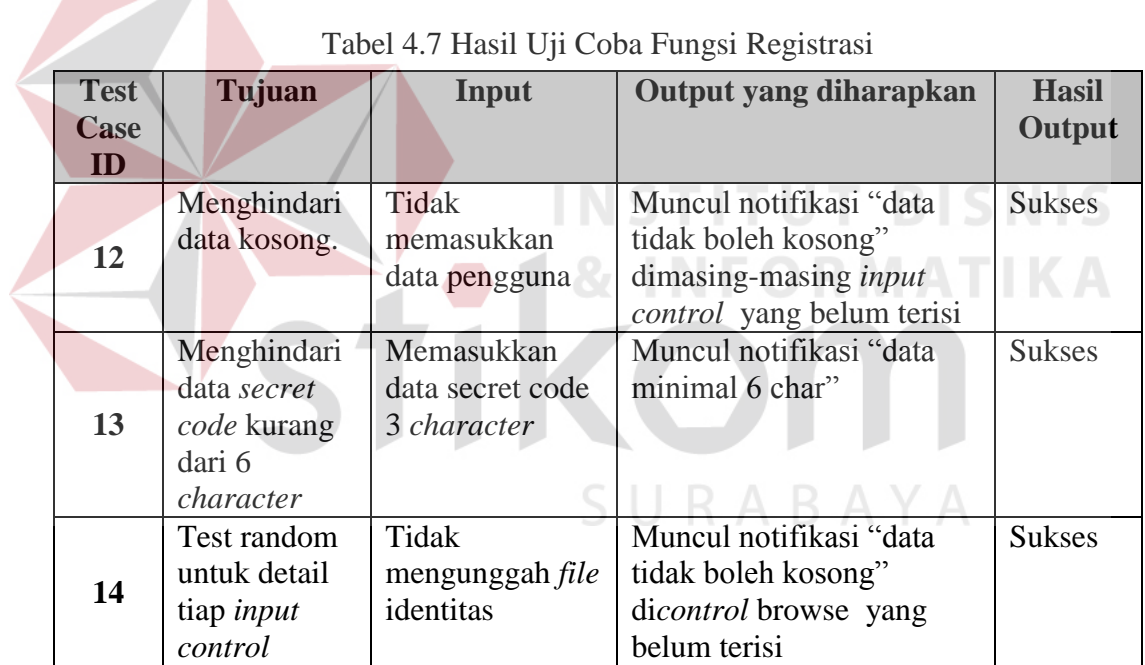

Pada *Test Case ID* 11, hasil *test case* dapat dilihat pada Gambar 4.93

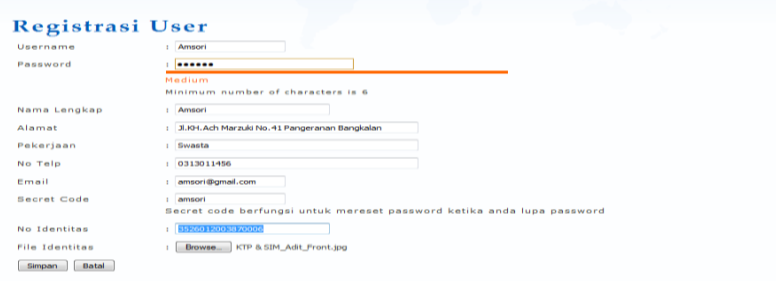

.<br>Selamat, proses registrasi anda telah berbasil. Anda sudah dapat menggunakannya untuk melakukan login. Gambar 4.93 Hasil *Test Case ID* 11

Pada *Test Case ID* 12, hasil *test case* dapat dilihat pada Gambar 4.94

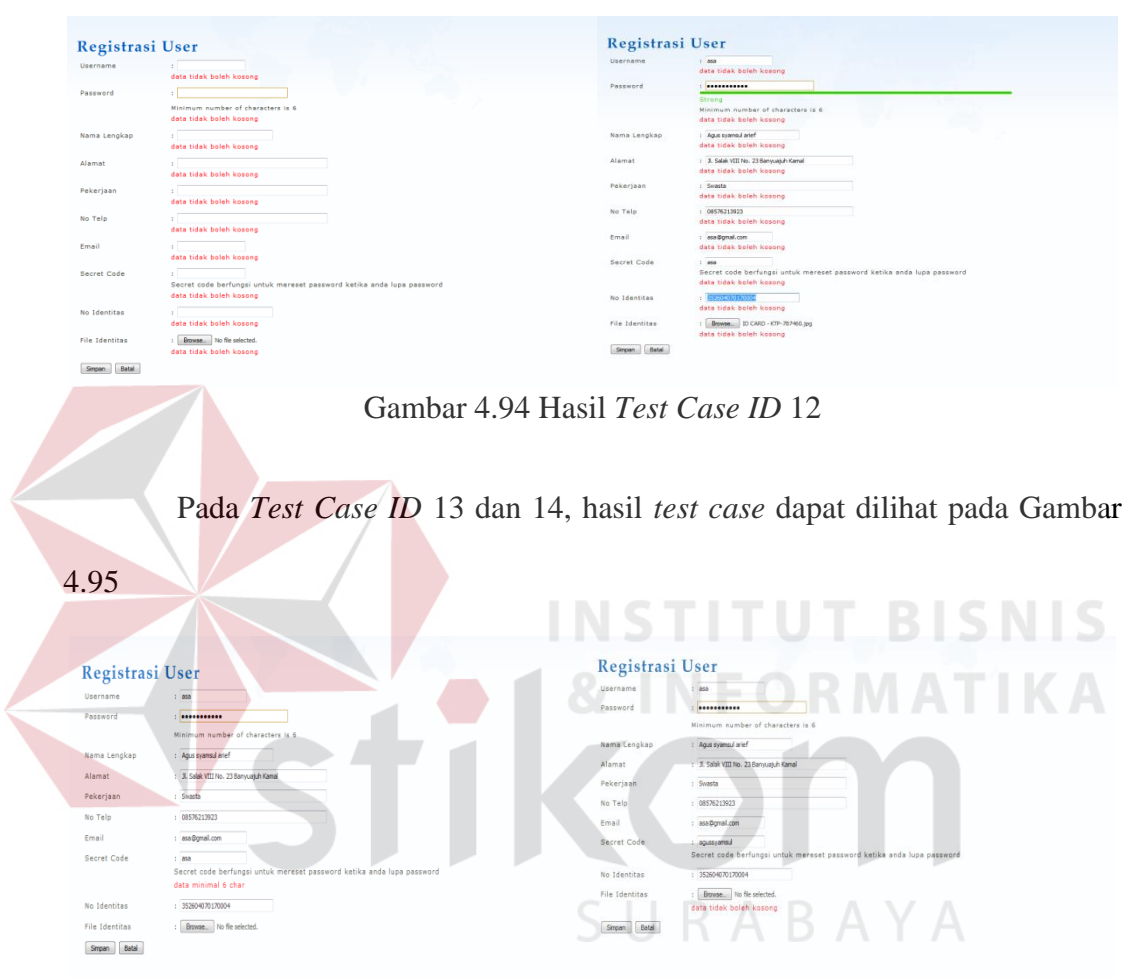

Gambar 4.95 Hasil *Test Case ID* 13 dan 14

## **4.3.2 Hasil Uji Coba Fungsi Permohonan Izin**

Perancangan ini bertujuan untuk mengetahui keberhasilan proses inputan data pada proses permohonan izin. Desain uji coba permohonan izin sebagai berikut

| <b>Test</b><br><b>Case ID</b> | Tujuan                                                    | Input                                                                                                    | <b>Output</b><br>yang<br>diharapkan                                   | <b>status</b> |
|-------------------------------|-----------------------------------------------------------|----------------------------------------------------------------------------------------------------|-----------------------------------------------------------------------|---------------|
|                               | Menghindari<br><i>field</i> tertentu<br>tidak terisi data | Memasukkan<br><i>username</i> , dan<br>atau, dan<br>atau<br>nama lengkap,                                               | Tampil<br>pesan<br>"Pengajuan"<br>permohonan tidak<br>dapat dilakukan | <b>Sukses</b> |
| 15                            |                                                           | dan atau alamat,<br>dan<br>atau<br>pekerjaan, dan<br>atau no.telp, dan<br>atau email, dan<br>atau secret code<br>kosong | karena data tidak<br>lengkap"                                         |               |
|                               | Menghindari<br><i>field</i> angka<br>terisi character     | Memasukkan".<br>$!@$ #\$%^&*()<br>dalam textbox No                                                                      | Tampil pesan "data<br>harus angka"                                    | <b>Sukses</b> |
| 16                            | bukan angka                                               | Telp, Fax, Kode<br>Pos yang<br>seharusnya berisi<br>angka                                                               |                                                                       |               |

Tabel 4.8 Hasil Uji Coba Fungsi Penambahan Permohonan Izin Baru

# Tabel 4.8 Hasil Uji Coba Fungsi Penambahan Permohonan Izin Baru

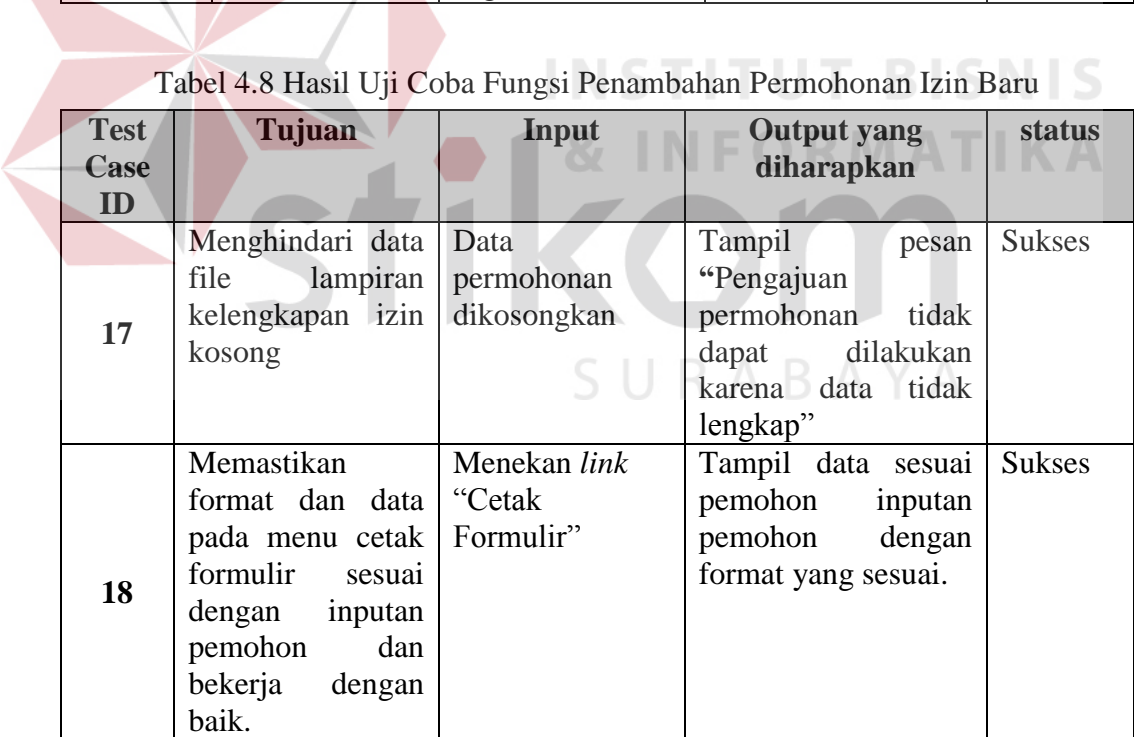

| <b>Test</b><br>Case<br>ID | Tujuan                                                                                            | Input                                                          | <b>Output</b> yang<br>diharapkan                                                                                                    | <b>status</b> |
|---------------------------|---------------------------------------------------------------------------------------------------|----------------------------------------------------------------|----------------------------------------------------------------------------------------------------|---------------|
| 19                        | Menghindari user<br>belum<br>terverifikasi<br>bisa<br>melakukan<br>pengajuan proses<br>permohonan | Mengajukan<br>permohonan izin<br>tanpa <i>approval</i><br>user | <b>Tampil Pesan</b><br>"Status user anda<br>harus<br>verified<br>terlebih<br>dahulu<br>melakukan<br>untuk<br>pengajuan<br>proses<br>permohonan" | <b>Sukses</b> |
| 20                        | Memastikan<br>perubahan<br>data<br>berhasil                                                       | Memasukkan<br>dengan<br>data<br>dan.<br>benar<br>lengkap       | berubah<br>dan<br>Data<br>berhasil disimpan.                                                                                                    | <b>Sukses</b> |

Tabel 4.8 Hasil Uji Coba Fungsi Penambahan Permohonan Izin Baru

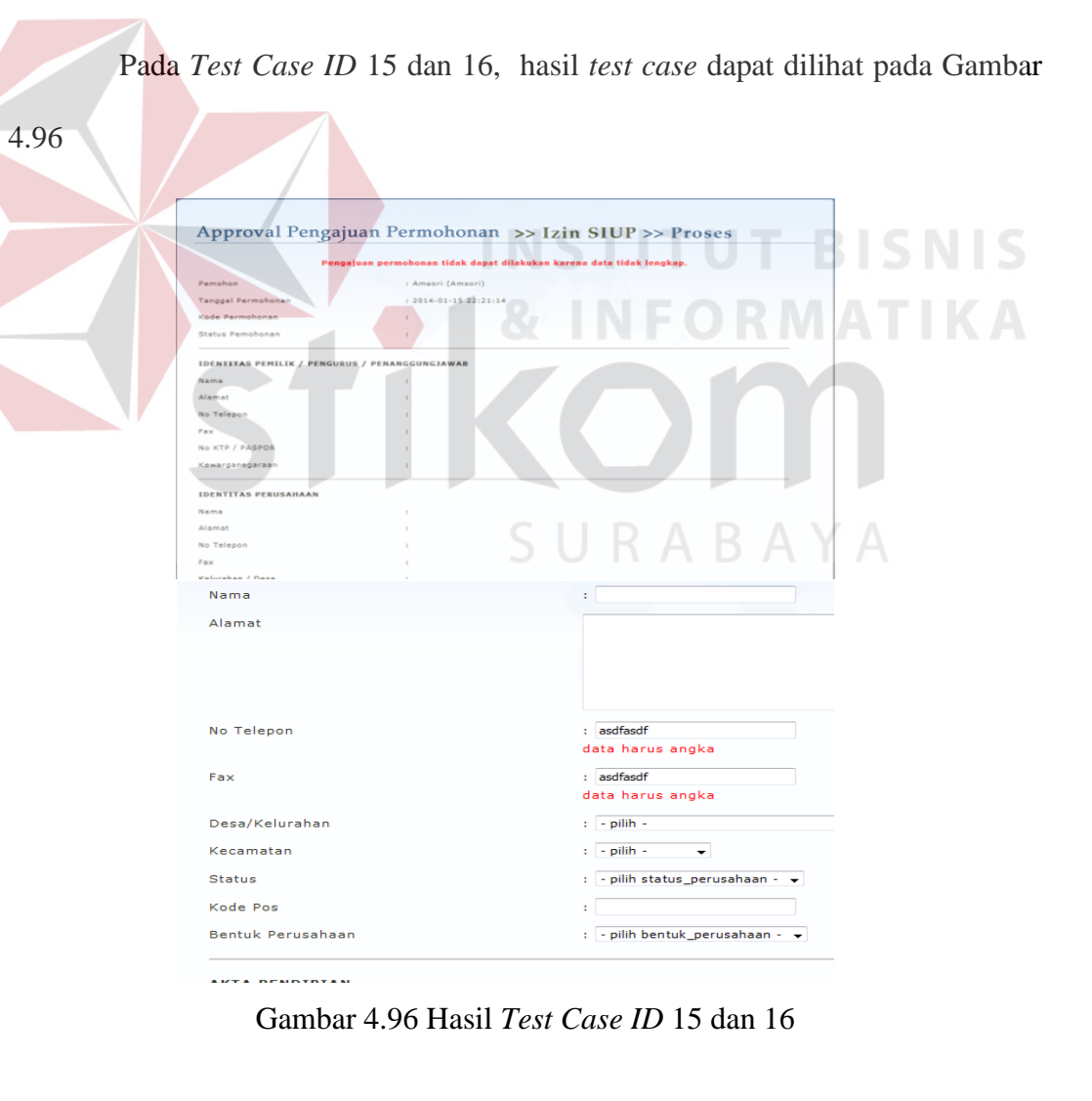

### Pada *Test Case ID* 17, hasil *test case* dapat dilihat pada Gambar 4.97

#### Approval Pengajuan Permohonan >> Izin SIUP >> Proses Pengajuan permohonan tidak dapat dilakukan karena data tidak lengkap. Pemohon : Amsori (Amsori) Tanggal Permohonan : 2014-01-23 12:31:58 File .<br>Pas Foto Berwarna  $: none$ KTP/KSK  $: none$ Akte Pendirian  $: none$ Surat Rekomendasi (untuk PNS)  $: none$ Neraca (Format File Bisa Didownload) : none **NPWP**  $: none$ Surat Keterangan (Format File Bisa  $: none$ Didownload)  $: none$ Surat Pernyataan (Format File Bisa Didownload) Gambar 4.97 Hasil *Test Case ID* 17 Pada *Test Case ID* 18, 19 dan 20, hasil *test case* dapat dilihat pada Gambar 4.98 ٠ M Price List 8 HP De Status<br>Type:<br>Where  $\frac{1}{2}$  $\odot$  A  $1<sup>2</sup>3$   $1<sup>2</sup>3$   $1<sup>0</sup>3$ OK Cancel Foto Copy KTP Pe -<br>PEMOROS  $\frac{\rm M_{\rm HOM}}{\rm Rp.6000}$ Approval Pengajuan Permohonan. >> Izin Reklame >> Proses er anda harus verified terlebih dahulu untuk melakukan proses pengajuan permobi : Amsori (Amsori) 2014-01-16 22:37:00 **Service State** Approval Pengajuan Permohonan >> Izin Reklame Izin Gangguan (HO) (0) Izin IMB (0) Izin Reklame (0) Izin SIUP (1) Izin TDG (0) Proses Validasi Sukses<br>Lidak ada data Gambar 4.98 Hasil *Test Case ID* 18,19 dan 20

## **4.3.3 Hasil Uji Coba Fungsi Administrasi Perizinan**

## a. Hasil Uji Coba Fungsi *Approval* Kelengkapan Data

Pada fungsi *approval* kelengkapan data, bagian *customer service* dapat melakukan *approval* kelengkapan data permohonan izin baru. Desain *test case*  untuk uji coba fungsi *approval* kelengkapan data permohonan izin baru dapat dilihat pada Tabel 4.9

|  | <b>Test</b> |                    |                       | Output                 |               |
|--|-------------|--------------------|-----------------------|------------------------|---------------|
|  | Case        | Tujuan             | Input                 | yang<br>diharapkan     | <b>Status</b> |
|  | ID          |                    |                       |                        |               |
|  |             | Memastikan         | Memilih radio         | Tampil<br>pesan        | <b>Sukses</b> |
|  |             | approval           | button<br>setuju.     | "Proses<br>Approval    |               |
|  |             | menyetujui         | Dan menekan           | Sukses".               |               |
|  |             | kelengkapan izin   | button simpan.        | Undangan untuk cek     |               |
|  |             | berhasil           |                       | berkas asli terkirim   |               |
|  | 21          |                    |                       | ke e-mail pemohon.     |               |
|  |             |                    |                       | Status permohonan      |               |
|  |             |                    |                       | izin pada pemohon      |               |
|  |             |                    |                       | izin menjadi berkas    |               |
|  |             |                    |                       | kelengkapan<br>sudah   |               |
|  |             |                    |                       | diperiksa"             |               |
|  |             | Memastikan         | Memilih radio         | notifikasi<br>Jumlah   | <b>Sukses</b> |
|  |             | notifikasi<br>izin | button setuju.        | berkurang 1.           |               |
|  |             | berkurang setelah  | Dan menekan           |                        |               |
|  | 22          | melakukan          | button simpan;        | ABAYA                  |               |
|  |             | persetujuan/       | Dan<br>atau           |                        |               |
|  |             | penolakan proses   | Memilih radio         |                        |               |
|  |             | approval           | tolak.<br>button      |                        |               |
|  |             | kelengkapan data.  | Dan menekan           |                        |               |
|  |             |                    | <i>button</i> simpan. |                        |               |
|  |             | Memastikan alur    | Log in sebagai        | Data<br>permohonan     | <b>Sukses</b> |
|  | 23          | data permohonan    | <b>Staff</b><br>user  | izin akan masuk ke     |               |
|  |             | setelah<br>izin    | pelaksana             | approval<br>proses     |               |
|  |             | melakukan          | terkait<br>dan        | berkas asli pada staff |               |
|  |             | persetujuan        | melihat               | pelaksana<br>izin      |               |
|  |             | proses<br>approval | notifikasi pada       | terkait.               |               |
|  |             | kelengkapan data   | proses                | Notifikasi Approval    |               |
|  |             | tampil<br>pada     | approval              | berkas asli pada user  |               |
|  |             | proses             | berkas asli.          | staff<br>pelaksana     |               |
|  |             | selanjutnya.       |                       | terkait bertambah      |               |

Tabel 4.9 Hasil Uji Coba Fungsi *Approval* Kelengkapan Data

| <b>Test</b><br><b>Case</b><br>ID | Tujuan                                                            | Input                                                                         | Output<br>yang<br>diharapkan                                                                                                    | <b>Status</b> |
|----------------------------------|-------------------------------------------------------------------|-------------------------------------------------------------------------------|----------------------------------------------------------------------------------------------------|---------------|
| 24                               | Memastikan<br>Approval<br>menolak<br>kelengkapan izin<br>berhasil | Memilih radio<br>button tolak. $ $<br>menekan<br>Dan<br><i>button</i> simpan. | Tampil<br>pesan<br>"Proses"<br>Approval<br>Sukses".<br>permohonan<br><b>Status</b><br>izin pada pemohon<br>izin<br>menjadi<br>"permohonan<br>ditolak" | <b>Sukses</b> |

Tabel 4.9 Hasil Uji Coba Fungsi *Approval* Kelengkapan Data

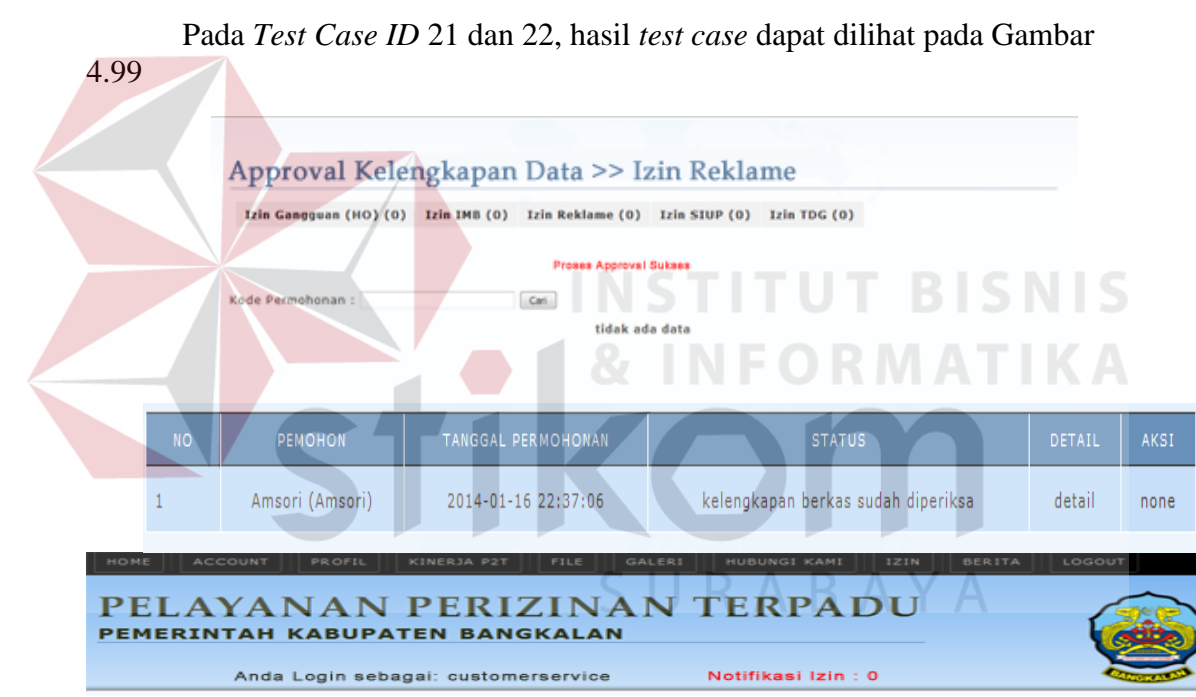

Gambar 4.99 Hasil *Test Case ID* 21 dan 22

Pada *Test Case ID* 23 dan 24, hasil *test case* dapat dilihat pada Gambar

## 4.100

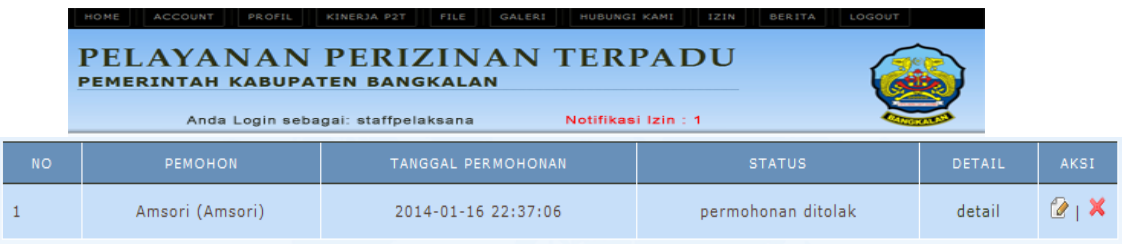

Gambar 4.100 Hasil *Test Case ID* 23 dan 24

b. Hasil Uji Coba Fungsi *Approval* Berkas Asli

Pada fungsi *approval* berkas asli, bagian staff pelaksana dapat melakukan *approval* berkas asli dan melakukan *Checkbox* berkas kelengkapan izin yang diajukan. Desain *test case* untuk uji coba fungsi *approval* berkas asli dapat dilihat pada Tabel 4.10

|  | <b>Test</b><br>Case<br>ID | Tujuan                                                                                                    | Input                                                                                                    | Output<br>yang<br>diharapkan                                                                                                    | <b>Status</b> |
|--|---------------------------|----------------------------------------------------------------------------------------------------|----------------------------------------------------------------------------------------------------|----------------------------------------------------------------------------------------------------|---------------|
|  | 25                        | Memastikan<br>menyetujui<br><i>approval</i> berkas<br>asli berhasil                                                                                          | Centang Checkbox<br>berkas<br>semua<br>kelengkapan<br>yang<br>diajukan.<br>Memilih<br>radio<br>button setuju. Dan<br>menekan<br>button<br>simpan.               | Tampil<br>pesan<br>"Proses<br>Approval<br>Sukses".<br><b>Status</b><br>permohonan<br>izin pada pemohon<br>izin menjadi "berkas<br>asli sudah diperiksa"                      | <b>Sukses</b> |
|  | 26                        | Memastikan<br>notifikasi<br>izin<br>berkurang setelah<br>melakukan<br>persetujuan/<br>penolakan proses<br>berkas<br>approval<br>asli.                        | Memilih<br>radio<br><i>button</i> setuju. Dan<br>button<br>menekan<br>simpan; Dan atau<br>Memilih<br>radio<br>button tolak. Dan<br>menekan<br>button<br>simpan. | Jumlah<br>notifikasi<br>berkurang 1.                                                                                                    | <b>Sukses</b> |
|  | 27                        | Memastikan alur<br>data permohonan<br>izin<br>setelah<br>melakukan<br>persetujuan<br>proses approval<br>berkas asli tampil<br>pada<br>proses<br>selanjutnya. | Log in sebagai user<br>Kepala Seksi dan<br>melihat<br>notifikasi<br>pada<br>proses<br>approval perintah<br>survey.                                              | Data<br>permohonan<br>izin akan masuk ke<br>proses<br>approval<br>perintah survey pada<br>user kepala seksi.<br>Notifikasi izin pada<br>user kepala<br>seksi<br>bertambah 1. | <b>Sukses</b> |
|  | 28                        | Memastikan hasil<br>dari<br>menolak<br>Approval<br>proses<br>berkas<br>asli izin<br>sesuai                                                                   | Memilih<br>radio<br>button tolak. . Dan<br>menekan<br>button<br>simpan.                                                                                         | Tampil<br>pesan<br>"Proses<br>Approval<br>Sukses".<br>permohonan<br>Status<br>izin pada pemohon<br>izin<br>menjadi<br>"permohonan<br>ditolak"                                | <b>Sukses</b> |

Tabel 4.10 Hasil Uji Coba Fungsi *Approval* Berkas Asli

Pada *Test Case ID* 25, 26, 27, dan 28, hasil *test case* dapat dilihat pada Gambar 4.101

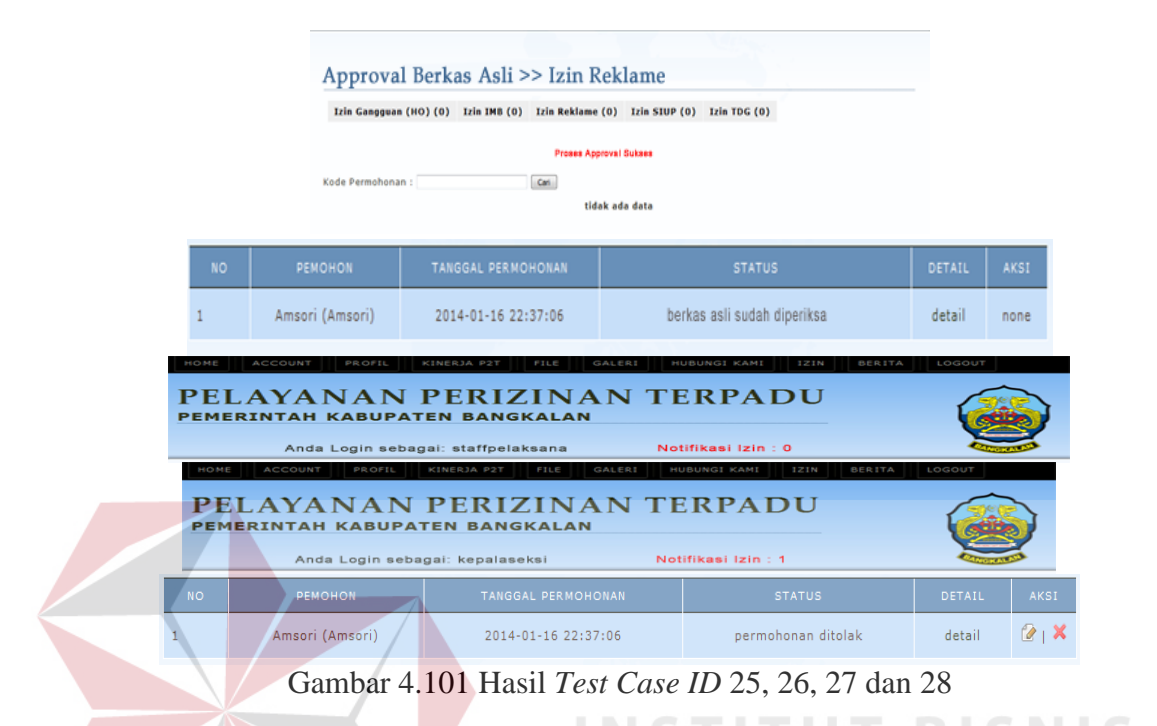

c. Hasil Uji Coba Fungsi *Approval* Perintah Survey

Pada fungsi *approval* perintah survey, bagian staff pelaksana dapat melakukan *approval* perintah survey. Desain *test case* untuk uji coba fungsi *approval* perintah survey dapat dilihat pada Tabel 4.11

| <b>Test</b><br>Case<br>ID | Tujuan            | Input                     | Output<br>yang<br>diharapkan | <b>Status</b> |
|---------------------------|-------------------|---------------------------|------------------------------|---------------|
| 29                        | Memastikan proses | Memilih<br>radio          | Tampil<br>pesan              | <b>Sukses</b> |
|                           | menyetujui        | <i>button</i> setuju. Dan | "Proses"<br>Approval         |               |
|                           | approval perintah | menekan                   | button Sukses".              |               |
|                           | survey berhasil   | simpan.                   | Status Permohonan            |               |
|                           |                   |                           | izin pemohon izin            |               |
|                           |                   |                           | menjadi "menunggu            |               |
|                           |                   |                           | proses survey"               |               |

Tabel 4.11 Hasil Uji Coba Fungsi *Approval* Perintah Survey
| <b>Test</b><br><b>Case</b><br>ID | Tujuan                                                                                                    | Input                                                                                                    | <b>Output yang</b><br>diharapkan                                                                                                    | <b>Status</b> |
|----------------------------------|----------------------------------------------------------------------------------------------------|----------------------------------------------------------------------------------------------------|----------------------------------------------------------------------------------------------------|---------------|
| 30                               | Memastikan<br>notifikasi<br>izin<br>setelah<br>berkurang<br>melakukan<br>persetujuan/<br>penolakan proses<br><i>approval</i> perintah<br>survey.                     | Memilih<br>radio<br>button setuju. Dan<br>menekan<br>button<br>simpan; Dan<br>atau<br>Memilih<br>radio<br>button tolak. Dan<br>menekan<br>button<br>simpan. | Jumlah<br>notifikasi<br>berkurang 1.                                                                                                    | <b>Sukses</b> |
| 31                               | Memastikan<br>alur<br>data permohonan<br>setelah<br>izin<br>melakukan<br>persetujuan proses<br><i>approval</i> perintah<br>survey tampil pada<br>proses selanjutnya. | Log in sebagai user Data<br>SKPD terkait dan<br>notifikasi<br>melihat<br>pada<br>proses<br>hasil<br>approval<br>survey                                      | permohonan<br>izin akan masuk ke<br>proses<br>approval<br>hasil<br>survey pada<br>user SKPD terkait.<br>Notifikasi izin pada<br>user SKPD terkait<br>bertambah 1. | <b>Sukses</b> |
| 32                               | Memastikan hasil<br>menolak<br>dari<br>Approval<br>proses<br>perintah<br>survey<br>sesuai                                                                            | Memilih<br>radio<br>button tolak.<br>Dan<br>menekan <i>button</i><br>simpan.                                                                                | Tampil<br>pesan<br>Approval<br>"Proses<br>Sukses".<br>Status permohonan<br>izin pada pemohon<br>menjadi<br>izin<br>"permohonan<br>ditolak"                        | <b>Sukses</b> |

Tabel 4.11 Hasil Uji Coba Fungsi *Approval* Perintah Survey

Pada *Test Case ID* 29, 30, 31 dan 32, hasil *test case* dapat dilihat pada

Gambar 4.102

|                                                                                                    | Approval Perintah Survey >> Izin Reklame                                                  |                                                  |                        |               |             |  |  |
|----------------------------------------------------------------------------------------------------|-------------------------------------------------------------------------------------------|--------------------------------------------------|------------------------|---------------|-------------|--|--|
|                                                                                                    | Izin TDG (0)<br>Izin Gangguan (HO) (0) Izin IMB (0) Izin Reklame (0)<br>$Izin$ SIUP $(0)$ |                                                  |                        |               |             |  |  |
|                                                                                                    | Kode Permohonan :                                                                         | Proses Approval Sukses<br>Carl<br>tidak ada data |                        |               |             |  |  |
| <b>NO</b>                                                                                                    | PEMOHON                                                                                   | <b>TANGGAL PERMOHONAN</b>                        | <b>STATUS</b>          | <b>DETAIL</b> | <b>AKSI</b> |  |  |
| 1                                                                                                    | Amsori (Amsori)                                                                           | 2014-01-16 22:37:06                              | menunggu proses survey | detail        | none        |  |  |
| номе<br><b>ACCOUNT</b><br>PROFIL<br>KINERJA P2T<br>FILE<br><b>GALER!</b><br>HUBUNGI KAMI<br>121N<br><b>BERITA</b><br>LOGOUT<br>PELAYANAN PERIZINAN TERPADU<br>PEMERINTAH KABUPATEN BANGKALAN<br>Notifikasi Izin: 1<br>Anda Login sebagai: skpdreklame |                                                                                           |                                                  |                        |               |             |  |  |
| <b>NO</b>                                                                                                    | <b>PEMOHON</b>                                                                            | <b>TANGGAL PERMOHONAN</b>                        | <b>STATUS</b>          | <b>DETAIL</b> | <b>AKSI</b> |  |  |
|                                                                                                    | Amsori (Amsori)                                                                           | 2014-01-16 22:37:06                              | permohonan ditolak     | detail        | $(4)$ X     |  |  |

Gambar 4.102 Hasil *Test Case ID* 29, 30, 31 dan 32

d. Hasil Uji Coba Fungsi *Approval* Hasil Survey

Pada fungsi *approval* berkas asli, bagian SKPD terkait dapat melakukan *approval* berkas asli dan *Upload* file hasil survey. Desain *test case* untuk uji coba fungsi *approval* berkas asli dapat dilihat pada Tabel 4.12

**Test Case ID Tujuan Input Output yang Input Input C diharapkan Status 33** Memastikan proses menyetujui *approval* hasil survey berhasil Memilih *radio button* setuju. Menekan *button* browse dan memilih file yang akan diunggah. Dan menekan *button* simpan. Tampil pesan "Proses *Approval* Sukses". Data hasil survey berhasil diunggah. **Status** permohonan izin pada pemohon izin menjadi "sudah dilakukan survey" Sukses

Tabel 4.12 Hasil Uji Coba Fungsi *Approval* Hasil Survey

| <b>Test</b> | Tujuan                       | <b>Input</b>          | <b>Output yang</b> | <b>Status</b> |
|-------------|------------------------------|-----------------------|--------------------|---------------|
| Case        |                              |                       | diharapkan         |               |
| ID          |                              |                       |                    |               |
| 34          | Memastikan notifikasi        | Memilih<br>radio      | Jumlah             | <b>Sukses</b> |
|             | izin berkurang setelah       | button setuju. Dan    | notifikasi         |               |
|             | melakukan                    | menekan<br>button     | berkurang 1.       |               |
|             | persetujuan/                 | simpan; Dan atau      |                    |               |
|             | penolakan<br>proses          | Memilih<br>radio      |                    |               |
|             | approval hasil survey.       | button tolak. Dan     |                    |               |
|             |                              | menekan<br>button     |                    |               |
|             |                              | simpan.               |                    |               |
| 35          | Memastikan alur data         | Log in sebagai user   | Data               | <b>Sukses</b> |
|             | permohonan<br>izin           | Kepala Kantor dan     | permohonan         |               |
|             | setelah<br>melakukan         | melihat<br>notifikasi | izin akan masuk    |               |
|             | persetujuan<br>proses        | pada<br>proses        | ke<br>proses       |               |
|             | <i>approval</i> hasil survey | approval              | approval           |               |
|             | tampil pada<br>proses        | penerbitan<br>surat   | penerbitan surat   |               |
|             | selanjutnya.                 | izin                  | izin pada user     |               |
|             |                              |                       | Kepala Kantor.     |               |
|             |                              |                       | Notifikasi<br>izin |               |
|             |                              |                       | pada<br>user       |               |
|             |                              | INST                  | kepala<br>kantor   |               |
|             |                              |                       | bertambah 1.       |               |
| 36          | Memastikan hasil dari        | Memilih<br>radio      | Tampil<br>pesan    | <b>Sukses</b> |
|             | menolak<br>proses            | button tolak. . Dan   | "Proses            |               |
|             | Approval hasil survey        | menekan<br>button     | Approval           |               |
|             | sesuai                       | simpan.               | Sukses".           |               |
|             |                              |                       | <b>Status</b>      |               |
|             |                              |                       | permohonan         |               |
|             |                              |                       | izin<br>pada       |               |
|             |                              |                       | izin<br>pemohon    |               |
|             |                              |                       | menjadi            |               |
|             |                              |                       | "permohonan        |               |
|             |                              |                       | ditolak"           |               |

Tabel 4.12 Hasil Uji Coba Fungsi *Approval* Hasil Survey

Pada *Test Case ID* 33, 34, 35 dan 36, hasil *test case* dapat dilihat pada Gambar 4.103

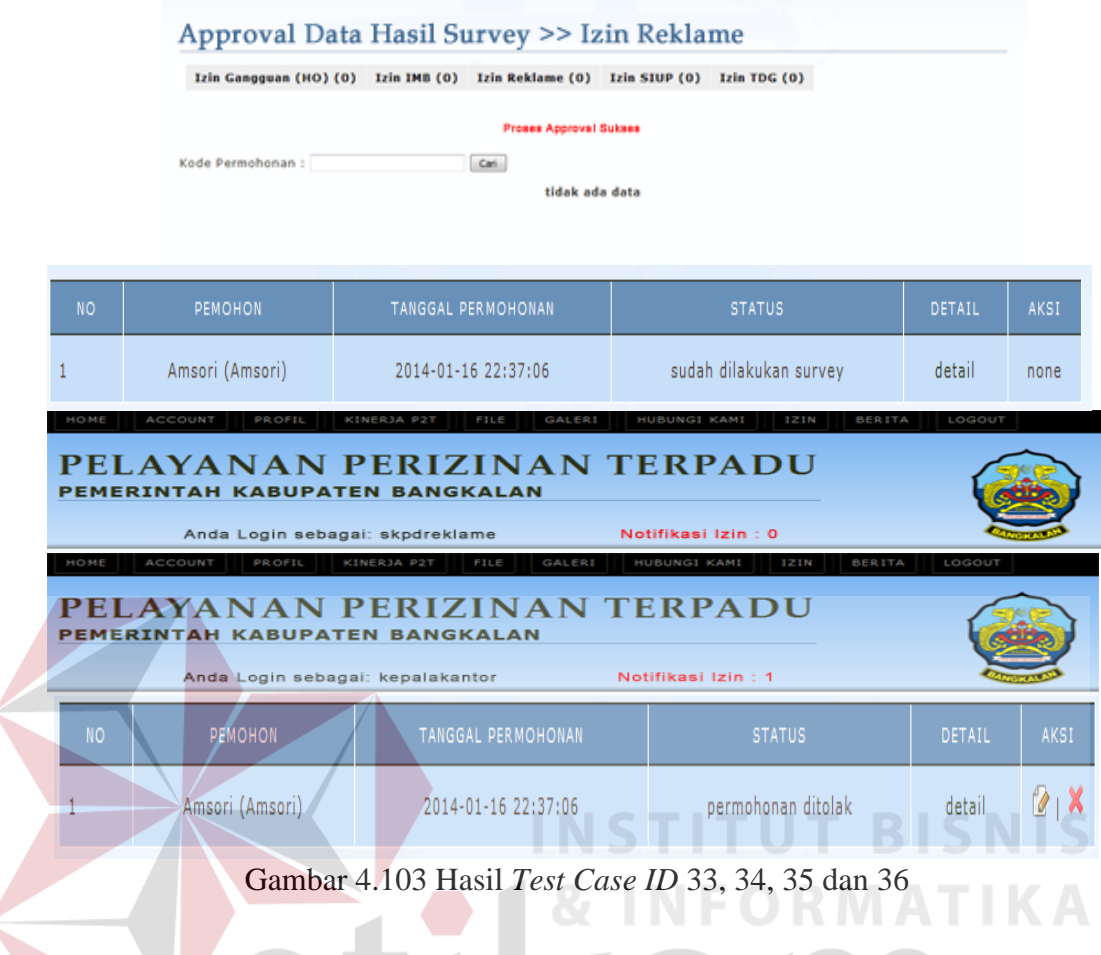

e. Hasil Uji Coba Fungsi *Approval* Penerbitan Surat IZin

Pada fungsi *approval* penerbitan surat izin, bagian Kepala Kantor terkait dapat melakukan *approval* penerbitan surat izin dan pemberian nomor surat izin. Desain *test case* untuk uji coba fungsi *approval* penerbitan surat izin dapat dilihat pada Tabel 4.13

| <b>Test</b><br>Case | Tujuan          | Input                 | Output<br>yang<br>diharapkan | <b>Status</b> |
|---------------------|-----------------|-----------------------|------------------------------|---------------|
| ID                  |                 |                       |                              |               |
| 37                  | Memastikan      | Memilih radio         | Tampil pesan "Proses"        | <b>Sukses</b> |
|                     | proses          | button<br>setuju.     | Approval Sukses".            |               |
|                     | menyetujui      | Dan menekan           | <b>Status</b><br>permohonan  |               |
|                     | approval        | <i>button</i> simpan. | izin<br>pada pemohon         |               |
|                     | penerbitan      |                       | "surat<br>menjadi<br>izin    |               |
|                     | surat<br>izin   |                       | izin sudah diterbitkan"      |               |
|                     | berhasil        |                       |                              |               |
| 38                  | Memastikan      | Memilih radio         | Jumlah<br>notifikasi         | <b>Sukses</b> |
|                     | notifikasi izin | button<br>setuju.     | berkurang 1.                 |               |
|                     | berkurang       | Dan menekan           |                              |               |
|                     | setelah         | <i>button</i> simpan; |                              |               |
|                     | melakukan       | atau<br>Dan           |                              |               |
|                     | persetujuan/    | Memilih radio         |                              |               |
|                     | penolakan       | tolak.<br>button      |                              |               |
|                     | proses          | Dan menekan           |                              |               |
|                     | approval        | <i>button</i> simpan. |                              |               |
|                     | penerbitan      |                       |                              |               |
|                     | surat izin.     |                       |                              |               |
| 39                  | Memastikan      | Log in sebagai        | Data permohonan izin         | <b>Sukses</b> |
|                     | alur<br>data    | Kepala<br>user        | akan masuk ke proses         |               |
|                     | permohonan      | Seksi<br>dan          | approval pencetakan          |               |
|                     | setelah<br>izin | melihat               | surat izin pada user         |               |
|                     | melakukan       | notifikasi pada       | Kepala Seksi.                |               |
|                     | persetujuan     | proses                | Notifikasi izin<br>pada      |               |
|                     | proses          | approval              | kepala<br>seksi<br>user      |               |
|                     | approval        | pencetakan            | bertambah 1.                 |               |
|                     | penerbitan      | surat izin            |                              |               |
|                     | izin<br>surat   |                       |                              |               |
|                     | tampil<br>pada  |                       |                              |               |
|                     | proses          |                       |                              |               |
|                     | selanjutnya.    |                       |                              |               |
| 40                  | Memastikan      | Memilih radio         | Tampil pesan "Proses         | <b>Sukses</b> |
|                     | hasil<br>dari   | button tolak. .       | Approval Sukses".            |               |
|                     | menolak         | Dan menekan           | <b>Status</b><br>permohonan  |               |
|                     | proses          | button simpan.        | pada pemohon<br>izin         |               |
|                     | Approval        |                       | izin<br>menjadi              |               |
|                     | penerbitan      |                       | "permohonan ditolak"         |               |
|                     | izin<br>surat   |                       |                              |               |
|                     | sesuai          |                       |                              |               |

Tabel 4.13 Hasil Uji Coba Fungsi *Approval* Penerbitan Surat Izin

Pada *Test Case ID* 37, 38, 39 dan 40, hasil *test case* dapat dilihat pada

Gambar 4.104

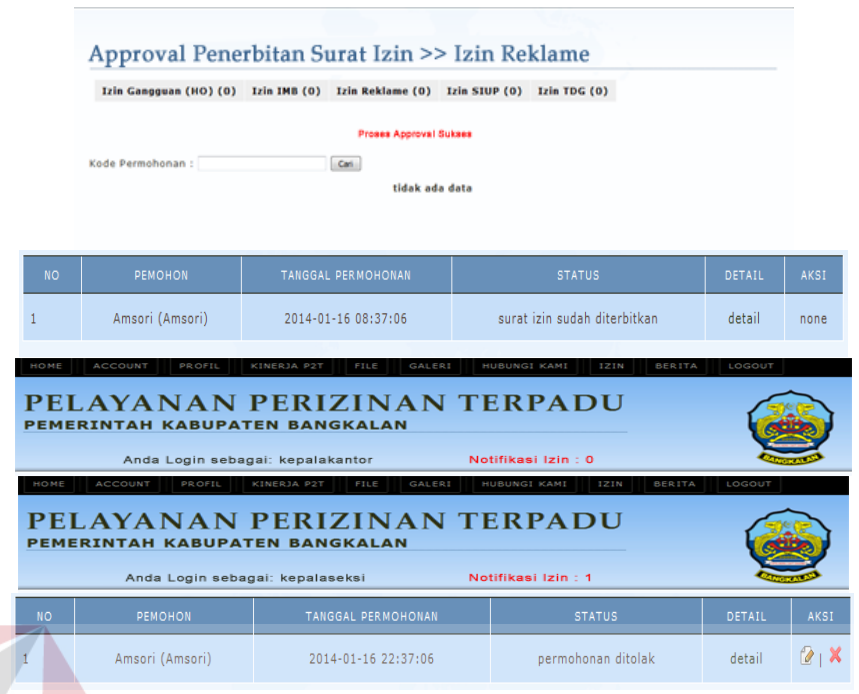

Gambar 4.104 Hasil *Test Case ID* 37, 38, 39 dan 40

f. Hasil Uji Coba Fungsi *Approval* Pencetakan Surat Izin

Pada fungsi *approval* pencetakan surat izin, bagian Kepala Seksi terkait dapat melakukan *approval* pencetakan surat izin dan melakukan pencetakan surat izin. Desain *test case* untuk uji coba fungsi *approval* pencetakan surat izin dapat dilihat pada Tabel 4.14

|                           |                                                                             |                                             | $14001$ 1.1 1 Hash Off Coole I angsi <i>Hipprovia</i> I checianan bana izin                                                               |               |
|---------------------------|-----------------------------------------------------------------------------|---------------------------------------------|----------------------------------------------------------------------------------------------------|---------------|
| <b>Test</b><br>Case<br>ID | Tujuan                                                                      | Input                                       | Output<br>yang<br>diharapkan                                                                                                    | <b>Status</b> |
| 41                        | Memastikan<br>link<br>Cetak<br>izin<br>surat<br>sesuai                      | Menekan<br>link<br>"Cetak<br>surat<br>izin" | Tampil Format Surat<br>Izin yang<br>sesuai<br>dengan<br>data<br>permohonan<br>izin<br>yang siap cetak.                                    | <b>Sukses</b> |
| 42                        | Memastikan<br>proses<br>approval<br>pencetakan<br>izin<br>surat<br>berhasil | Menekan <i>button</i><br>"sudah dicetak"    | Tampil pesan "Proses"<br><i>Approval Sukses".</i><br>Status permohonan<br>izin pada pemohon<br>izin menjadi "surat<br>izin sudah dicetak" | <b>Sukses</b> |

Tabel 4.14 Hasil Uji Coba Fungsi *Approval* Pencetakan Surat Izin

| <b>Test</b><br>Case<br>ID | Tujuan                                                                                                    | Input                                                                                                    | <b>Output yang</b><br>diharapkan                                                                                                    | <b>Status</b> |
|---------------------------|----------------------------------------------------------------------------------------------------|----------------------------------------------------------------------------------------------------|----------------------------------------------------------------------------------------------------|---------------|
| 43                        | Memastikan<br>notifikasi izin<br>berkurang<br>setelah<br>melakukan<br>proses<br>approval<br>pencetakan<br>surat izin.                                                                 | Menekan button<br>"sudah dicetak"                                                                                                    | Jumlah<br>notifikasi<br>berkurang 1.                                                                                                    | <b>Sukses</b> |
| 44                        | Memastikan<br>alur<br>data<br>permohonan<br>setelah<br>izin<br>melakukan<br>persetujuan<br>proses<br>approval<br>pencetakan<br>surat<br>izin<br>tampil pada<br>proses<br>selanjutnya. | Log in sebagai<br>Kepala<br>user<br>Kantor<br>dan<br>melihan<br>notifikasi<br>pada<br>proses approval<br>penandatanganan<br>surat izin | Data<br>permohonan<br>izin akan masuk ke<br>proses<br>approval<br>penandatanganan<br>surat izin pada user<br>Kepala Kantor.<br>Notifikasi izin pada<br>user kepala kantor<br>bertambah 1.<br>NFORMAITK | <b>Sukses</b> |

Tabel 4.14 Hasil Uji Coba Fungsi *Approval* Pencetakan Surat Izin

Pada *Test Case ID* 41 dan 42, hasil *test case* dapat dilihat pada Gambar

4.105

 $\left($ 

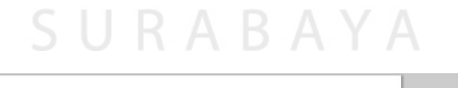

| - 88                                                   | Print<br><b>Total: 2 sheets of paper</b> | Print<br>Cancel                            |                                                                                                    |
|--------------------------------------------------------|------------------------------------------|--------------------------------------------|----------------------------------------------------------------------------------------------------|
|                                                        |                                          |                                            | <b>BUPATIBANGKALAN</b>                                                                                                    |
|                                                        | Destination                              | Canon iP2700 series<br>d in                | <b>SURATIJIN REKLAME</b>                                                                                                    |
|                                                        |                                          | Change                                     | Berdasarkan Peraturan Dacah Kabupaten Bangkalan Nomor: 08 Tahan 2010 dan Peraturan Bupati Bangkalan :<br>56 tahun 2011                                                                                                    |
| Ber                                                    | Pages                                    | $\overline{m}$ All<br>© e.g. 1-5, 8, 11-13 | Dengan ini memberikan ijin Kepada<br>: Edies Hilvis Roziah<br>1. Nama Orang/ Badan/ Organisasi<br><b>UD.RAJAWALI PERKASA</b><br>2. Tempat Tinggal/ Alamat<br>: Jl. Semeru 21                                                                                       |
| Dei                                                    |                                          |                                            | 3. pekeriaan pemohon.<br>: Winawwasta                                                                                                    |
| 2.<br>$\overline{3}$                                   | Copies                                   | 1<br>the com-                              | Untuk menyelenggarakan Reklame:<br>1. Jenis/ Klasificasi Reklame<br>: Reklame Toko<br>2. Luas dan Juridah<br>: ukuran dengan jumlah 123<br>: Toko Rajawali Perkasa Menyediakan kelengkapan bahan<br>3. Narasi<br>bangunan                                          |
| Uni<br>$\mathbf{1}$ .<br>2.<br>$\overline{\mathbf{3}}$ | Layout                                   | (@) Portrait<br>Landscape                  | 4. Lokasi Pemancangan Reklame<br>: Toko Rajawali Perkasa Menyediakan kelengkapan bahan<br>baranman<br>5. Klasificasi Lokasi<br>$\pm 1$<br>: Promosi Nama Toko<br>6. Reklame untuk keperluan                                                                        |
| $\mathbf{A}$<br>5.<br>6.                               | Color                                    | Color                                      | 7. Reklame memakai berapa warna<br>1234<br>: a. Tidak boleh mengganggu pemandangan umum/<br>8. Syarat-syarat<br>lalalintas (Kendaraan, pejalan kaki), norma keagamaan,<br>kesusikan, keamunan dan kesehatan.<br>b. Tidak boleh merudah, menambah sebagian reklame. |
| 7.<br>8.                                               |                                          | Black and white                            | c. Jika berbentuk selebaran harus mendapat pengesahan dari<br><b>Bupati Bangkalan</b><br>9. Masa berlakunya jin reklame<br>Dari Tanggal<br>: [tanggo] awal]<br>: [tanggal_akhir]<br>Sampai Tanggal                                                                 |
| $\mathcal{Q}$                                          | Margins                                  | Default<br>۰                               | Bangkalan,<br><b>BUPATI BANGKALAN</b>                                                                                                    |
|                                                        | Options                                  | Headers and footers                        |                                                                                                    |
|                                                        |                                          | Two-sided                                  |                                                                                                    |
|                                                        |                                          | <b>Continued and and property</b>          |                                                                                                    |

Gambar 4.105 Hasil *Test Case ID* 41 dan 42

Pada *Test Case ID* 43 dan 44, hasil *test case* dapat dilihat pada Gambar

### 4.106

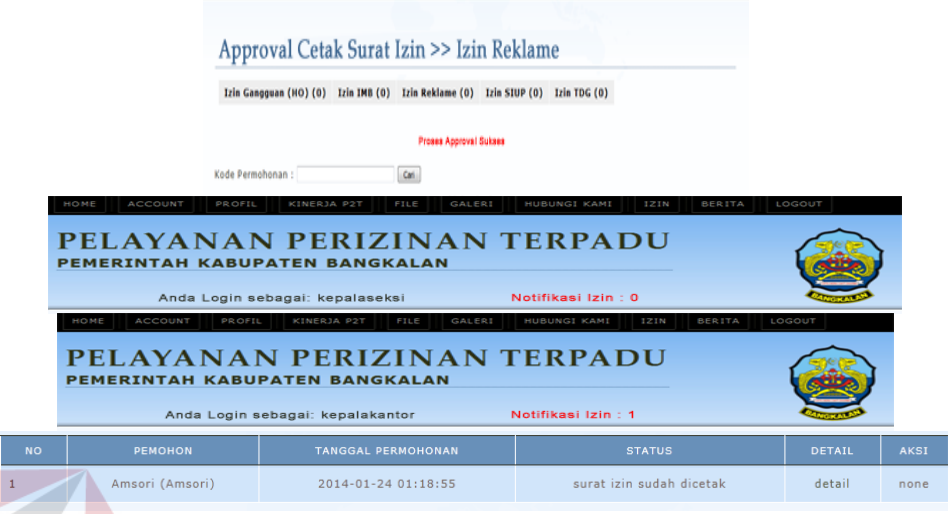

Gambar 4.106 Hasil *Test Case ID* 43 dan 44

g. Hasil Uji Coba Fungsi *Approval* Penandatanganan Surat Izin

Pada fungsi *approval* penandatanganan surat izin oleh Bupati, bagian Kepala Kantor terkait dapat melakukan *approval* penandatanganan surat izin. Desain *test case* untuk uji coba fungsi *approval* penandatanganan surat izin dapat dilihat pada Tabel 4.15

| <b>Test</b><br>Case<br>ID | Tujuan          | Input                 | Output<br>yang<br>diharapkan | <b>Status</b> |
|---------------------------|-----------------|-----------------------|------------------------------|---------------|
| 45                        | Memastikan      | Memilih<br>radio      | Tampil<br>pesan              | <b>Sukses</b> |
|                           | proses          | setuju.<br>button     | "Proses"<br>Approval         |               |
|                           | menyetujui      | menekan<br>Dan        | Sukses".                     |               |
|                           | approval        | <i>button</i> simpan. | permohonan<br><b>Status</b>  |               |
|                           | penandatanganan |                       | izin pada pemohon            |               |
|                           | izin<br>surat   |                       | izin menjadi "surat          |               |
|                           | berhasil        |                       | izin<br>sudah                |               |
|                           |                 |                       | ditandatangani"              |               |

Tabel 4.15 Hasil Uji Coba Fungsi *Approval* Penandatanganan Surat Izin

| <b>Test</b><br>Case<br>ID | Tujuan                              | Input                                 | <b>Output</b> yang<br>diharapkan         | <b>Status</b> |
|---------------------------|-------------------------------------|---------------------------------------|------------------------------------------|---------------|
| 46                        | Memastikan<br>notifikasi<br>izin    | Memilih<br>radio<br>button<br>setuju. | notifikasi<br>Jumlah<br>berkurang 1.     | <b>Sukses</b> |
|                           | berkurang                           | menekan<br>Dan                        |                                          |               |
|                           | setelah                             | simpan;<br>button                     |                                          |               |
|                           | melakukan                           | Dan<br>atau                           |                                          |               |
|                           | persetujuan/                        | Memilih<br>radio                      |                                          |               |
|                           | penolakan proses                    | button tolak. Dan                     |                                          |               |
|                           | approval                            | menekan<br>button                     |                                          |               |
|                           | penandatanganan                     | simpan.                               |                                          |               |
|                           | surat izin.                         |                                       |                                          |               |
| 47                        | Memastikan alur                     | Log in sebagai                        | permohonan<br>Data                       | <b>Sukses</b> |
|                           | data permohonan                     | Customer<br>user                      | izin akan masuk ke                       |               |
|                           | setelah<br>izin                     | Service<br>dan                        | proses<br>approval                       |               |
|                           | melakukan                           | melihat notifikasi                    | izin<br>bisa<br>surat                    |               |
|                           | persetujuan                         | pada<br>proses                        | diambil<br>pada<br>user                  |               |
|                           | proses approval                     | approval<br>surat                     | Customer service.                        |               |
|                           | penandatanganan                     | izin bisa diambil                     | Notifikasi izin pada<br>Customer<br>user |               |
|                           | surat izin tampil<br>pada<br>proses |                                       | service bertambah 1.                     |               |
|                           | selanjutnya.                        |                                       |                                          |               |
| 48                        | Memastikan                          | Memilih<br>radio                      | Tampil<br>pesan                          | <b>Sukses</b> |
|                           | hasil<br>dari                       | tolak.<br>button                      | "Proses<br>Approval                      |               |
|                           | menolak proses                      | menekan<br>Dan                        | Sukses".                                 |               |
|                           | Approval                            | button simpan.                        | <b>Status</b><br>permohonan              |               |
|                           | penandatanganan                     |                                       | izin pada pemohon                        |               |
|                           | surat izin sesuai                   |                                       | menjadi<br>izin                          |               |
|                           |                                     |                                       | "permohonan<br>ditolak"                  |               |

Tabel 4.15 Hasil Uji Coba Fungsi *Approval* Penandatanganan Surat Izin

Pada *Test Case ID* 45, 46, 47 dan 48, hasil *test case* dapat dilihat pada

Gambar 4.107

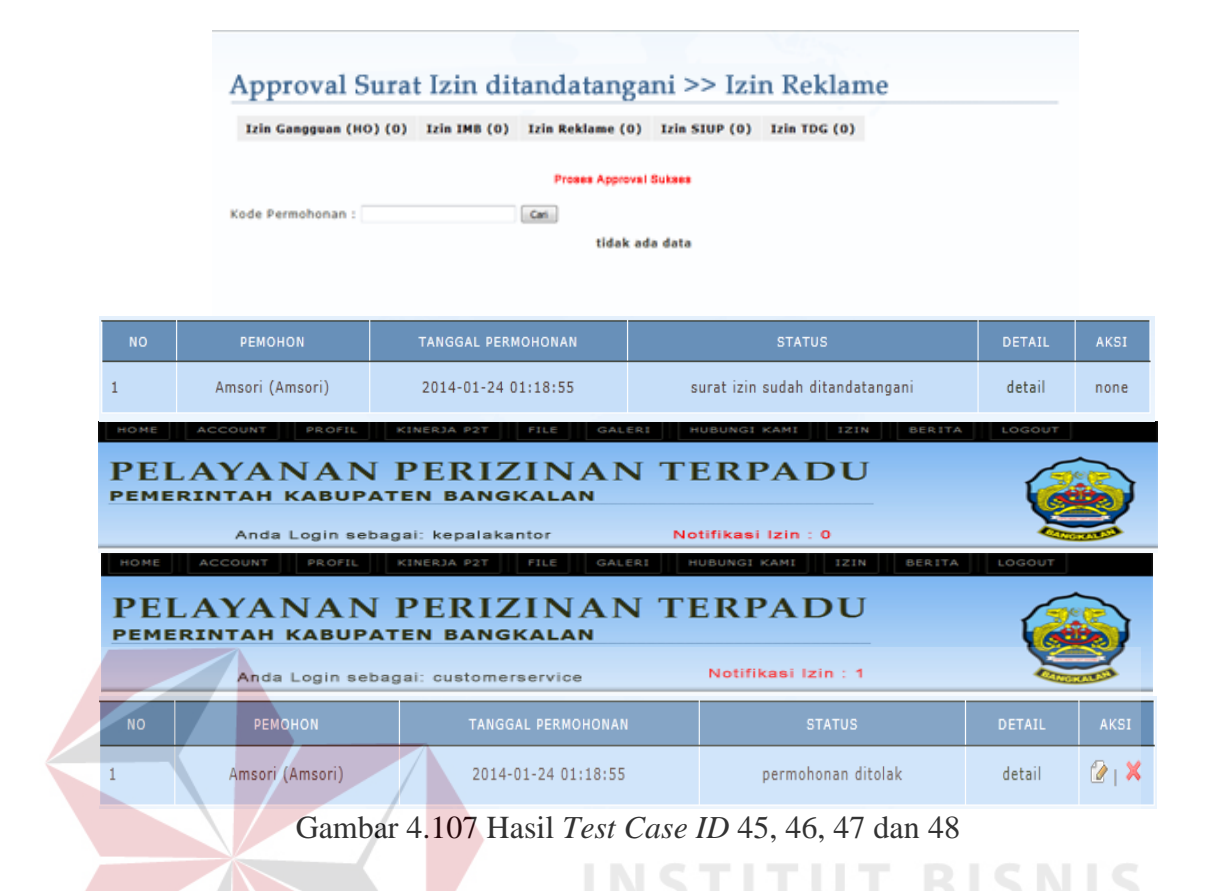

h. Hasil Uji Coba Fungsi *Approval* Surat Bisa Diambil

Pada fungsi *approval* surat izin bisa diambil, bagian *Customer service* terkait melakukan *approval* surat izin bisa diambil untuk memberitahukan kepada pemohon bahwa surat izin telah selesai diproses dan dapat diambil pada waktu yang telah ditentukan. Desain *test case* untuk uji coba fungsi *approval* surat izin bisa diambil dapat dilihat pada Tabel 4.16

| <b>Test</b><br>Case<br>ID | Tujuan                                                                                                    | Input                                                                                                    | Output<br>yang<br>diharapkan                                                                                                    | <b>Status</b> |
|---------------------------|----------------------------------------------------------------------------------------------------|----------------------------------------------------------------------------------------------------|----------------------------------------------------------------------------------------------------|---------------|
| 49                        | Memastikan<br>proses <i>approval</i><br>surat izin bisa<br>diambil berhasil                                                                                        | Memilih radio<br>button<br>setuju.<br>Dan menekan<br><i>button</i> simpan.                                                                                   | Tampil<br>pesan<br>"Proses Approval<br>Sukses".<br><b>Status</b><br>permohonan izin<br>pada<br>pemohon<br>izin<br>menjadi<br>"surat izin belum<br>diambil" | <b>Sukses</b> |
| 50                        | Memastikan<br>notifikasi<br>izin<br>berkurang<br>setelah<br>melakukan<br>approval<br>surat<br>izin bisa diambil.                                                   | Memilih radio<br>button<br>setuju.<br>Dan menekan<br>button simpan;<br>Dan<br>atau<br>Memilih radio<br>button tolak.<br>Dan menekan<br><i>button</i> simpan. | Jumlah notifikasi<br>berkurang 1.                                                                                                    | <b>Sukses</b> |
| 51                        | Memastikan alur<br>data permohonan<br>setelah<br>izin<br>melakukan<br>proses approval<br>surat izin<br>bisa<br>diambil<br>tampil<br>pada<br>proses<br>selanjutnya. | Log in sebagai<br>user pemohon<br>dan melihat<br>notifikasi pada<br>menu surat izin<br>bisa diambil                                                          | Data permohonan<br>izin akan masuk<br>ke menu surat<br>izin bisa diambil<br>pada<br>user<br>pemohon.                                                       | <b>Sukses</b> |

Tabel 4.16 Hasil Uji Coba Fungsi *Approval* Surat Izin Bisa Diambil

Pada *Test Case ID* 49, 50 dan 51 hasil *test case* dapat dilihat pada

Gambar 4.108

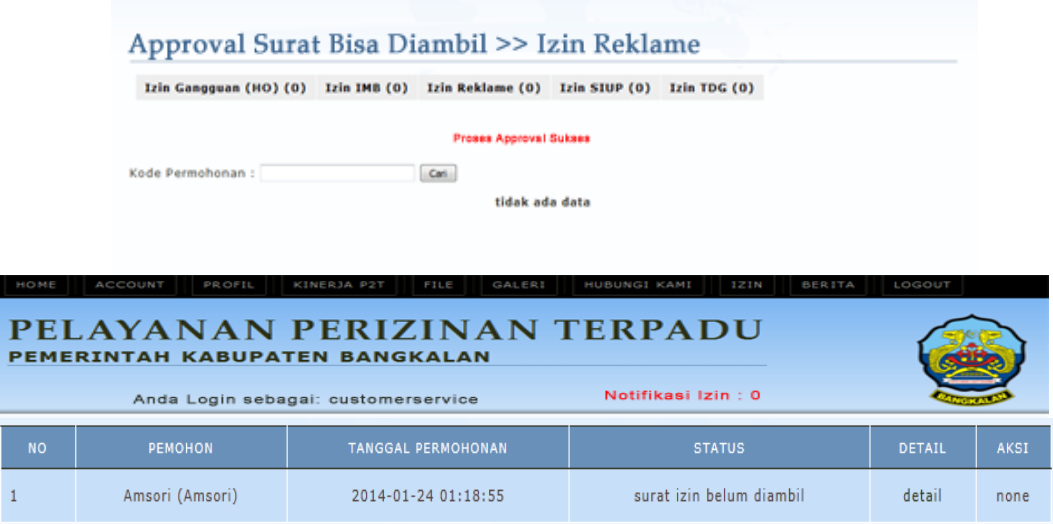

Gambar 4.108 Hasil *Test Case ID* 49, 50 dan 51

i. Hasil Uji Coba Fungsi Menu Surat Izin Bisa Diambil

Menu surat bisa diambil ada pada *user* pemohon. Pada menu ini pemohon dapat melihat daftar surat izin yang telah selesai dan bisa diambil diKP2T Kabupaten Bangkalan sesuai dengan waktu yang telah ditentukan. Desain *test case* untuk uji coba menu surat bisa diambil dapat dilihat pada Tabel 4.17

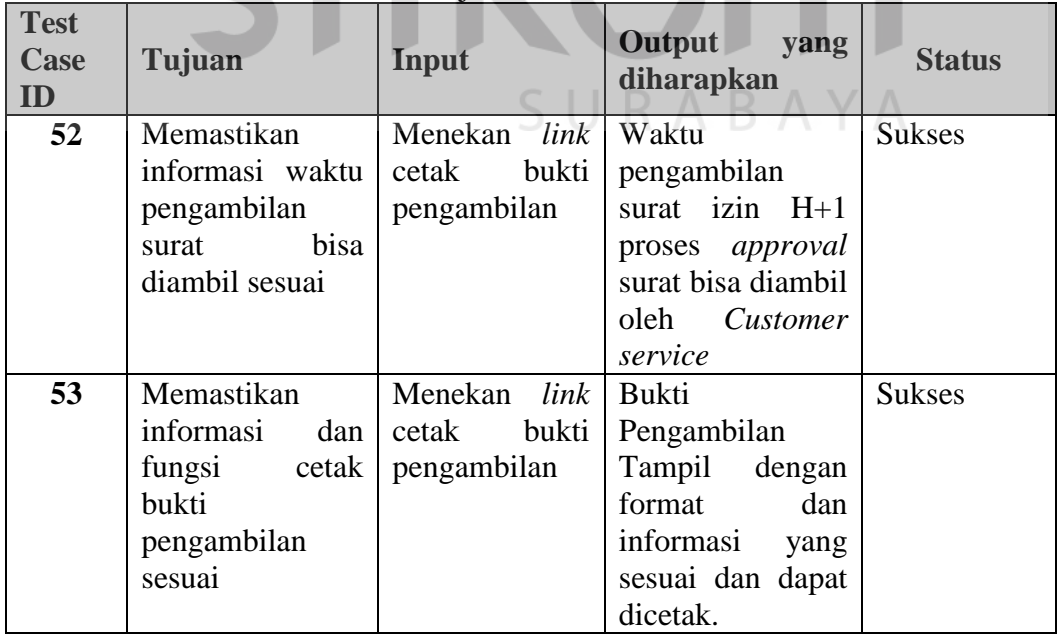

Tabel 4.17 Hasil Uji Coba Menu Surat Izin Bisa Diambil

## Pada *Test Case ID* 52 dan 53 hasil *test case* dapat dilihat pada Gambar

```
4.109
```
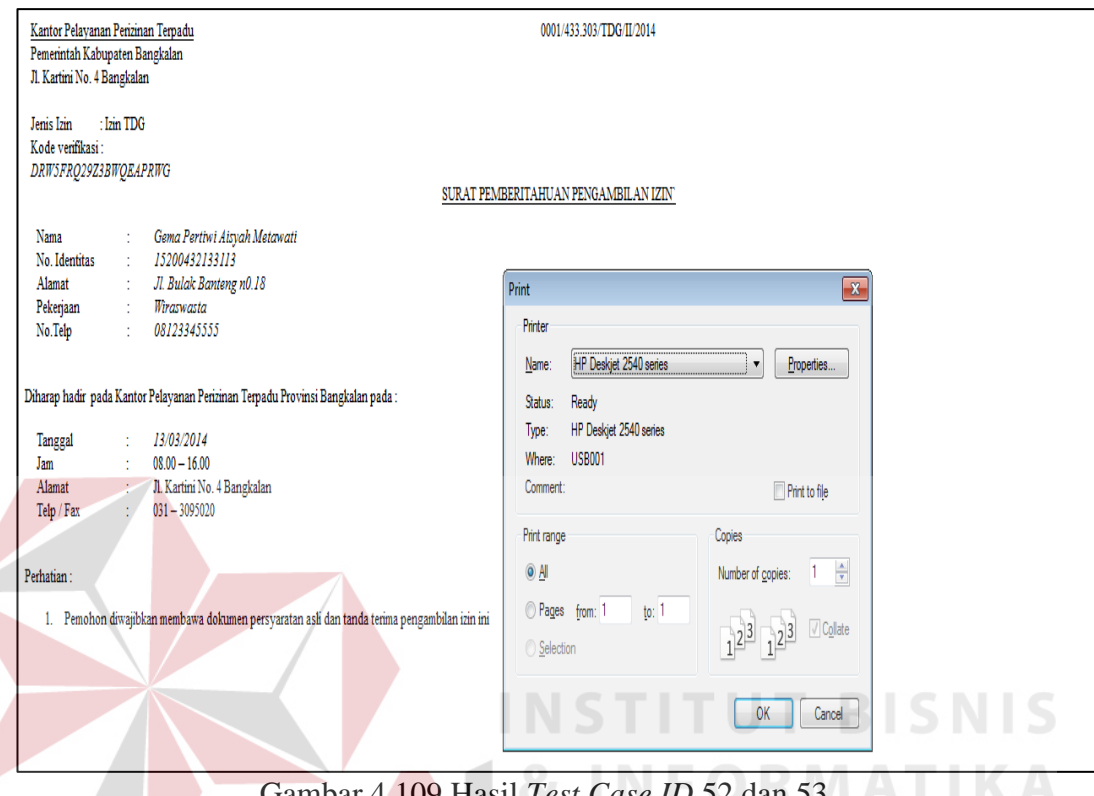

Gambar 4.109 Hasil *Test Case ID* 52 dan 53

## j. Hasil Uji Coba *Approval* Pengambilan Surat Izin

Pada fungsi *approval* pengambilan surat izin surat izin, bagian *Customer service* terkait dapat melakukan *approval* pengambilan surat izin pada saat pemohon datang ke KP2T bangkalan dengan membawa tanda bukti pengambilan. Desain *test case* untuk uji coba fungsi *approval* pengambilan surat izin surat izin ke dapat dilihat pada Tabel 4.18

| <b>Test</b><br>Case<br>ID | Tujuan                                                                                                    | Input                                                                         | Output<br>yang<br>diharapkan                                                                                                    | <b>Status</b>         |
|---------------------------|----------------------------------------------------------------------------------------------------|-------------------------------------------------------------------------------|----------------------------------------------------------------------------------------------------|-----------------------|
| 54                        | Memastikan<br>Fungsi Cari data<br>permohonan<br>berdasarkan<br>kode<br>pengambilan                                                                       | Menginputkan<br>kode<br>pangambilan<br>dan<br>menekan<br><b>button Search</b> | Data<br>pemohon<br>tampil<br>sesuai<br>kode<br>pengambilan<br>yang dicari.                                                                                              | <b>Sukses</b>         |
| 55                        | Memastikan<br>fungsi<br>dan<br>informasi dalam<br>cetak<br>Tanda<br>Terima<br>Surat<br>Izin sesuai.                                                      | Menekan link<br>"Cetak Tanda<br>Surat<br>Terima<br>Izin"                      | Terima<br>Tanda<br>Surat Izin Tampil<br>format<br>dengan<br>informasi<br>dan<br>yang sesuai dan<br>dapat dicetak.                                                       | <b>Sukses</b>         |
| 56                        | Memastikan<br>proses approval<br>pengambilan<br>surat<br>izin<br>berhasil.                                                                               | Menekan<br>Tombol<br>surat<br>sudah diambil.                                  | Tampil<br>pesan<br>"Proses Approval<br>Sukses".<br><b>Status</b><br>permohonan izin<br>pada<br>pemohon<br>izin menjadi<br>INS <sup>"</sup> surat izin sudah<br>diambil" | <b>Sukses</b><br>IS N |
| 57                        | Memastikan<br>notifikasi<br>izin<br>berkurang<br>dan<br>status<br>izin<br>berubah setelah<br>melakukan<br>approval<br>surat<br>izin<br>sudah<br>diambil. | Menekan<br>button<br>surat<br>sudah diambil.                                  | Jumlah notifikasi<br>berkurang<br>$\mathbf{1}$ .<br><b>Status</b><br>izin<br>berubah menjadi<br>sudah<br>surat<br>diambil.                                              | <b>Sukses</b>         |

Tabel 4.18 Hasil Uji Coba Fungsi *Approval* Pengambilan Surat Izin

Pada *Test Case ID* 54 dan 55 hasil *test case* dapat dilihat pada Gambar

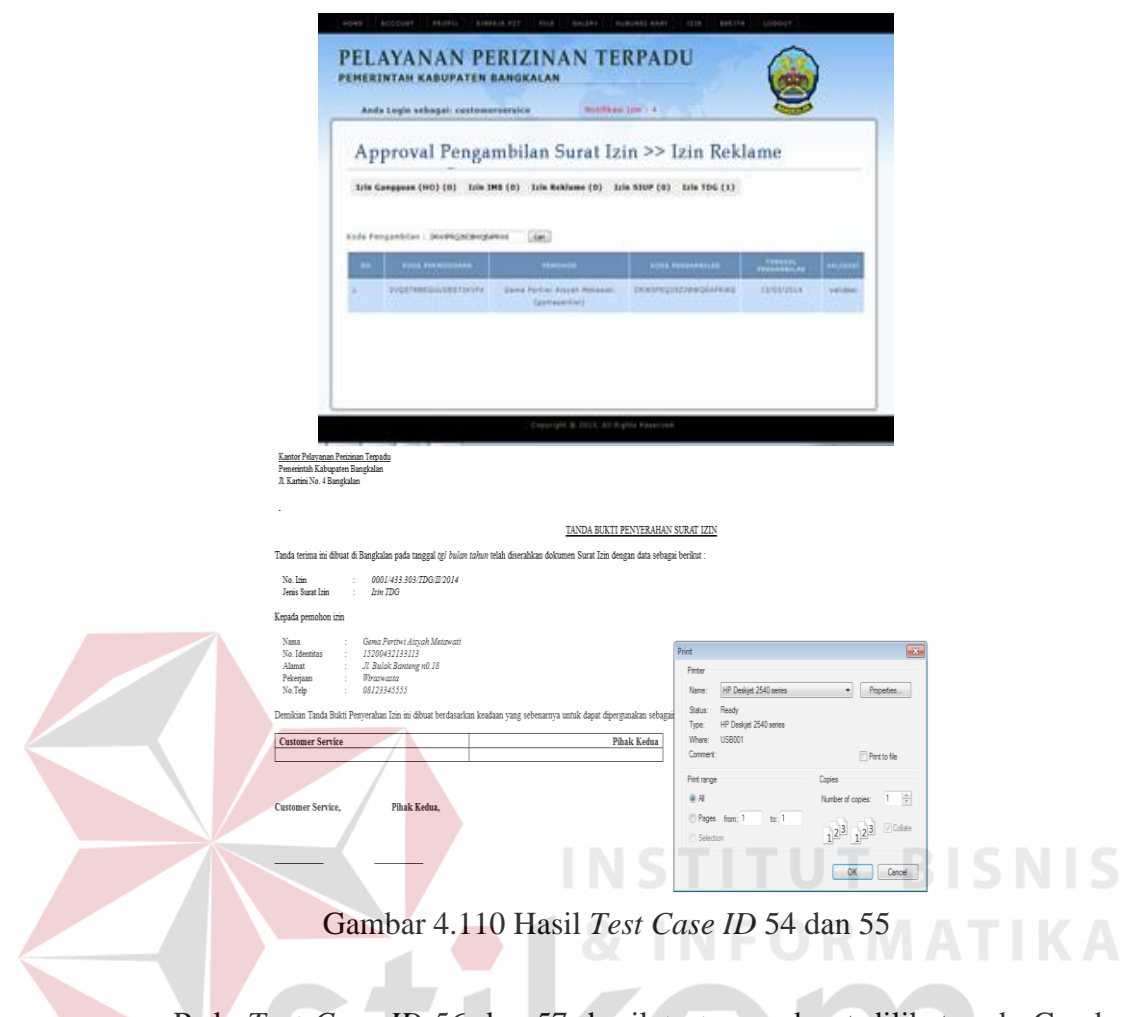

Pada *Test Case ID* 56 dan 57, hasil *test case* dapat dilihat pada Gambar

| <b>KOWE</b> | <b>PERMITS</b><br><b>AALIAF</b><br><b>ALCOHOL:</b><br><b>BIGGEILDIT</b><br>994.81<br>PELAYANAN PERIZINAN TERPADU<br>PEMERINTAH KABUPATÉN BANGKALAN<br>Anda Legio sebagaii cestomerservice                                                                                                    | LIGGIER<br><b>WORCHEST GARD</b><br><b>STER</b><br>000110<br><b>WILKINSON TERRITORY</b>                                | ATMORTAL ROY<br><b>GALLERY</b><br><b>AURURNST KARD</b><br>actual<br>ACCOURT<br><b>RESKS</b><br><b>ATLR:</b><br>PELAYANAN PERIZINAN TERPADU<br>PEMERINTAH KABUPATEN BANGKALAN                                                                                         | <b>BERTYA</b><br>LODOUT<br>12.18 |      |
|-------------|----------------------------------------------------------------------------------------------------|----------------------------------------------------------------------------------------------------|----------------------------------------------------------------------------------------------------|----------------------------------|------|
|             | Approval Pengambilan Surat Izin >> Izin Reklame<br>310 Gampguan (190) (0) 120m 199 (0) 320m Rokfame (0) 320m 530P (0) 320m 10-G (1)<br>Koda Penganbilan : Deephgacangunus<br>(400)<br><b>FIRST FORMULANAN</b><br><b>Harryton</b><br><b>SVORTABRIER/EBETSOVA</b><br><b>United Parties: Anyone Movement</b><br>(pattecential)<br>Copyright & 2013, All Rights Hoserved | <b>COMMON</b><br>MARINE<br><b><i>WINS PERSONALIST</i></b><br><b>ENVIRONMENTALISM</b><br><b>TANEMATEUR</b><br>velation | Anda Login sebagai: customerservice<br>NUMBER OF<br>Approval Pengambilan Surat Izin >> Izin Reklame<br>Izia Geogguen (HO) (0) Loin IMB (0) Loin Reklame (0) Loin STOP (0) 171-TOC (0)<br><b>Projet Validati Sokset</b><br>Köde Pengunbilan:<br>OK.<br>tidak ada data |                                  |      |
| <b>NO</b>   | <b>PEMOHON</b>                                                                                                    | <b>TANGGAL PERMOHONAN</b>                                                                                             | <b>STATUS</b>                                                                                                    | <b>DETAIL</b>                    | AKSI |
| 1           | Amsori (Amsori)                                                                                                    | 2014-01-24 01:18:55                                                                                                   | surat izin sudah diambil                                                                                                    | detail                           | none |

Gambar 4.111 Hasil *Test Case ID* 56 dan 57

## **4.3.4 Hasil Uji Coba Fungsi Form Laporan**

## a. Hasil Uji Coba Fungsi Form Laporan Semua Izin

Laporan semua izin berfungsi memberi Grafik dan informasi izin yang telah diterbitkan oleh KP2T Kabupaten Bangkalan berdasarkan kurun waktu yang diinputkan, Laporan ini dikelompokkan sesuai dengan jenis izin. Hasil Uji Coba dapaat dilihat pada Tabel 4. 19

| <b>Test</b><br>Case<br>ID | Tujuan                                                   | Input                                                                   | <b>Output</b> yang<br>diharapkan                                                             | Hasil<br>Output |
|---------------------------|----------------------------------------------------------|-------------------------------------------------------------------------|----------------------------------------------------------------------------------------------|-----------------|
| 58                        | Memastikan<br>kebenaran data<br>laporan semua<br>izin    | Menginputkan<br>periode tanggal,<br>bulan dan tahun<br>yang diinginkan. | Tampil semua data<br>izin yang telah<br>diterbitkan pada<br>periode yang telah<br>diinputkan | <b>Sukses</b>   |
| 59                        | Memastikan<br><b>Fungsi Cetak</b><br>Laporan<br>berhasil | Menekan tombol<br>cetak laporan                                         | Tampil hasil cetak<br>laporan                                                                | <b>Sukses</b>   |

Tabel 4.19 Hasil Uji Coba Form Laporan Semua Izin

Pada *Test Case ID* 58 dan 59 hasil *test case* dapat dilihat pada Gambar

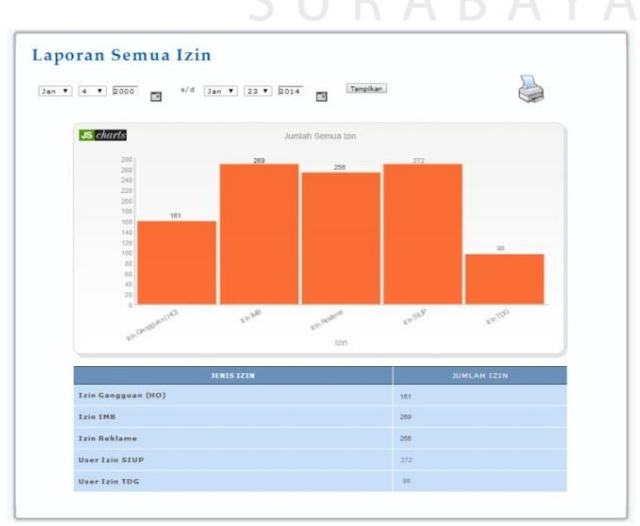

Gambar 4. 112 Hasil Test Case ID 58 dan 59

b. Hasil Uji Coba Fungsi Form Laporan Izin Per Desa/ Kelurahan

Laporan izin per kelurahan/ desa menampilkan informasi surat izin berdasarkan Desa/ Kelurahan yang dipilih. Laporan ini dikelompokkan sesuai dengan jenis izin. Hasil Uji Coba dapat dilihat pada Tabel 4. 20

| <b>Test</b><br>Case<br>ID | Tujuan              | Input          | <b>Output</b> yang<br>diharapkan | <b>Hasil</b><br>Output |
|---------------------------|---------------------|----------------|----------------------------------|------------------------|
| 60                        | Memastikan          | Memilih nama   | Tampil semua                     | Sesuai                 |
|                           | kebenaran data      | Desa/          | data izin yang                   |                        |
|                           | laporan semua       | Kelurahan pada | telah diterbitkan                |                        |
|                           | izin                | Combobox       | pada Desa/                       |                        |
|                           |                     | Desa/Kelurahan | Kelurahan yang                   |                        |
|                           |                     | lalu menekan   | dipilih                          |                        |
|                           |                     | button         |                                  |                        |
|                           |                     | Tampilkan      |                                  |                        |
| 61                        | Memastikan          | Menekan        | Tampil hasil cetak               | <b>Sukses</b>          |
|                           | <b>Fungsi Cetak</b> | tombol cetak   | laporan                          |                        |
|                           | Laporan berhasil    | laporan        |                                  |                        |

Tabel 4.20 Hasil Uji Coba Form Laporan Izin per Desa/ Kelurahan

Pada *Test Case ID* 60 dan 61 hasil *test case* dapat dilihat pada Gambar

**INFORMATIKA** 

4.113

 $\left\langle \right\rangle$ 

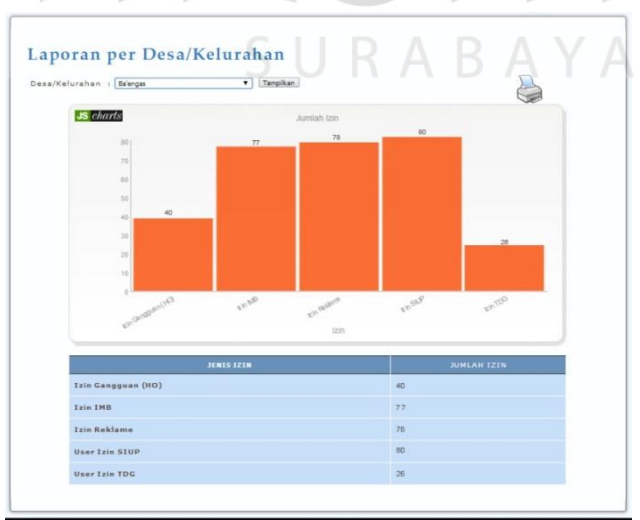

Gambar 4. 113 Hasil Test Case ID 60 dan 61

c. Hasil Uji Coba fungsi Form Laporan Izin Per kecamatan

Laporan Grafik Permohonan izin ini berfungsi untuk memberikan informasi tentang semua izin yang masuk dalam kecamatan yang dipilih. Hasil Uji Coba dapat dilihat pada Tabel 4. 21

| <b>Test</b><br>Case<br>$\mathbf{ID}$ | Tujuan              | Input                 | <b>Output</b> yang<br>diharapkan | <b>Hasil</b><br>Output |
|--------------------------------------|---------------------|-----------------------|----------------------------------|------------------------|
|                                      | Memastikan          | Memilih nama          | Tampil semua data                | Sesuai                 |
|                                      | kebenaran data      | Kecamatan pada        | izin yang telah                  |                        |
| 62                                   | laporan semua       | Combobox              | diterbitkan pada                 |                        |
|                                      | izin                | Kecamatan lalu        | Kecamatan yang                   |                        |
|                                      |                     | menekan <i>button</i> | dipilih.                         |                        |
|                                      |                     | Tampilkan             |                                  |                        |
| 63                                   | Memastikan          | Menekan tombol        | Tampil hasil cetak               | <b>Sukses</b>          |
|                                      | <b>Fungsi Cetak</b> | cetak laporan         | laporan                          |                        |
|                                      | Laporan berhasil    |                       |                                  |                        |

Tabel 4.21 Hasil Uji Coba Form Laporan Izin per Kecamatan

Pada *Test Case ID* 62 dan 63 hasil *test case* dapat dilihat pada Gambar

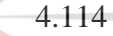

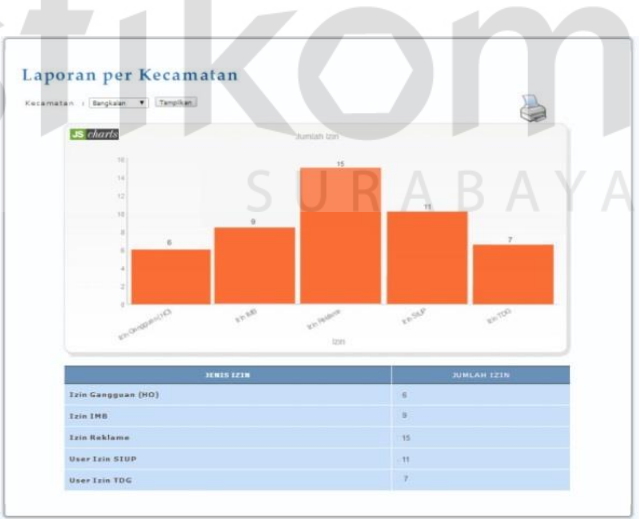

Gambar 4.114 Hasil Test Case ID 62 dan 63

## d. Hasil Uji Coba Fungsi Form Laporan Waktu Izin

Laporan Grafik Waktu Izin ini berfungsi untuk memberikan informasi tentang semua izin yang telah diproses, perbandingan antara izin yang tepat waktu dan izin yang melewati masa deadline dalam kurun waktu yang telah dipilih. Hasil Uji Coba fungsi form laporan waktu izin dapat dilihat pada Tabel 4. 22

| <b>Test</b><br><b>Case</b><br>ID | Tujuan              | Input            | <b>Output</b> yang<br>diharapkan | <b>Hasil</b><br>Output |
|----------------------------------|---------------------|------------------|----------------------------------|------------------------|
| 64                               | Memastikan          | Menginputkan     | Tampil informasi                 | <b>Sukses</b>          |
|                                  | kebenaran           | periode tanggal, | dan grafik izin yg               |                        |
|                                  | data laporan        | bulan dan tahun  | telah diterbitkan                |                        |
|                                  | waktu izin          | yang diinginkan  | dengan                           |                        |
|                                  |                     | lalu menekan     | perbandingan                     |                        |
|                                  |                     | button Tampilkan | antara izin yang                 |                        |
|                                  |                     |                  | tepat waktu dan                  |                        |
|                                  |                     |                  | izin yang melewati               |                        |
|                                  |                     |                  | masa deadline                    |                        |
|                                  |                     |                  | dalam kurun waktu                |                        |
|                                  |                     |                  | yang telah dipilih               |                        |
| 65                               | Memastikan          | Menekan tombol   | Tampil hasil cetak               | <b>Sukses</b>          |
|                                  | <b>Fungsi Cetak</b> | cetak laporan    | laporan                          |                        |
|                                  | Laporan             |                  |                                  |                        |
|                                  | berhasil            |                  |                                  |                        |
|                                  |                     |                  |                                  |                        |

Tabel 4.22 Hasil Uji Coba Form Laporan Waktu Izin

Pada *Test Case ID* 64 dan 65 hasil *test case* dapat dilihat pada Gambar

4.115

 $\epsilon$ 

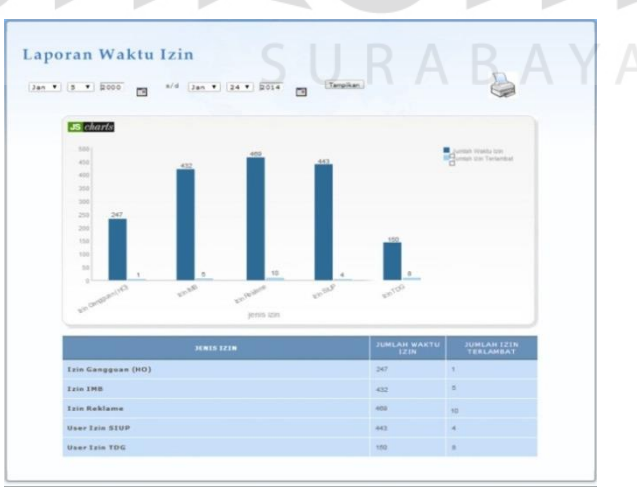

Gambar 4.115 Hasil Test Case ID 64 dan 65

e. Hasil Uji Coba Fungsi Form Laporan Permohonan Izin.

Laporan Grafik Permohonan izin ini berfungsi untuk memberikan informasi tentang perbandingan jumlah izin yang masuk dan permohonan izin yang telah diselesaikan dalam kurun waktu satu tahun per tiap jenis izin. Hasil Uji Coba fungsi form laporan permohonan izin dapat dilihat pada Tabel 4. 23

| <b>Test</b><br><b>Case ID</b> | Tujuan       | Input          | <b>Output</b> yang<br>diharapkan | <b>Hasil</b><br>Output |
|-------------------------------|--------------|----------------|----------------------------------|------------------------|
| 66                            | Memastikan   | Menginputkan   | Tampil informasi dan             | Sesuai                 |
|                               | kebenaran    | jenis izin dan | grafik masuk dengan              |                        |
|                               | data laporan | tahun yang     | izin yang                        |                        |
|                               | permohonan   | diinginkan     | terselesaikan sesuai             |                        |
|                               | izin         | lalu menekan   | dengan jenis izin dan            |                        |
|                               |              | button         | tahun yang dippilih              |                        |
|                               |              | Tampilkan      |                                  |                        |
| 67                            | Memastikan   | Menekan        | Tampil hasil cetak               | <b>Sukses</b>          |
|                               | Fungsi Cetak | tombol cetak   | laporan                          |                        |
|                               | Laporan      | laporan        |                                  |                        |
|                               | berhasil     |                |                                  |                        |

Tabel 4.23 Hasil Uji Coba Form Laporan Permohonan Izin

Pada *Test Case ID* 66 dan 67 hasil *test case* dapat dilihat pada Gambar

| Laporan Permohonan Izin                                                                                                    |                                     |                                              |  |
|----------------------------------------------------------------------------------------------------|-------------------------------------|----------------------------------------------|--|
| $\bullet$<br>Jenis Izin<br>Tahun : 2013<br>Tampikan<br>$\frac{1}{2}$ Izvi D-B                                                 |                                     |                                              |  |
| <b>JS</b> charts                                                                                                    |                                     |                                              |  |
| $\sim$<br>4.5<br>×<br>3.5<br>$\overline{a}$<br>2.5                                                                            |                                     | <b>WITH FAIRWAY</b><br>mohenan Terseinsalian |  |
| $\Rightarrow$<br>1.5<br>٠<br>0.5<br>$\lambda$                                                                                 | 0.0                                 |                                              |  |
| moneton.<br><b>Sylventon Bank Rd</b><br>Boundary Street<br>star and property and the<br>Anton<br>house our<br>antara<br>bulan | Househor Strip<br><b>Commercial</b> |                                              |  |
| <b>BULAN</b>                                                                                                    | <b>PERMONDNAN</b>                   | <b>PERMOHONAN</b><br>TERSELESAIKAN           |  |
| Januari 2013                                                                                                    | z                                   | $\frac{1}{2}$                                |  |
| Februari 2013                                                                                                    | x                                   | $\mathbf{x}$                                 |  |
| <b>Maret 2013</b>                                                                                                    | x                                   | $\mathbf{r}$                                 |  |
| <b>April 2013</b>                                                                                                    | z                                   | z                                            |  |
| <b>Mei 2013</b>                                                                                                    | z                                   | $\overline{z}$                               |  |
| <b>Juni 2013</b>                                                                                                    | x                                   | ×                                            |  |
| Juli 2013                                                                                                    | ×                                   | $\pm$                                        |  |
| Agustus 2013                                                                                                    | $\mathbf{r}$                        | $\mathbf{1}$                                 |  |
| September 2013                                                                                                    | ×                                   | ×                                            |  |
| Oktober 2013                                                                                                    | $\overline{a}$                      | $\mathfrak{m}$                               |  |
| November 2013                                                                                                    | x                                   | $\ddot{\text{1}}$                            |  |

Gambar 4.116 Hasil Test Case ID 66 dan 67

#### **4.4 Analisis Hasil Uji Coba Sistem**

Pada bagian ini akan ditampilkan analisis hasil uji coba yang telah dilakukan pada aplikasi dengan hasil sebagai berikut:

#### 1. Hasil Uji Coba Fungsi Dasar Sistem

Hasil uji coba fungsi dasar sistem yang telah dilakukan pada sistem seperti yang terlihat pada Tabel 4.2 sampai dengan Tabel 4.7 menunjukkan bahwa fungsi *log in*, *maintenance* data, dan registrasi *user* pada sistem telah berjalan dengan benar dan sesuai dengan desain sistem yang dibuat. *Maintenance* dan validasi data telah terpenuhi dan sesuai dengan proses yang diharapkan. Dengan demikian, maka dapat disimpulkan bahwa fitur-fitur dasar tersebut telah berjalan dengan baik dan tidak terdapat *error.*

2. Hasil Uji Coba Fungsi Permohonan Izin

Hasil uji coba fungsi permohonan izin yang telah dilakukan pada sistem seperti yang terlihat pada Tabel 4.8 menunjukkan bahwa fungsi menampilkan, ubah data, simpan data, validasi dan *upload* data pada *form* permohonan izin telah telah berjalan dengan benar dan sesuai dengan desain sistem yang dibuat. Fungsifungsi tersebut berjalan sesuai yang diharapkan telah terpenuhi. Dengan demikian, maka dapat disimpulkan bahwa fitur-fitur pengajuan permohonan izin tersebut telah berjalan dengan baik dan tidak terdapat *error.*

3. Hasil Uji Coba Fungsi Administrasi Perizinan

Hasil uji coba fungsi administrasi yang telah dilakukan pada sistem seperti yang terlihat pada Tabel 4.8 sampai dengan Tabel 4.18 menunjukkan bahwa fungsi notifikasi, cetak, *approve* dan tolak permohonan izin, telah berjalan dengan benar dan sesuai dengan desain sistem yang dibuat. *Output* dan Alur proses administrasi perizinan berjalan sesuai dengan yang diharapkan telah terpenuhi. Dengan demikian, maka dapat disimpulkan bahwa fitur-fitur administrasi perizinan tersebut telah berjalan dengan baik dan tidak terdapat *error.* 

## 4. Hasil Uji Coba Fungsi Form Laporan

Hasil uji coba fungsi form laporan yang telah dilakukan pada sistem seperti yang terlihat pada Tabel 4.19 sampai dengan Tabel 4.23 menunjukkan bahwa fungsi menampikan dan mencetak laporan telah berjalan dengan benar dan sesuai dengan desain sistem yang dibuat. *Output* berupa informasi yang diharapkan telah benar dan sesuai. Dengan demikian, maka dapat disimpulkan bahwa fitur-fitur administrasi perizinan tersebut telah berjalan dengan baik dan tidak terdapat *error.* **INSTITUT BISNIS** 

## **4.5 Angket Uji Coba**

# Pengujian fitur utama sistem berdasarkan uji *blackbox* dinyatakan sudah cukup baik karena semua target sudah bisa terpenuhi. Kemudian uji dengan menggunakan angket menyatakan bahwa calon pengguna sistem sudah merasa cukup puas terhadap kemampuan penyediaan informasi oleh sistem. Hasil analisis angket disusun berdasarkan kriteria–kriteria yang telah ditentukan. Untuk detail angket dapat dilihat pada Lampiran 4. Hasil angket dengan jumlah responden 30 orang dirangkum sebagai berikut.

| No.            | <b>Kriteria</b>                                  | <b>Range Nilai</b><br><b>Total</b> |
|----------------|--------------------------------------------------|------------------------------------|
| 1              | Tampilan Halaman Utama Log in dan Log out        | 78,8%                              |
| $\overline{2}$ | Halaman Menu Awal                                | 84%                                |
| 3              | Tampilan Form Registrasi                         | 81 %                               |
| 4              | <b>Tampilan Form Master</b>                      | 81%                                |
| 5              | Tampilah Form Permohonan Izin                    | 85,43 %                            |
| 6              | Tampilan Proses Approval Permohonan izin         | 85,5 %                             |
| 7              | Tampilan Cetak Surat Izin                        | 82%                                |
| 8              | Tampilan Peringatan pada Halaman Utama dan Email | 83%                                |
| 9              | Tampilan Laporan dan Grafik Perizinan            | 83.50%                             |
|                | Rata-rata range nilai                            | 82,64 %                            |

Tabel 4.24 Tabel rangkuman hasil kuesioner

Analisis untuk hasil tersebut adalah sebagai berikut.

a. Range Nilai:

Angka 0% – 20% = Sangat buruk

Angka 21% – 40% = Buruk

Angka 41% – 60% = Cukup

Angka 61% – 80% = Baik

Angka  $81\% - 100\% =$  Sangat baik

- b. Keterangan Hasil Analisis
	- 1. Tampilan Halaman Utama Log in dan Log out

Berdasarkan penilaian angket yang disebarkan pada pegawai Kantor Pelayanan Perizinan Terpadu Kabupaten Bangkalan, maka hasil rata-rata nilai halaman utama *log in* dan *log out* adalah 78,8 % hasil nilai baik

SURABAYA

**T BISNIS** 

2. Halaman Menu Awal

Berdasarkan penilaian angket yang disebarkan pada pegawai Kantor Pelayanan Perizinan Terpadu Kabupaten Bangkalan, maka hasil rata-rata nilai halaman menu awal adalah 84 %  $\rightarrow$  hasil nilai sangat baik

3. Tampilan Form Registrasi

Berdasarkan penilaian angket yang disebarkan pada pegawai Kantor Pelayanan Perizinan Terpadu Kabupaten Bangkalan, maka hasil rata-rata nilai *form* registrasi adalah 81 %  $\rightarrow$  hasil nilai sangat baik

4. Tampilan Form Master

Berdasarkan penilaian angket yang disebarkan pada pegawai Kantor Pelayanan Perizinan Terpadu Kabupaten Bangkalan, maka hasil rata-rata nilai *form* master adalah 81 % hasil nilai sangat baik **BISNIS** 

5. Tampilah Form Permohonan Izin

Berdasarkan penilaian angket yang disebarkan pada pegawai Kantor Pelayanan Perizinan Terpadu Kabupaten Bangkalan, maka hasil rata-rata nilai *form* permohonan izin adalah 85,43 %  $\rightarrow$  hasil nilai sangat baik

6. Tampilan Proses *Approval* Permohonan izin

Berdasarkan penilaian angket yang disebarkan pada pegawai Kantor Pelayanan Perizinan Terpadu Kabupaten Bangkalan, maka hasil rata-rata nilai halaman proses *aapproval* permohonan izin adalah 85,5 % $\rightarrow$  Hasil nilai sangat baik.

7. Tampilan Cetak Surat Izin

Berdasarkan penilaian angket yang disebarkan pada pegawai Kantor Pelayanan Perizinan Terpadu Kabupaten Bangkalan, maka hasil rata-rata nilai halaman cetak surat izin adalah 82 %  $\rightarrow$  hasil nilai sangat baik

- 8. Tampilan Peringatan pada Halaman Utama dan Email Berdasarkan penilaian angket yang disebarkan pada pegawai Kantor Pelayanan Perizinan Terpadu Kabupaten Bangkalan, maka hasil rata-rata nilai tampilan peringatan pada halaman utama dan *e-mail* adalah 83 % hasil nilai sangat baik
- 9. Tampilan Laporan dan Grafik Perizinan

Berdasarkan penilaian angket yang disebarkan pada pegawai Kantor Pelayanan Perizinan Terpadu Kabupaten Bangkalan, maka hasil rata-rata nilai halaman laporan dan grafik perizinan adalah 83,5 %  $\rightarrow$  hasil nilai sangat baik

Berdasarkan hasil 9 (sembilan) kriteria yang telah ditentukan telah didapatkan nilai rata-rata untuk penilaian hasil angket yaitu 82,64 % dan menurut *range* nilai yang telah ditentukan 82,64 % menghasilkan nilai sangat baik.